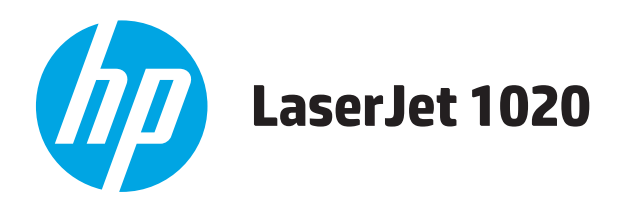

# Felhasználói útmutató

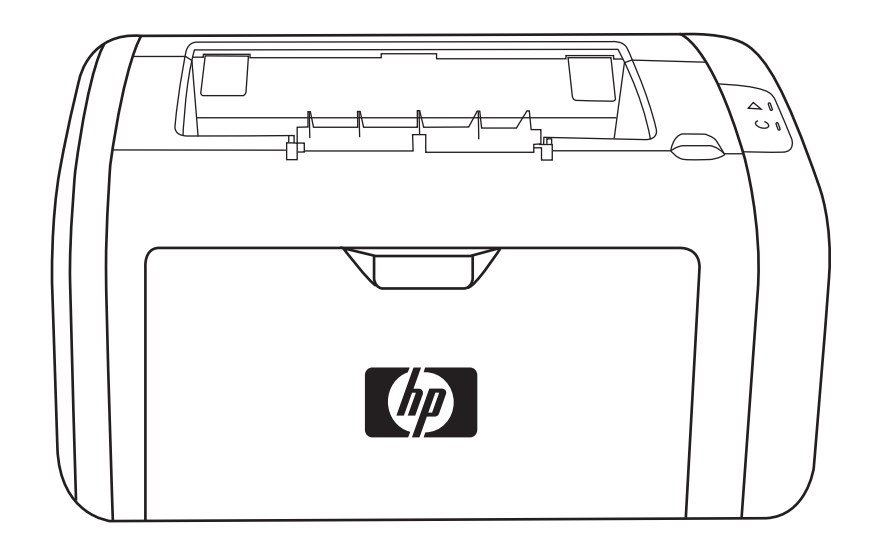

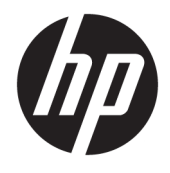

# HP LaserJet 1020 nyomtató

Felhasználói útmutató

#### **Szerzői jog és licenc**

© Copyright 2015 HP Development Company, L.P.

Előzetes írásbeli engedély nélküli reprodukálása, adaptálása vagy fordítása tilos, kivéve ahol ezt a szerzői jogi rendelkezések megengedik.

A jelen kézikönyvben megadott információk előzetes bejelentés nélkül megváltozhatnak.

A HP termékekre és szolgáltatásokra vonatkozó kizárólagos garanciák az adott termékhez és szolgáltatáshoz mellékelt garancianyilatkozatokban találhatók. Az ebben az útmutatóban foglaltak nem tekinthetők további garanciavállalásnak. A HP nem vállal felelősséget a jelen útmutatóban előforduló műszaki vagy szerkesztési hibákért, illetve kihagyásokért.

Edition 1, 11/2015

Védjegyek

A Microsoft®, a Windows®, a Windows® XP és a Windows Vista® a Microsoft Corporation Egyesült Államokban bejegyzett védjegye.

Az ENERGY STAR® és az ENERGY STAR® jelölés az Egyesült Államokban bejegyzett védjegy.

# **Tartalomjegyzék**

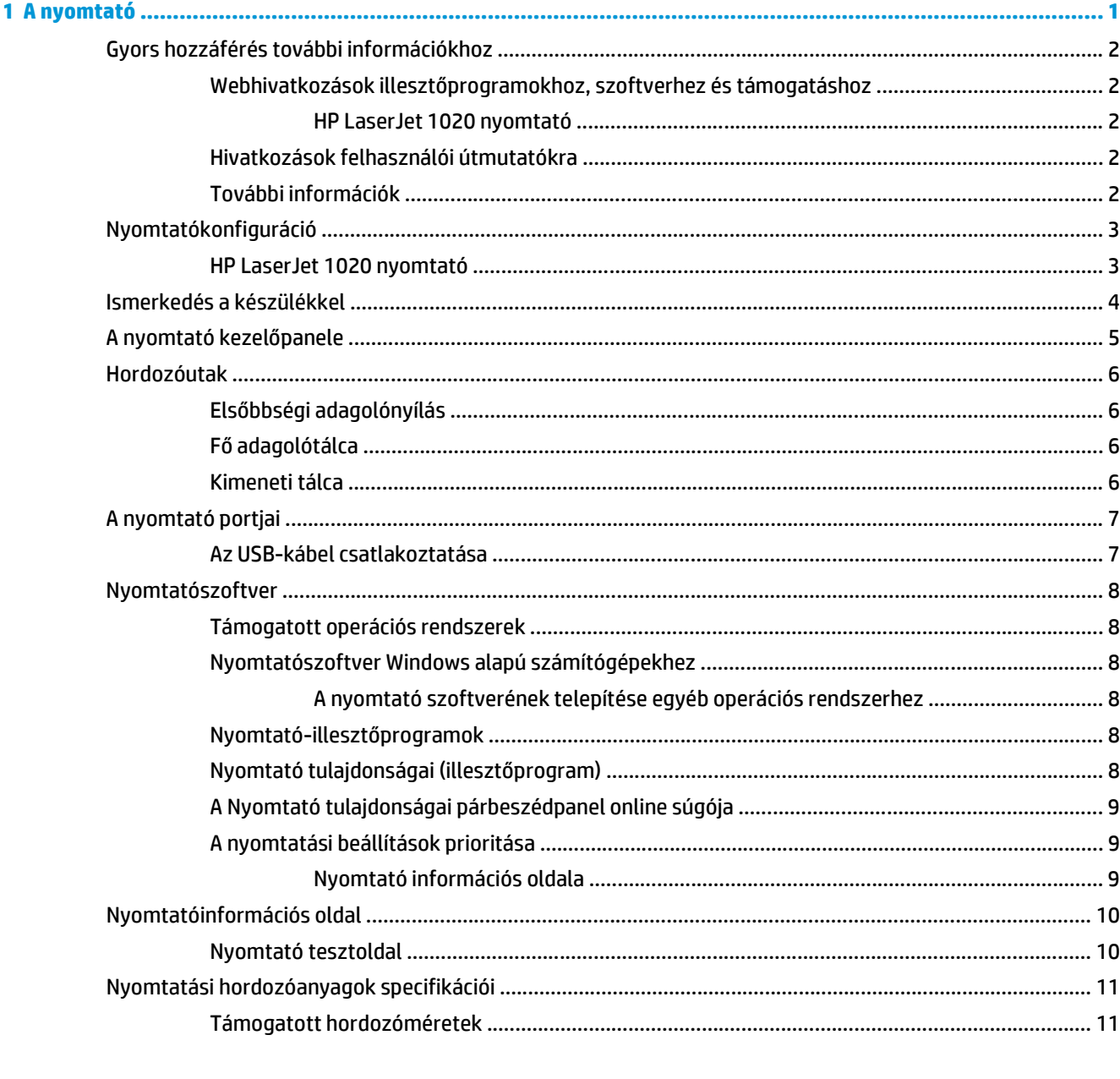

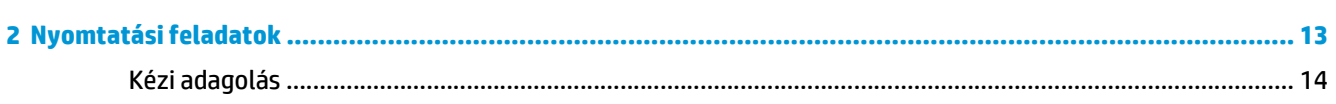

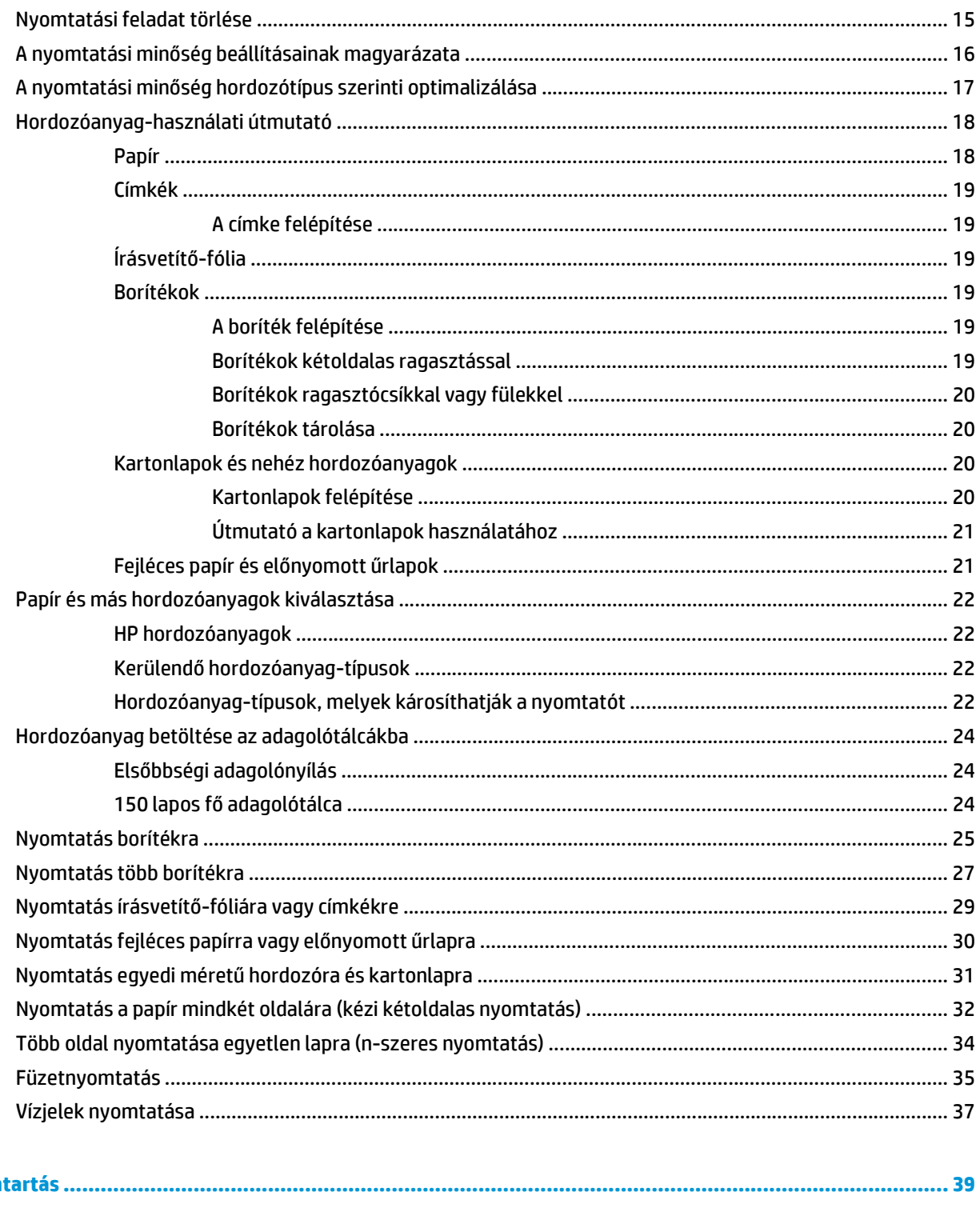

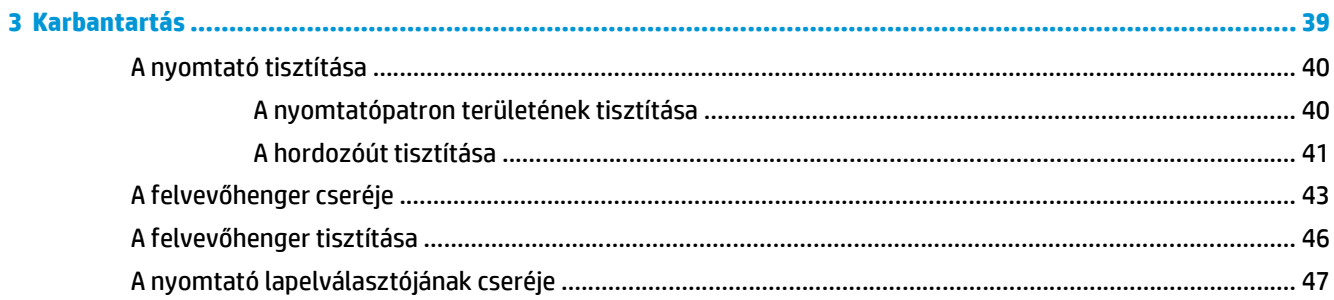

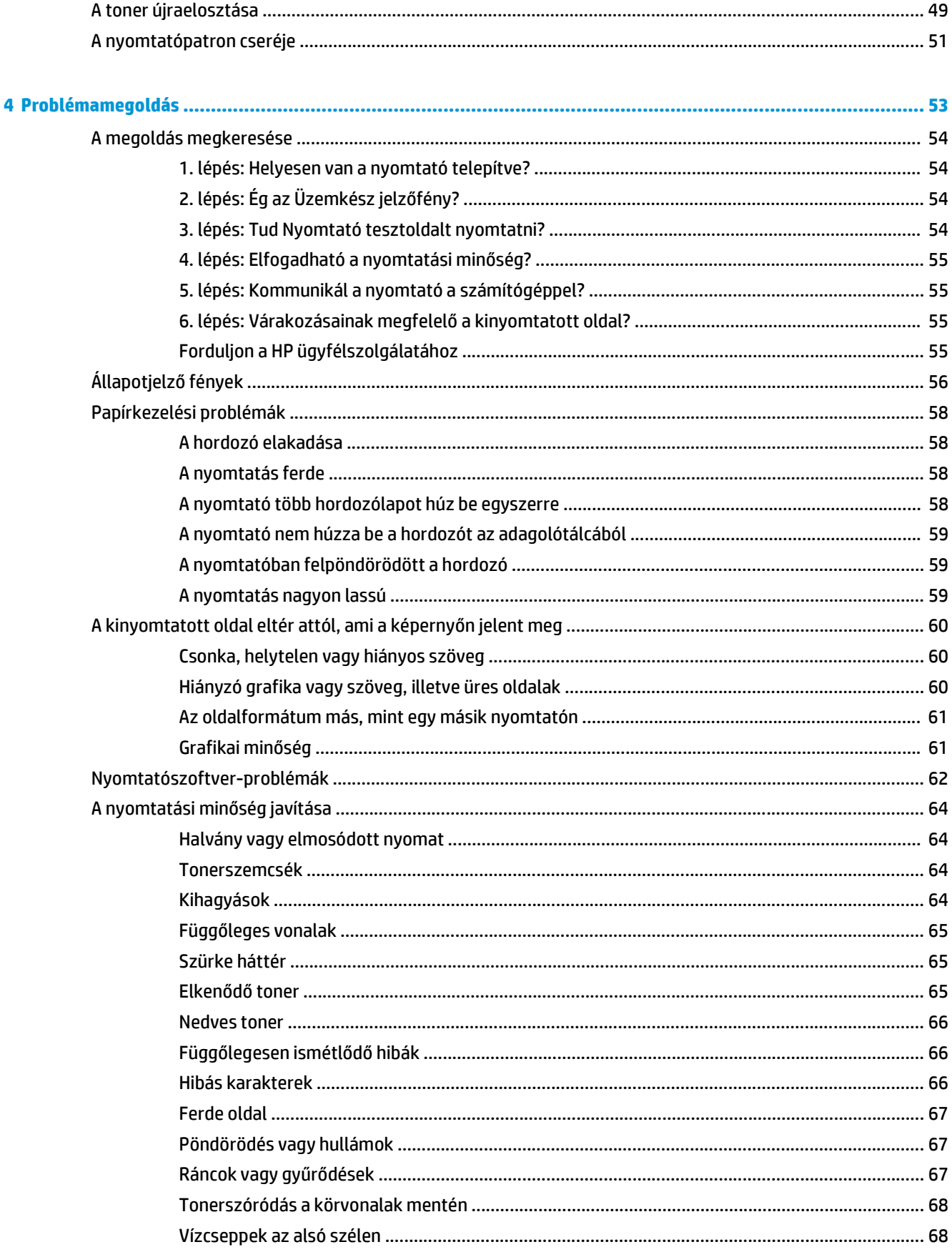

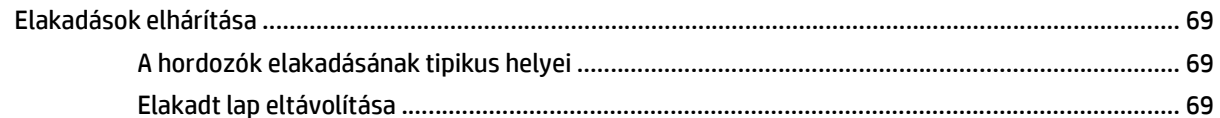

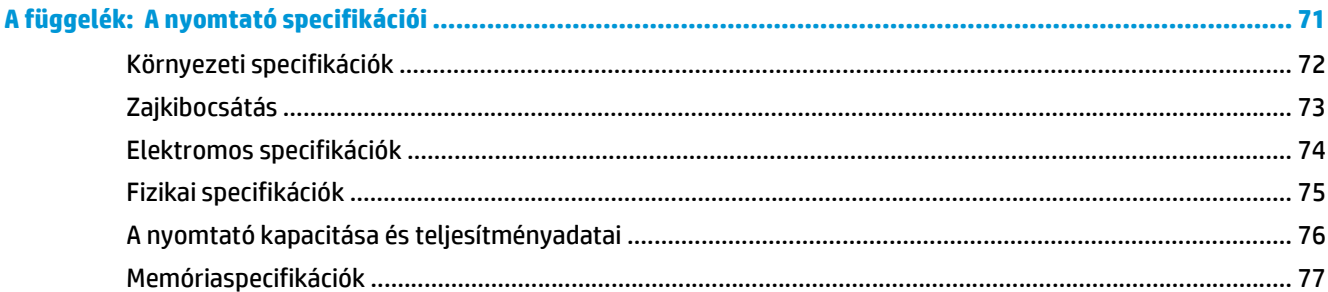

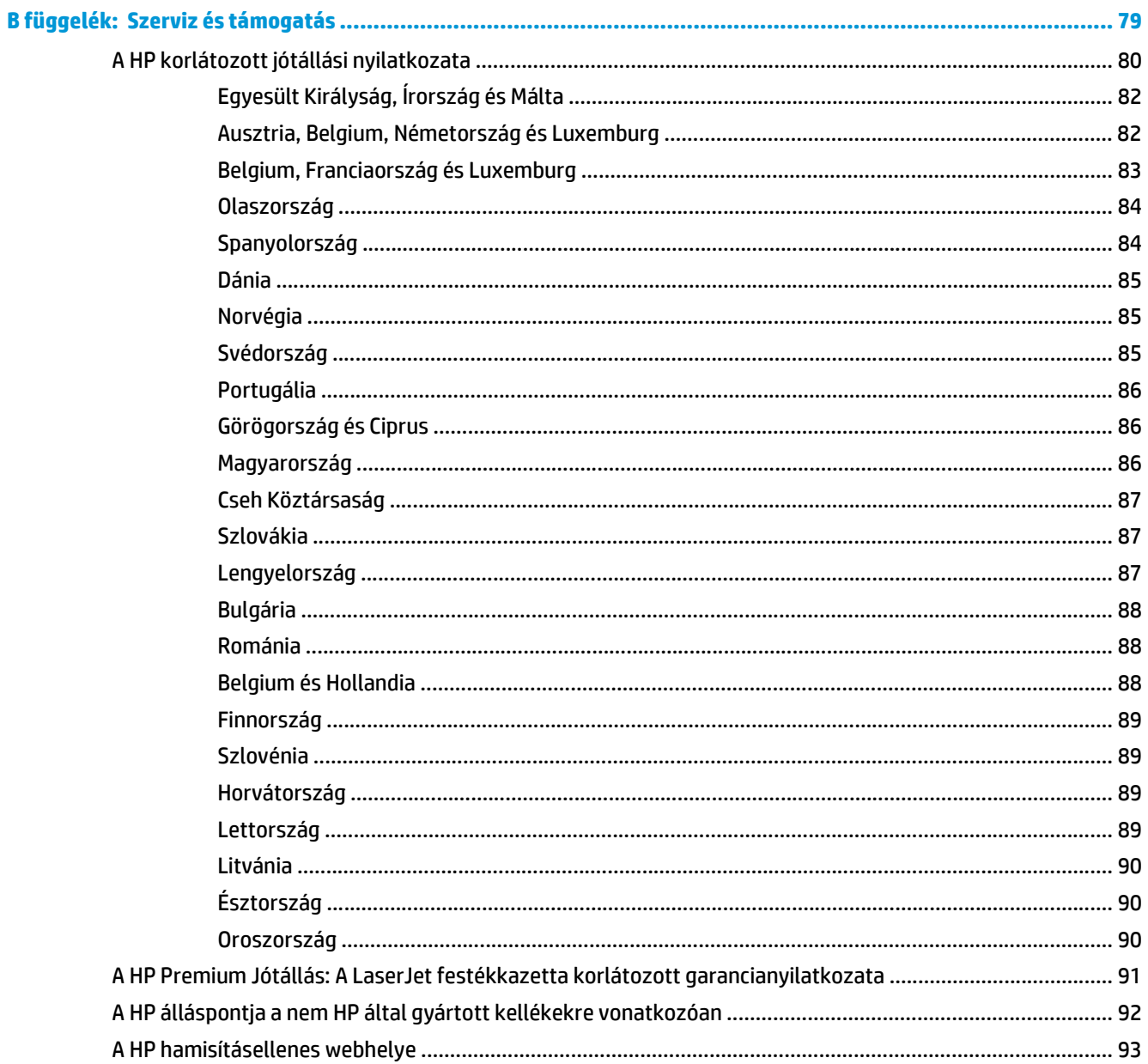

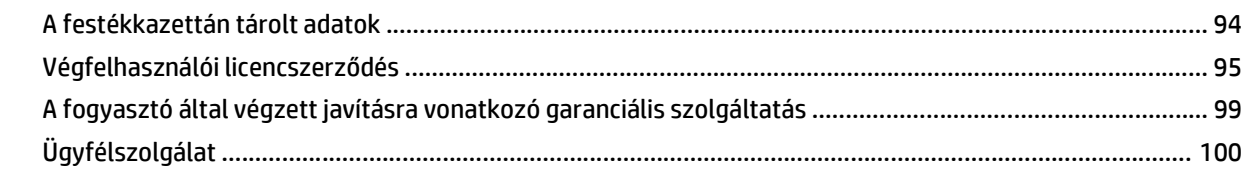

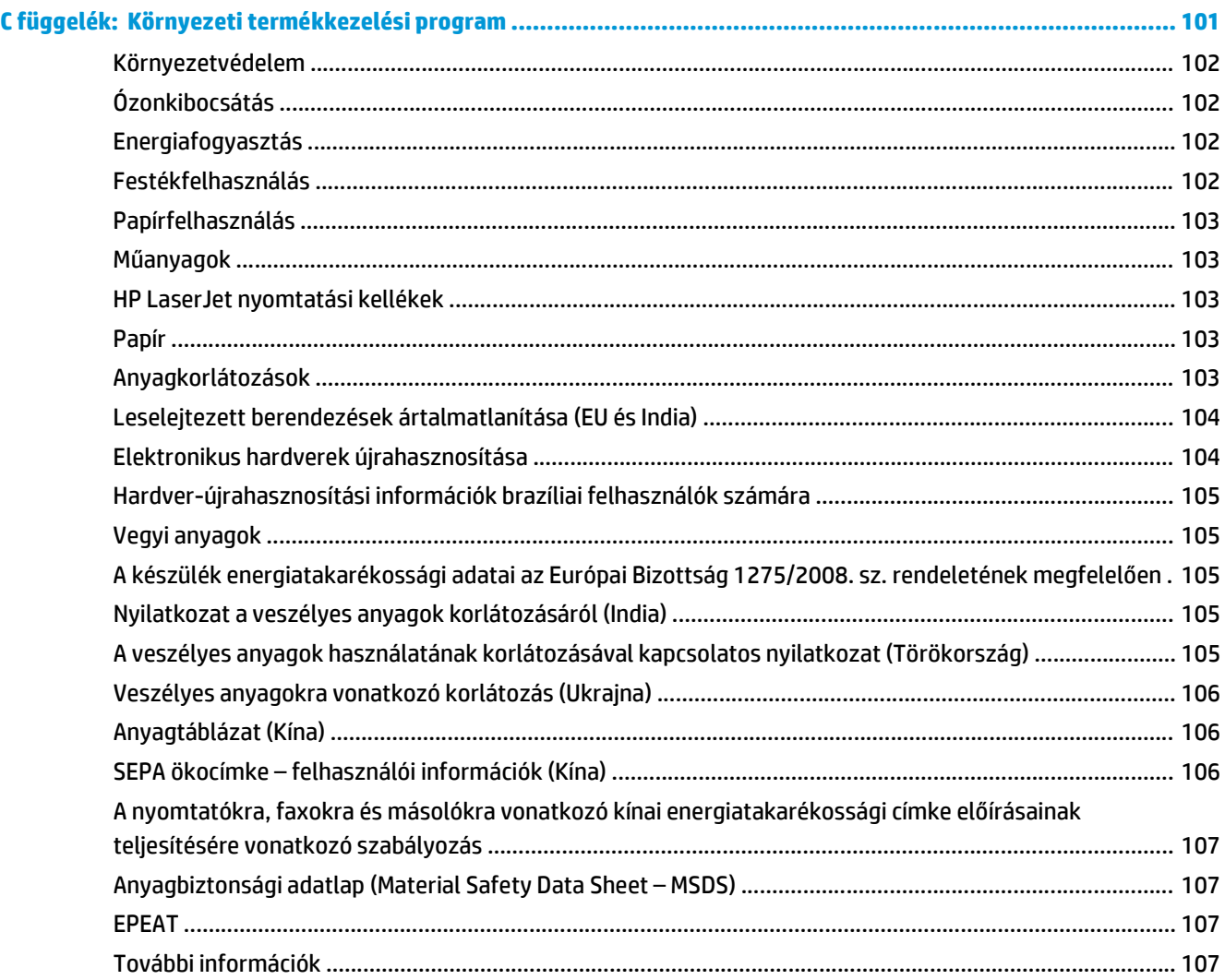

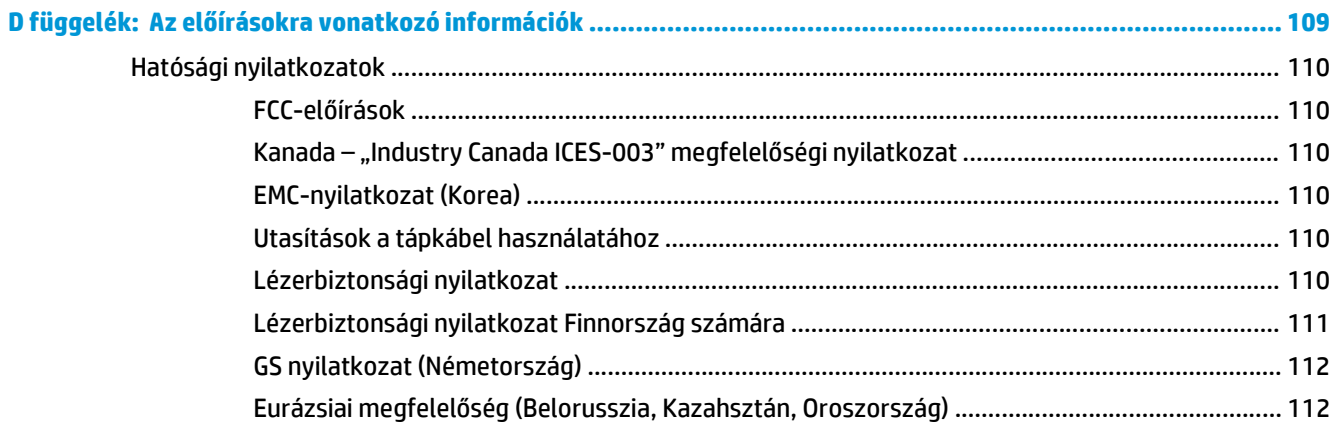

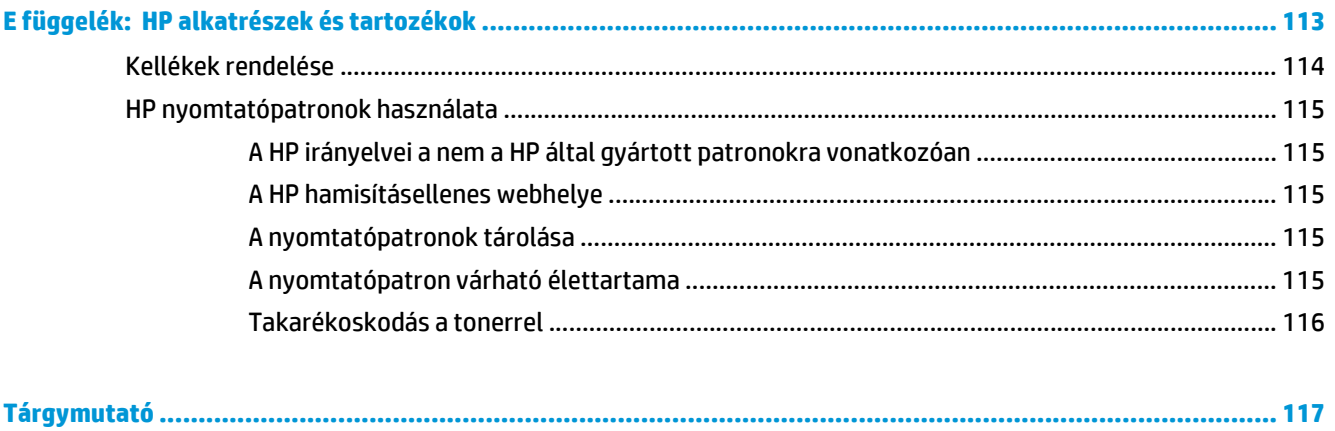

# <span id="page-10-0"></span>**1 A nyomtató**

Ez a fejezet a következő témákkal kapcsolatos tudnivalókat tartalmazza:

- [Gyors hozzáférés további információkhoz](#page-11-0)
- [Nyomtatókonfiguráció](#page-12-0)
- [Ismerkedés a készülékkel](#page-13-0)
- [A nyomtató kezel](#page-14-0)őpanele
- [Hordozóutak](#page-15-0)
- [A nyomtató portjai](#page-16-0)
- [Nyomtatószoftver](#page-17-0)
- [Nyomtatóinformációs oldal](#page-19-0)
- [Nyomtatási hordozóanyagok specifikációi](#page-20-0)

# <span id="page-11-0"></span>**Gyors hozzáférés további információkhoz**

Az alábbiakból megtudhatja, honnan juthat további információhoz a HP LaserJet 1020 nyomtatóval kapcsolatban.

# **Webhivatkozások illesztőprogramokhoz, szoftverhez és támogatáshoz**

Ha szerviz vagy támogatás ügyében a HP-hez szeretne fordulni, használja az alábbi hivatkozások egyikét.

#### **HP LaserJet 1020 nyomtató**

- Az Egyesült Államokban: [http://www.hp.com/support/lj1020/.](http://www.hp.com/support/lj1020/)
- Egyéb országokban/térségekben: [http://www.hp.com/.](http://www.hp.com/)

### **Hivatkozások felhasználói útmutatókra**

- [Ismerkedés a készülékkel](#page-13-0) 4. oldal (a nyomtató alkatrészeinek elhelyezkedése)
- [A nyomtatópatron cseréje](#page-60-0) 51. oldal
- [Problémamegoldás,](#page-62-0) 53. oldal
- [Kellékek rendelése](#page-123-0) 114. oldal

### **További információk**

- **Felhasználói útmutató CD-n**: Részletes információk a nyomtató használatával és hibakeresésével kapcsolatban. Elérhető a nyomtatóval szállított CD-ROM lemezen.
- **Online súgó**: Információk a nyomtatónak az illesztőprogramokon belül elérhető lehetőségeiről. A súgófájl megtekintéséhez nyissa meg be a nyomtató illesztőprogramjának online súgóját.
- **HTML (online) felhasználói útmutató**: Részletes információk a nyomtató használatával és hibakeresésével kapcsolatban. Az útmutató letölthető a<http://www.hp.com/support/lj1020/> címről. Az oldalhoz történő csatlakozást követően válassza ki a **Manuals** (Kézikönyvek) című részt.

# <span id="page-12-0"></span>**Nyomtatókonfiguráció**

A HP LaserJet 1020 nyomtató standard konfigurációja alább látható.

# **HP LaserJet 1020 nyomtató**

- 14 lap percenként A4 hordozó esetén és 15 lap/perc letter méretű hordozó esetén
- Az első oldal elkészítése mindössze 10 másodperc alatt
- FastRes 1200: 1200 dpi tényleges kimeneti minőség (600 x 600 x 2 dpi HP felbontásnövelő technológiával (Resolution Enhancement technology, [REt])
- 150 lapos fő adagolótálca
- Elsőbbségi adagolónyílás
- 100 lapos kimeneti tálca
- EconoMode (tonerfogyasztás-csökkentés)
- Vízjel- és füzetnyomtatás, n-szeres nyomtatás (több oldal egy lapra), a dokumentum első oldalának a továbbiaktól eltérő hordozóra történő nyomtatása
- 2 MB RAM
- 2000 oldal kapacitású nyomtatópatron
- USB 2.0 (nagy sebességű)
- **Tápkapcsoló**

# <span id="page-13-0"></span>**Ismerkedés a készülékkel**

Az alábbi ábrák a HP LaserJet 1020 nyomtatók alkotóelemeit mutatják be.

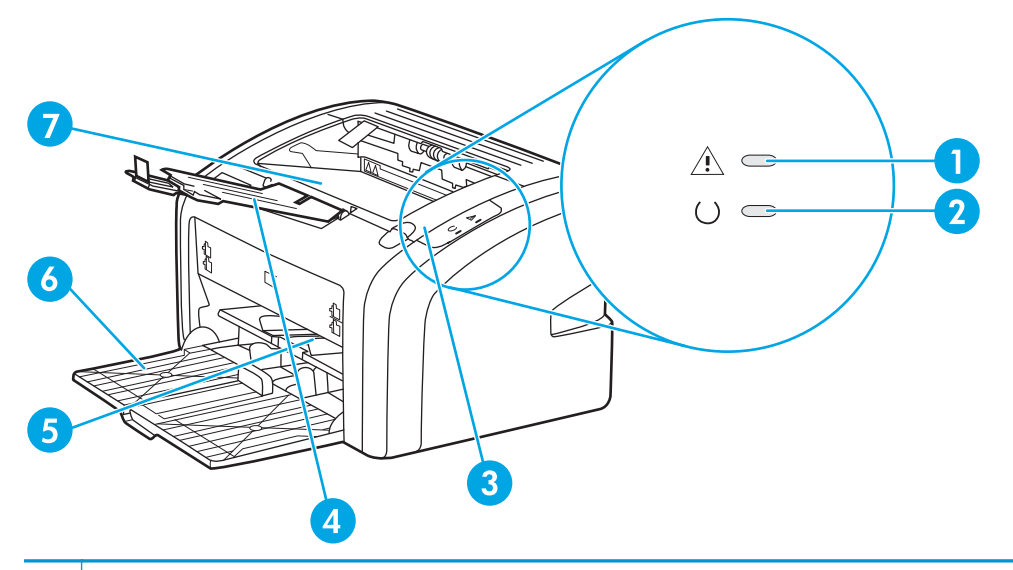

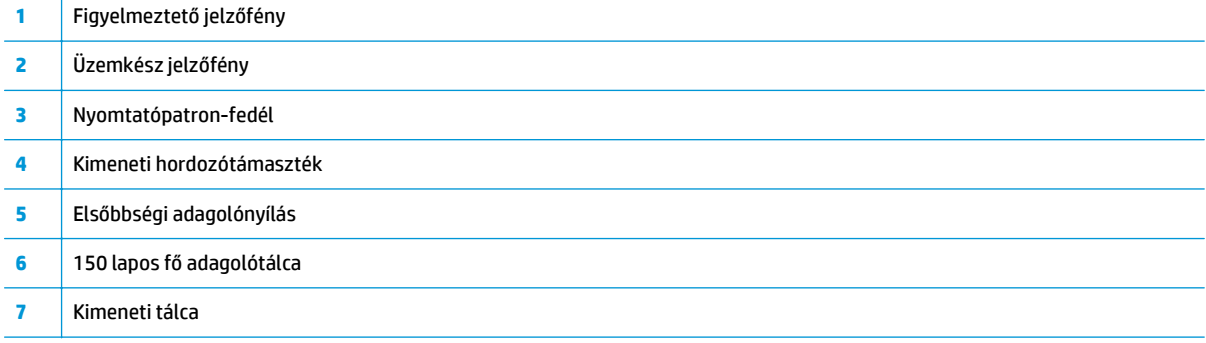

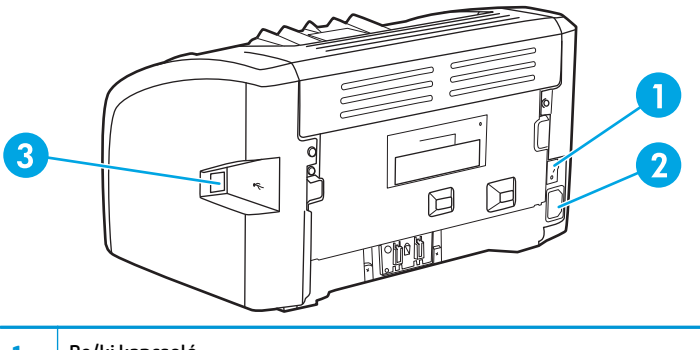

- Be/ki kapcsoló Tápcsatlakozó-aljzat
- USB-port

# <span id="page-14-0"></span>**A nyomtató kezelőpanele**

A nyomtató kezelőpultján két jelzőfény található. A jelzőfényekből kialakuló fényminták a nyomtató állapotát mutatják.

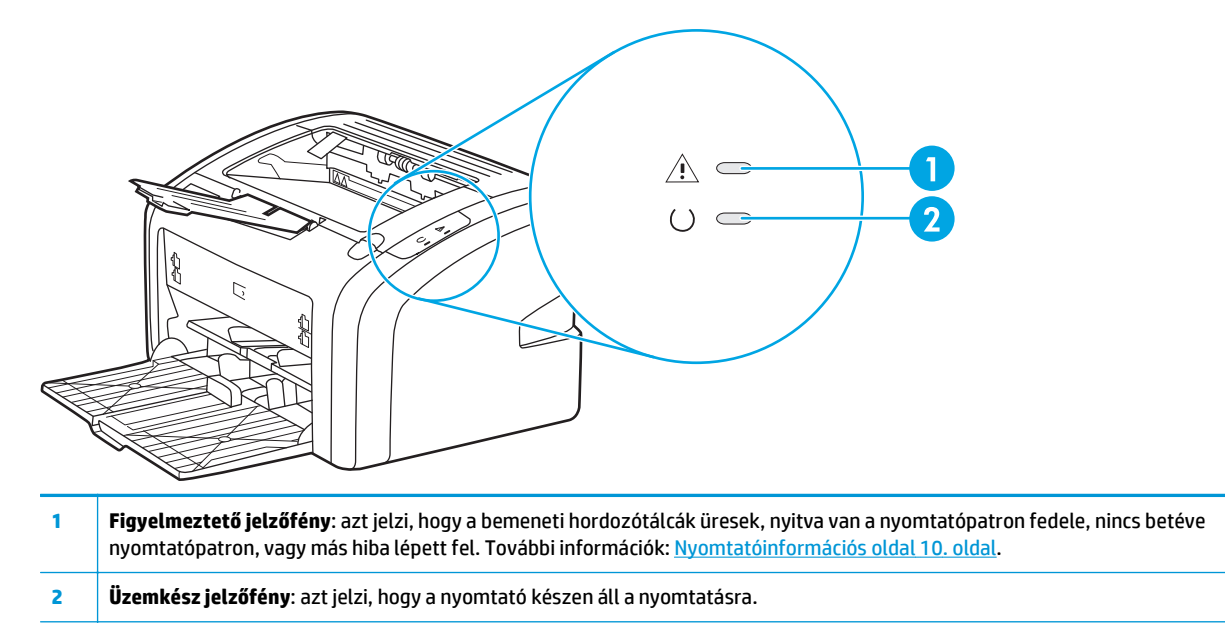

**MEGJEGYZÉS:** A fényjelzések ismertetését lásd: [Állapotjelz](#page-65-0)ő fények 56. oldal

# <span id="page-15-0"></span>**Hordozóutak**

Az alábbi részek az adagolótálca és a kimeneti tálca ismertetését tartalmazzák.

## **Elsőbbségi adagolónyílás**

Az elsőbbségi adagolónyílás egy papírlap, illetve egy darab boríték, levelezőlap, címkeív vagy írásvetítő-fólia betöltésére alkalmas. Akkor is használhatja, ha a dokumentum első oldalát más hordozóra szeretné nyomtatni, mint a további oldalakat.

A hordozóvezetők biztosítják, hogy a hordozóanyag megfelelően töltődjön be a nyomtatóba, és a nyomtatás ne legyen ferde. Betöltéskor az adott hordozó szélességének megfelelően állítsa be a hordozóvezetőket.

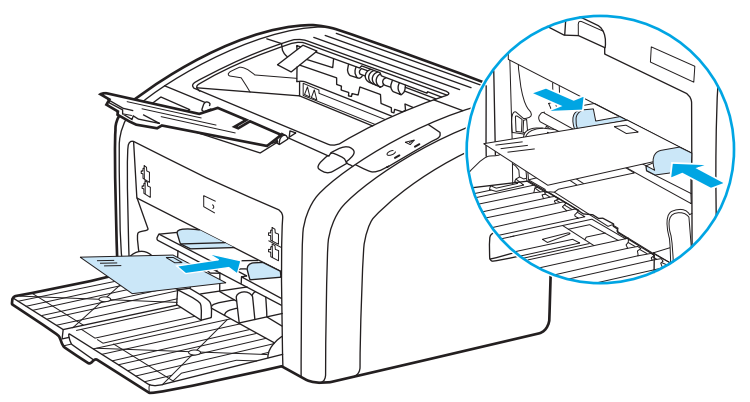

További információk a különböző hordozótípusokról: [Papír és más hordozóanyagok kiválasztása](#page-31-0) 22. oldal.

## **Fő adagolótálca**

A nyomtató elülső része felől elérhető fő adagolótálca maximum 150 lapnyi 0,807 kg súlyú papírt vagy más hordozót képes tárolni. További információk a hordozóspecifikációkról: [A nyomtató kapacitása és](#page-85-0) [teljesítményadatai](#page-85-0) 76. oldal.

A hordozóvezetők biztosítják, hogy a hordozóanyag megfelelően töltődjön be a nyomtatóba, és a nyomtatás ne legyen ferde. A fő adagolótálcában oldalsó és első hordozóvezető is van. Betöltéskor az adott hordozó szélességének és magasságának megfelelően állítsa be a hordozóvezetőket.

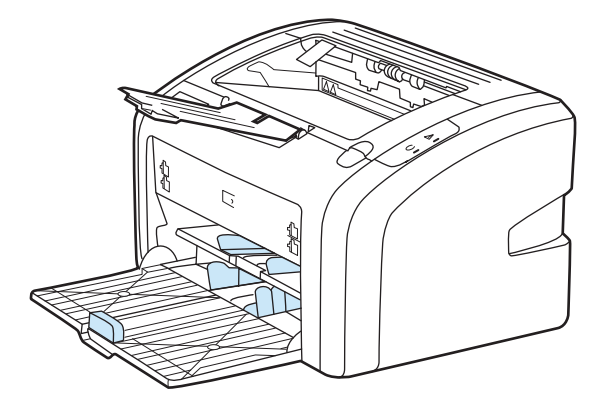

# **Kimeneti tálca**

A kimeneti tálca a nyomtató tetején található. A nyomtatott hordozóanyagok itt gyűlnek össze a megfelelő sorrendben. A kimeneti hordozóanyag-támasz elősegíti a papír megfelelő lerakását nagy nyomtatási feladatok esetén.

# <span id="page-16-0"></span>**A nyomtató portjai**

A HP LaserJet 1020 nyomtató nagy sebességű USB 2.0-kapcsolatot támogat.

# **Az USB-kábel csatlakoztatása**

- **1.** Csatlakoztassa az USB-kábelt a nyomtatóhoz.
- **2.** Amikor a szoftver telepítése során erre felszólítást kap, csatlakoztassa az USB-kábel másik végét a számítógéphez.

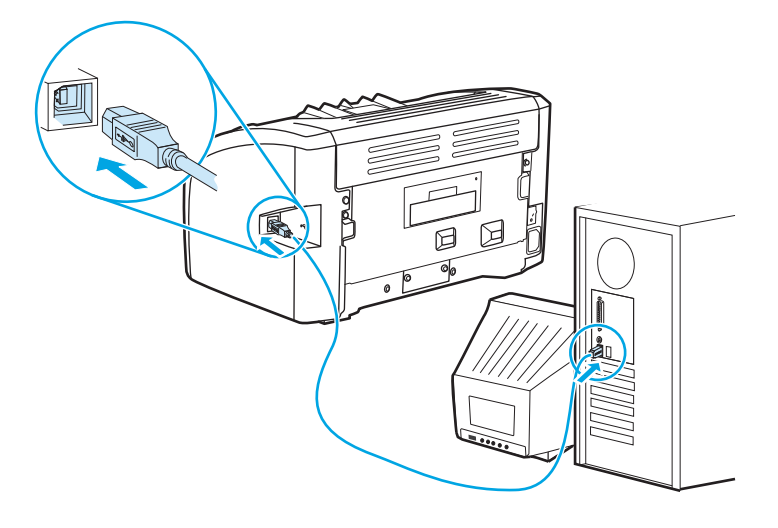

# <span id="page-17-0"></span>**Nyomtatószoftver**

Az alábbiak a HP LaserJet 1020 nyomtatók által támogatott operációs rendszereket és a hozzájuk tartozó szoftvereket ismertetik.

**WEGJEGYZÉS:** Nem minden szoftver érhető el minden nyelven.

### **Támogatott operációs rendszerek**

A nyomtató a következő operációs rendszerekhez készített szoftverekkel kerül szállításra:

- Windows Vista (32 bites és 64 bites)
- Windows XP (32 és 64 bites)
- Windows 7 (32 bites és 64 bites)
- Windows Server 2003 (32 és 64 bites)

További információk a Windows 2000 Server rendszerről a Windows Server 2003 rendszerre való frissítésről, a Windows Server 2003 gyorsnyomtatás funkciójának, illetve a Windows Server 2003 Terminálszolgáltatások és Nyomtatás funkcióinak használatáról: [http://www.microsoft.com/.](http://www.microsoft.com/)

### **Nyomtatószoftver Windows alapú számítógépekhez**

Az alábbiak útmutatást adnak a nyomtatószoftver különböző Windows operációs rendszereken történő telepítéséhez, illetve a nyomtató összes felhasználója számára hozzáférhető szoftverek telepítéséhez.

#### **A nyomtató szoftverének telepítése egyéb operációs rendszerhez**

Helyezze a nyomtatóhoz mellékelt CD lemezt a számítógép CD-ROM-meghajtójába. **Kövesse a képernyőn megjelenő útmutatást**.

**MEGJEGYZÉS:** Ha a bejelentkező képernyő nem jelenne meg, kattintson a Windows tálcáján a Start gombra, majd a **Futtatás** parancsra. Írja be a következőt: Z:\setup (ahol a Z a CD-meghajtó betűjelzése), majd kattintson az **OK** gombra.

### **Nyomtató-illesztőprogramok**

A nyomtató-illesztőprogram olyan szoftverösszetevő, mely biztosítja a hozzáférést a nyomtató funkcióihoz és a kommunikációt a számítógép és a nyomtató között.

### **Nyomtató tulajdonságai (illesztőprogram)**

A nyomtató működését a nyomtató beállított tulajdonságai vezérlik. Módosíthatja az alapértelmezett beállításokat, például a hordozó méretét és típusát, hogy a nyomtató nyomtasson-e több oldalt egyetlen lapnyi hordozóra (több oldal nyomtatása egy lapra), a felbontást, illetve a vízjeleket. A nyomtató tulajdonságait az alábbi módszerekkel érheti el:

- A nyomtatáshoz használt szoftveralkalmazásból. Ezzel csak az aktuálisan használt szoftveralkalmazásra vonatkozó beállításokat módosítja.
- A Windows operációs rendszerben. Ezzel az összes jövőbeni nyomtatási feladatra vonatkozó alapértelmezett beállításokat is módosítja.

<span id="page-18-0"></span>**MEGJEGYZÉS:** A szoftveralkalmazások többsége más-más módszert használ a nyomtató tulajdonságainak elérésére, ezért az alábbi szakaszok a Windows Vista, 7 és Windows XP rendszerekben használt gyakori módszereket ismertetik.

#### **Csak az aktuálisan használt szoftveralkalmazásra vonatkozó beállítások módosítása**

- **MEGJEGYZÉS:** A lépések ugyan más-más szoftveralkalmazásokban eltérőek lehetnek, ez a leggyakrabban használt módszer.
	- **1.** A szoftveralkalmazás **Fájl** menüjében kattintson a **Nyomtatás** parancsra.
	- **2.** A **Nyomtatás** párbeszédpanelen kattintson a **Tulajdonságok** elemre.
	- **3.** Módosítsa a beállításokat, majd kattintson az **OK** gombra.

**Az összes jövőbeni nyomtatási feladatra vonatkozó alapértelmezett beállítások módosítása a Windows rendszerben**

> **1. Windows Vista és Windows 7**: Kattintson a **Start**, majd a **Vezérlőpult**, végül a **Hardver és hang** kategóriában a **Nyomtató** elemre.

**Windows XP és Windows Server 2003 (az alapértelmezett Start menü nézet használatával)**: Kattintson a **Start** gombra, majd a **Nyomtatók és faxok** menüpontra.

**Windows XP és Windows Server 2003 (a klasszikus Start menü nézet használatával)**: Kattintson a **Start** gombra, a **Beállítások**, majd a **Nyomtatók** menüpontra.

**2.** Kattintson az egér jobb oldali gombjával az illesztőprogram ikonjára, majd válassza a **Nyomtatási beállítások** parancsot.

### **A Nyomtató tulajdonságai párbeszédpanel online súgója**

A nyomtató tulajdonságaira (illesztőprogramjára) vonatkozó online súgó specifikus információkat tartalmaz a nyomtató tulajdonságainak funkcióira nézve. Az online súgó végigvezeti Önt a nyomtató alapértelmezett beállításának módosításának menetén. Egyes illesztőprogramok esetében az online súgó környezetérzékeny illusztrációkat is tartalmaz. A környezetérzékeny súgó az illesztőprogram azon funkciójának leírását nyújtja, amelyet Ön éppen használ.

#### **A nyomtató tulajdonságaira vonatkozó online súgó elérése**

- **1.** A szoftveralkalmazásban kattintson a **Fájl**, majd a **Nyomtatás** elemre.
- **2.** Kattintson a **Tulajdonságok**, majd a **Súgó** elemre.

### **A nyomtatási beállítások prioritása**

A nyomtató beállításainak megváltoztatására két módszer kínálkozik: a szoftveralkalmazás vagy a nyomtató-illesztőprogram használata. A szoftveralkalmazásban végzett módosítások felülbírálják a nyomtatóillesztőben végzett módosításokat. A szoftveralkalmazáson belül az Oldalbeállítás párbeszédpanelen végzett beállítások felülbírálják a Nyomtatás párbeszédpanelen végrehajtott beállításokat.

#### **Nyomtató információs oldala**

Ha a kívánt beállítások végrehajtásához a fent említett módok közül több is kiválasztható, válassza a legnagyobb prioritású módszert.

# <span id="page-19-0"></span>**Nyomtatóinformációs oldal**

A Nyomtató tesztoldal egy nyomtatóinformációs oldal, amely a nyomtató memóriájában található. Ha kívánja, telepítés közben kinyomtathatja a Nyomtató tesztoldalt. Ha az oldalt sikeresen kinyomtatja a nyomtató, akkor helyesen telepítette a nyomtatót.

### **Nyomtató tesztoldal**

A nyomtató tesztoldala a nyomtató illesztőprogramjával és portbeállításaival kapcsolatos információkat tartalmazza. Az oldal tartalmazza még a nyomtató nevét és típusát, a számítógép nevét és más információkat is. Nyomtató tesztoldalt a nyomtató illesztőprogramjából lehet nyomtatni.

# <span id="page-20-0"></span>**Nyomtatási hordozóanyagok specifikációi**

A HP LaserJet nyomtatók kiváló nyomtatási minőséget nyújtanak. A készülék számos különböző hordozóanyagra, például vágott ívpapírra (újrahasznosított papírra is), borítékra, címkékre, írásvetítőfóliára, finom írópapírra és egyedi méretű papírra is tud nyomtatni. Az olyan adatok, mint a súly, a szemcseméret és a nedvességtartalom fontos tényezők, melyek befolyásolják a nyomtatás teljesítményét és minőségét.

A nyomtató a különféle papírokra és más hordozóanyagokra történő nyomtatást az ebben az útmutatóban leírtak szerint képes elvégezni. Azok a hordozóanyag-típusok, melyek nem felelnek meg az itt leírt irányelveknek, a következő problémákat okozhatják:

- Rossz nyomtatási minőség.
- Hordozóelakadások.
- A nyomtató idő előtti, javítást igénylő elhasználódása.

A legjobb eredmény elérése érdekében kizárólag HP márkájú papírt és nyomtatási hordozót használjon. A HP Company nem javasolja más márkájú termékek használatát. Mivel azok nem a HP termékei, a HP nem befolyásolhatja és nem ellenőrizheti minőségüket.

Lehetséges, hogy a nyomtatás a leírásban szereplő összes felsorolt irányelv betartása ellenére sem lesz kielégítő. Ez a nem megfelelő kezelés, a határértékeken kívül eső hőmérsékleti és nedvességértékek vagy olyan más változók eredményeként következhet be, melyek kívül esnek a HP hatáskörén.

Mielőtt nagy tételben vásárolna nyomtatási hordozóanyagot, győződjön meg róla, hogy az megfelel a jelen felhasználói útmutatóban és a *HP LaserJet printer family media guide* (Útmutató a HP LaserJet nyomtatócsalád hordozóanyag-típusaihoz) című kézikönyvben meghatározott követelményeknek. A kézikönyv letölthető a<http://www.hp.com/support/ljpaperguide/>címről. Ha nyomtatott példányt szeretne rendelni, lapozzon ide: [Kellékek rendelése](#page-123-0) 114. oldal. Nagyobb mennyiség vásárlása előtt mindig tesztelje a hordozóanyagot.

**VIGYÁZAT!** A HP specifikációinak nem megfelelő hordozóanyag használata akár javítást igénylő problémákat is okozhat a nyomtatóban. Ez a javítás nem tartozik bele a HP által vállalt garanciába vagy szervizszerződésbe.

### **Támogatott hordozóméretek**

A hordozóanyagok támogatott méreteivel kapcsolatos tudnivalók: [A nyomtató kapacitása és](#page-85-0) [teljesítményadatai](#page-85-0) 76. oldal.

# <span id="page-22-0"></span>**2 Nyomtatási feladatok**

Ez a fejezet a következő témákkal kapcsolatos tudnivalókat tartalmazza:

- [Kézi adagolás](#page-23-0)
- [Nyomtatási feladat törlése](#page-24-0)
- A nyomtatási minő[ség beállításainak magyarázata](#page-25-0)
- A nyomtatási minő[ség hordozótípus szerinti optimalizálása](#page-26-0)
- [Hordozóanyag-használati útmutató](#page-27-0)
- [Papír és más hordozóanyagok kiválasztása](#page-31-0)
- [Hordozóanyag betöltése az adagolótálcákba](#page-33-0)
- [Nyomtatás borítékra](#page-34-0)
- [Nyomtatás több borítékra](#page-36-0)
- Nyomtatás írásvetítő[-fóliára vagy címkékre](#page-38-0)
- [Nyomtatás fejléces papírra vagy el](#page-39-0)őnyomott űrlapra
- Nyomtatás egyedi méretű [hordozóra és kartonlapra](#page-40-0)
- [Nyomtatás a papír mindkét oldalára \(kézi kétoldalas nyomtatás\)](#page-41-0)
- [Több oldal nyomtatása egyetlen lapra \(n-szeres nyomtatás\)](#page-43-0)
- [Füzetnyomtatás](#page-44-0)
- [Vízjelek nyomtatása](#page-46-0)

# <span id="page-23-0"></span>**Kézi adagolás**

A kézi adagolást akkor használhatja, amikor többféle hordozóanyagra nyomtat (pl. borítékra, majd levélpapírra, majd megint borítékra stb.). Helyezzen be egy borítékot az elsőbbségi adagolónyílásba, a fejléces papírt pedig a fő adagolótálcába.

#### **Kézi betöltéssel végzett nyomtatás**

- **1.** Nyissa meg a nyomtató tulajdonságait (nyomtatási beállítások a Windows 2000 és XP esetén). További tudnivalók: [Nyomtató tulajdonságai \(illeszt](#page-17-0)őprogram) 8. oldal.
- **2.** A **Papír/minőség** lapon válassza ki a **Kézi adagolás** beállítást a **Forrás** legördülő listából.
- **3.** Töltsön hordozót az elsőbbségi adagolónyílásba, majd kattintson a **Folytatás** gombra.

# <span id="page-24-0"></span>**Nyomtatási feladat törlése**

Nyomtatási feladat törölhető a szoftveralkalmazásból vagy a nyomtatási sorból.

A nyomtató azonnali leállításához távolítsa el a maradék papírt a nyomtatóból. Miután a nyomtató leállt, a következő lehetőségek közül választhat.

- **A szoftveralkalmazás**: Általában rövid időre egy párbeszédpanel jelenik meg a képernyőn, melynek segítségével leállíthatja a nyomtatást.
- **Windows nyomtatási sor**: Ha egy nyomtatási feladat a nyomtatási sorban (a számítógép memóriájában) vagy a nyomtatásvezérlőben várakozik, ott törölje. Kattintson a **Start** gombra, válassza a **Beállítások** pontot, majd kattintson a **Nyomtatók** vagy **Nyomtatók és faxok** pontra. Kattintson duplán a **HP LaserJet 1020** ikonra, hogy megnyissa az ablakot, jelölje ki a nyomtatási feladatot, majd kattintson a **Törlés** vagy **Mégse** parancsra.

Ha a kezelőpanel állapotfényei továbbra is villognak, miután törölt egy nyomtatási feladatot, a számítógép még mindig a nyomtatóra próbálja küldeni a feladatot. Törölje a feladatot a nyomtatási sorból, vagy várjon, amíg a számítógép befejezi az adatküldést. A nyomtató visszatér üzemkész állapotba.

# <span id="page-25-0"></span>**A nyomtatási minőség beállításainak magyarázata**

A nyomtatási minőség beállításai határozzák meg, hogy mennyire legyen világos vagy sötét a nyomtatás, és milyen stílusban jelenjenek meg a grafikus objektumok. A nyomtatási minőség beállításaival optimalizálhatja az adott hordozótípusra történő nyomtatás minőségét is. További információk: [A](#page-26-0) nyomtatási minő[ség hordozótípus szerinti optimalizálása](#page-26-0) 17. oldal.

A Nyomtató tulajdonságai párbeszédpanelen az adott feladatnak megfelelő beállítást választhat. A beállítások a következők:

- **FastRes 1200**: Ez a beállítás 1200 dpi tényleges kimeneti minőséget nyújt (600 x 600 x 2 dpi a HP felbontásnövelő technológiával [Resolution Enhancement technology, REt]).
- **600 dpi**: Ez a beállítás a REt (Resolution Enhancement Technology, felbontásnövelő technológia) segítségével 600 x 600 dpi felbontású kimenetet biztosítva minőségi szövegnyomtatást tesz lehetővé.
- **EconoMode (tonermegtakarítás)**: A szöveg kevesebb toner felhasználásával nyomtatódik ki. Ez a beállítás vázlatok nyomtatásánál hasznos. Ezt a lehetőséget a többi nyomtatási beállítástól függetlenül is kiválaszthatja.
- **1.** Nyissa meg a nyomtató tulajdonságait (nyomtatási beállítások a Windows 2000 és XP esetén). További tudnivalók: [Nyomtató tulajdonságai \(illeszt](#page-17-0)őprogram) 8. oldal.
- **2.** A **Kivitelezés** lapon válassza ki a kívánt nyomtatási minőséget.
- **MEGJEGYZÉS:** Bizonyos nyomtatófunkciók nem állnak rendelkezésre minden illesztőprogram és minden operációs rendszer esetén. Az adott illesztőprogram által biztosított funkciókról a nyomtatóillesztőprogram (Nyomtató tulajdonságai) online súgójában tájékozódhat.

**WEGJEGYZÉS:** Ha az összes jövőbeni nyomtatási feladatra vonatkozóan módosítani szeretné a nyomtatási minőség beállítását, nyissa meg a Windows tálcáján látható **Start** menü segítségével a tulajdonságokat. Ha csak az aktuálisan használt szoftveralkalmazásban szeretné módosítani a nyomtatási minőség beállítását, a nyomtatáshoz használt alkalmazás **Nyomtatási beállítások** menüjén keresztül nyissa meg a tulajdonságokat. További tudnivalókért lásd: [Nyomtató tulajdonságai \(illeszt](#page-17-0)őprogram) 8. oldal.

# <span id="page-26-0"></span>**A nyomtatási minőség hordozótípus szerinti optimalizálása**

A hordozótípus-beállítások határozzák meg a nyomtató beégetőművének hőmérsékletét. Módosíthatja a hordozóanyag-beállításokat ahhoz a hordozóhoz, amelyet éppen használ, hogy optimalizálja a nyomtatási minőséget.

A HP LaserJet 1020 nyomtató számos olyan nyomtatási módot kínál, melyekkel a készülék pontosabban hozzáigazítható a nyomtatási hordozóanyag meghatározta környezethez. Az alábbi táblázat az illesztőprogramban beállítható nyomtatási módokat ismerteti.

**MEGJEGYZÉS:** KARTONLAPOK, BORÍTÉK, CÍMKE és DURVA módban a nyomtató szünetet tart az egyes oldalak nyomtatása között, így csökken a percenkénti oldalszám.

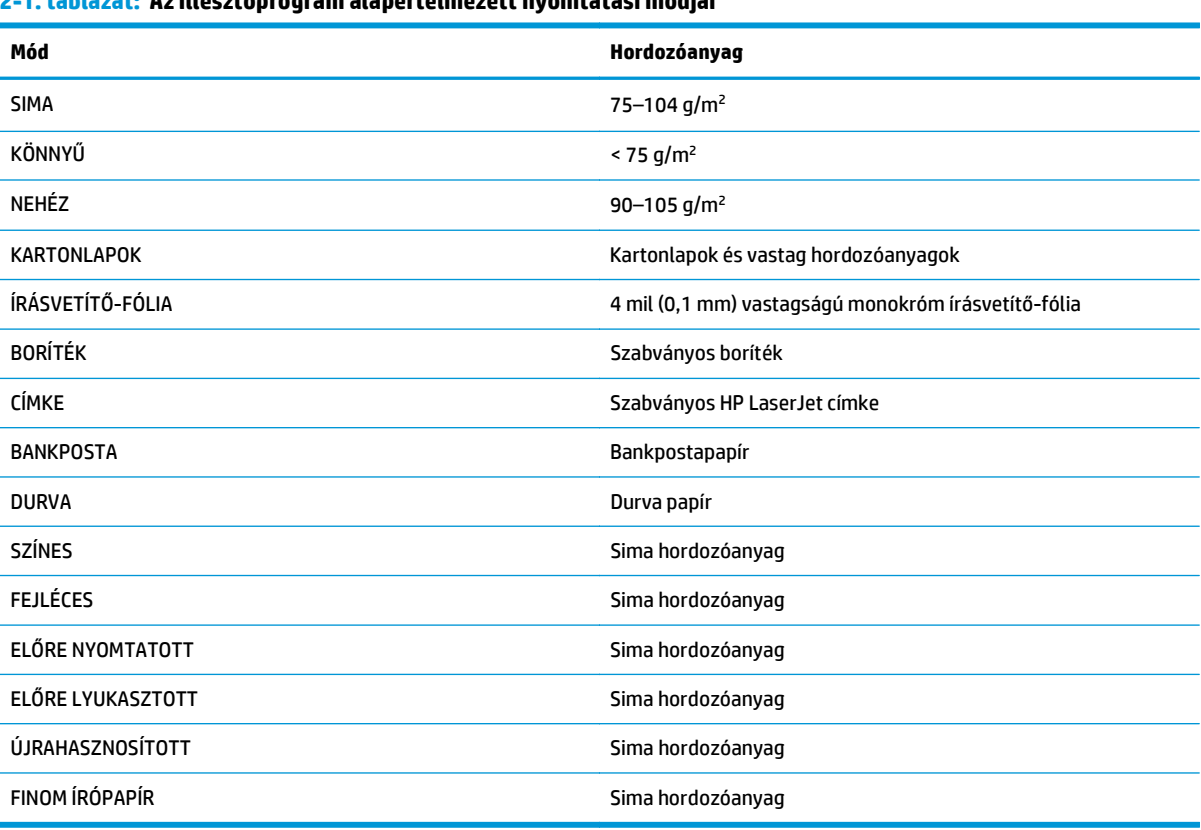

#### **2-1. táblázat: Az illesztőprogram alapértelmezett nyomtatási módjai**

# <span id="page-27-0"></span>**Hordozóanyag-használati útmutató**

Az alábbiakban az írásvetítő-fóliára, borítékra és egyéb különleges hordozóanyagokra történő nyomtatás általános irányelveit és menetét olvashatja. Az itt közölt irányelvek és specifikációk alapján optimális nyomtatási minőséget biztosító hordozóanyagot választhat, és elkerülheti azokat, melyek elakadást vagy sérülést okozhatnak a nyomtatóban.

### **Papír**

A legjobb eredmény normál, 75 g/m2 súlyú papír használatával biztosítható. Ellenőrizze, hogy a papír jó minőségű-e, és nincsenek-e rajta bevágások, foltok, szakadások, nedves részek, por, gyűrődések és meghajlott vagy felpöndörödött szélek.

Ha nem biztos abban, milyen típusú papírt tölt be (pl. bankpostapapír vagy újrahasznosított papír), nézze meg a papírcsomag feliratát.

Egyes papírok ronthatják a nyomtatási minőséget, papírelakadást okozhatnak, vagy kárt tehetnek a nyomtatóban.

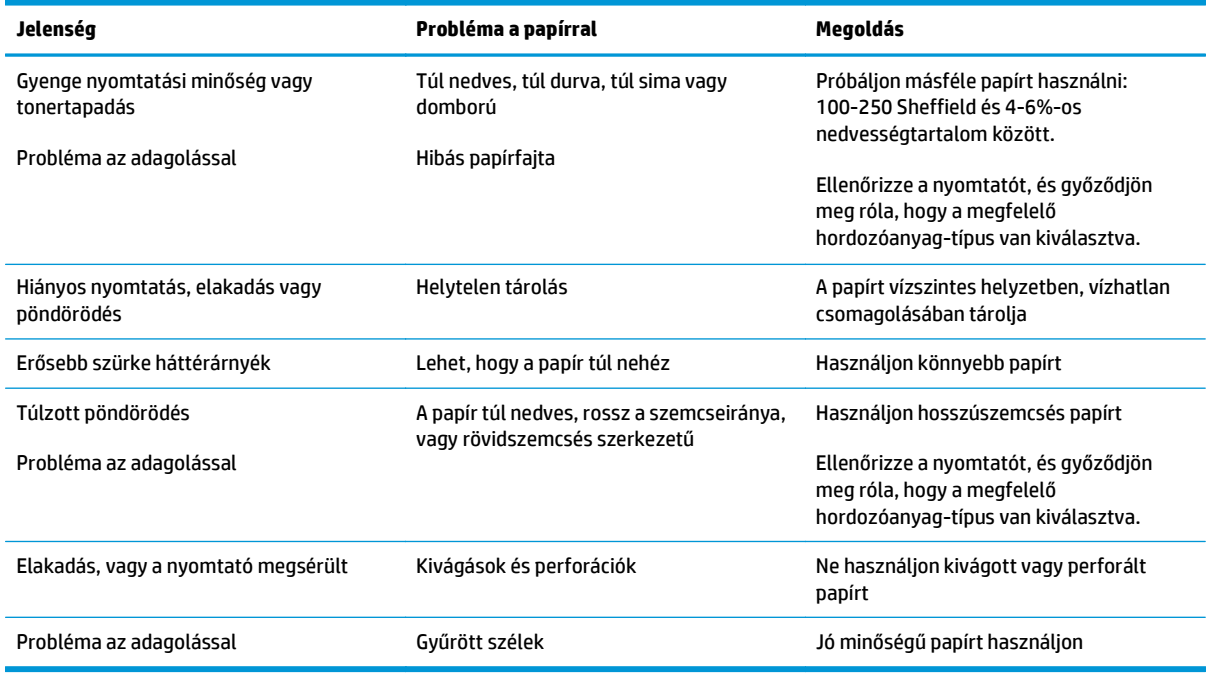

#### **2-2. táblázat: Papírhasználat**

**MEGJEGYZÉS:** A nyomtató a toner papírba égetésére hőt és nyomást alkalmaz. Ellenőrizze, hogy a használt festett papírok és előnyomott űrlapok olyan tintával készültek-e, mely elviseli a nyomtató hőmérsékletét. A nyomtató maximális hőmérséklete 200°C 0,1 másodpercre.

Ne használjon alacsony hőmérsékletű (pl. bizonyos hőnyomtatási típusokhoz használt) tintával készült fejléces papírokat.

Ne használjon dombornyomású fejléces papírt.

Ne használjon tintasugaras vagy más, kis hőmérsékleten dolgozó nyomtatókhoz készült írásvetítő-fóliát. Kizárólag HP LaserJet nyomtatókhoz készült írásvetítő-fóliát használjon.

### <span id="page-28-0"></span>**Címkék**

A HP azt ajánlja, hogy címkékre az elsőbbségi adagolónyílás használatával nyomtasson.

**VIGYÁZAT!** Egy címkelapot ne töltsön be többször a nyomtatóba. A ragasztóanyag gyengülése miatt kár keletkezhet a nyomtatóban.

#### **A címke felépítése**

Amikor címkét választ, a következő összetevők minőségét vegye figyelembe:

- **Ragasztóanyagok**: A ragasztóanyagnak stabilnak kell maradnia 200°C, a nyomtató maximális hőmérséklete mellett.
- **Elrendezés**: Csak olyan címkéket használjon, amelyek között nincsen szabad hordozófelület. Az olyan címkék, amelyek között térköz van, könnyen leválhatnak a hordozóról, komoly elakadásokat okozva.
- **Pöndörödés**: Nyomtatás előtt a címkelapokat fektetve kell tárolni, úgy, hogy a pöndörödés semmilyen irányban ne haladja meg a 13 mm-t.
- **Állapot**: Ne használjon gyűrött, légbuborékos vagy más módon leválni készülő címkéket.

### **Írásvetítő-fólia**

Az írásvetítő-fóliának el kell viselnie a nyomtató maximális hőmérsékletét jelentő 200°C-ot.

### **Borítékok**

A HP azt ajánlja, hogy borítékra az elsőbbségi adagolónyílás használatával nyomtasson.

#### **A boríték felépítése**

A boríték felépítése igen lényeges tényező. A borítékok hajtási vonalai nagyon eltérőek lehetnek, nemcsak különböző gyártók esetében, hanem egy gyártó egyazon csomagban lévő borítékjai között is. A borítékra történő nyomtatás sikere a boríték minőségétől függ. Boríték választásakor vegye figyelembe az alábbiakat:

- **Súly**: A boríték papírjának súlya ne haladja meg a 90 g/m<sup>2</sup>-t. Ellenkező esetben elakadás történhet.
- **Felépítés**: A nyomtatás előtt a borítékokat fektetve kell tárolni, úgy, hogy a pöndörödés ne haladja meg a 6 mm-t, és a borítékokba ne kerüljön levegő. Azon borítékok, amelyekbe levegő szorul, problémákat okozhatnak. Ne használjon kapcsokat, patentokat, szalagot, átlátszó ablakot, lyukakat, perforációt, kivágást, szintetikus anyagokat, bélyegzést vagy dombornyomást tartalmazó borítékokat. Azokat a borítékokat is zárja ki, amelyek nedvesítést nem igénylő, nyomásra záródó ragasztóanyaggal vannak ellátva.
- **Állapot**: Ellenőrizze, hogy a borítékok nem gyűröttek, szakadtak-e, vagy nem sérültek-e meg más módon. Gondoskodjon róla, hogy a borítékon ne legyen fedetlen ragasztóanyagos felület.
- **Méretek**: A borítékok mérettartománya 90 x 160 mm és 178 x 254 mm között.

#### **Borítékok kétoldalas ragasztással**

A kétoldalas ragasztású borítékok két végén függőleges (nem átlós) ragasztási sáv található. Ez a típus könnyebben meggyűrődhet. Ellenőrizze, hogy a ragasztási sáv kinyúlik-e a boríték sarkáig, amint a következő képen látható.

<span id="page-29-0"></span>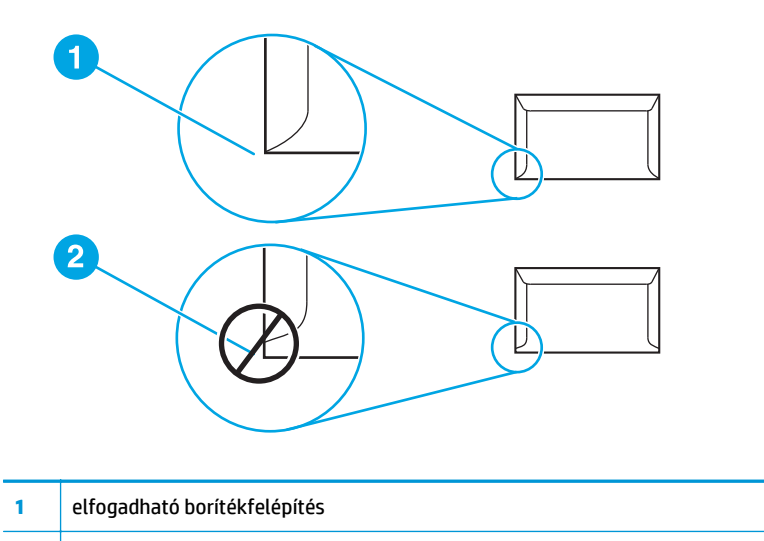

# **2** nem elfogadható borítékfelépítés

#### **Borítékok ragasztócsíkkal vagy fülekkel**

A lehúzható védősávval ellátott ragasztással rendelkező borítékok vagy az olyan borítékok esetében, amelyeknél több fül hajlik rá a ragasztófelületre, ellenőrizni kell, hogy a ragasztó elviseli-e a nyomtató hőmérsékletét és nyomását. A nyomtató maximális hőmérséklete 200°C. Túl sok fül és csík gyűrődést vagy papírelakadást okozhat.

#### **Borítékok tárolása**

A megfelelő borítéktárolás hozzájárul a jó nyomtatási minőséghez. A borítékokat vízszintesen tárolja. A borítékba szoruló levegő miatt légbuborékok alakulhatnak ki, és a boríték meggyűrődhet nyomtatás közben.

### **Kartonlapok és nehéz hordozóanyagok**

Sokfajta kartonlapra lehet nyomtatni az adagolótálcából, beleértve az adatkártyákat és levelezőlapokat is. Bizonyos kartonfajták jobbak a többinél, mert a szerkezetük folytán könnyebben haladnak át a lézernyomtatón.

Az optimális teljesítmény biztosítása érdekében ne használjon 157 g/m<sup>2</sup>-nél nehezebb papírt. A túl nehéz papír rossz papíradagolást, lerakási problémát, papírelakadást, rossz minőségű tonerráégetést, gyenge nyomtatási minőséget vagy túlzott mechanikai kopást okozhat.

**MEGJEGYZÉS:** Nyomtathat nehezebb papírra is, ha annak simasága 100 és 180 Sheffield között van, és ha nem tölti tele az adagolótálcát.

#### **Kartonlapok felépítése**

- **Simaság**: A 135-157 g/m2 kartonlapok simaságának 100-180 Sheffield értékűnek kell lennie; a 60-135 g/m2 kartonlapoknak 100-250 Sheffield.
- **Felépítés**: A kartonlapnak simán kell feküdnie, legfeljebb 5 mm-es pöndörödéssel.
- **Állapot**: Ellenőrizze, hogy a kartonlapok nem gyűröttek, szakadtak, vagy nem sérültek más módon.
- **Méretek**: Csak a következő mérethatárok közötti kartonlapot használja:
- **Minimális**: 76 x 127 mm
- **Maximális**: 216 x 356 mm

#### <span id="page-30-0"></span>**Útmutató a kartonlapok használatához**

A margókat a szélektől legalább 2 mm-re állítsa.

# **Fejléces papír és előnyomott űrlapok**

A fejléces papír sokféle színben és felülettel, hozzáillő borítékkal kapható, gyakran vízjelet, olykor gyapotszálat tartalmazó, prémium minőségű papír. Az előnyomott űrlapok különböző típusú papírokból (az újrahasznosítottól a prémiumig) készülhetnek.

Ezeket a papírfajtákat ma már számos gyártó úgy készíti, hogy tulajdonságai optimálisak legyenek a lézernyomtatáshoz, és lézerkompatibilisként hirdetik terméküket.

**MEGJEGYZÉS:** Lézernyomtatóknál normális jelenség, hogy az oldalak valamelyest különböznek egymástól. Sima papír használata esetén ezek az eltérések nem láthatók. Előnyomott űrlapokon azonban feltűnhetnek az eltérések, mivel ott a vonalak és táblázatok már előzőleg a papíron vannak.

Előnyomott űrlapok, dombornyomásos vagy fejléces papír használata esetén a következőket szem előtt tartva előzheti meg a problémákat:

- Ne használjon alacsony hőmérsékletű (pl. bizonyos hőnyomtatási típusokhoz használt) tintával készült papírokat.
- Olyan előnyomott űrlapokat és fejléces papírokat használjon, melyek fotolitográfiával vagy gravírozással készültek.
- Az űrlapok olyan hőálló festékkel legyenek nyomtatva, amely a nyomtató körülbelül 200°C-os beégetési hőmérsékletének 0,1 másodpercig kitéve nem kezd olvadni, párologni és nemkívánatos anyagokat kibocsátani. Az oxidációs vagy olaj alapú tinták rendszerint megfelelnek ennek a követelménynek.
- Ügyeljen rá, hogy ne változtassa meg az előnyomott űrlapok nedvességtartalmát, és ne használjon olyan anyagokat, melyek miatt megváltoznának a papír elektromos és kezelési tulajdonságai. Az űrlapokat nedvességálló csomagolásban tartsa, hogy tároláskor ne változzon nedvességtartalmuk.
- Kerülje a felületkezelt vagy mázolt előnyomott űrlapok használatát.
- Kerülje a túlzottan domborított fejléces papírok használatát.
- Ne használion erősen texturált felületű papírokat.
- Ne használjon ofszetport vagy egyéb olyan anyagot, melyek a nyomtatott űrlapok összetapadását hivatottak meggátolni.

# <span id="page-31-0"></span>**Papír és más hordozóanyagok kiválasztása**

A HP LaserJet nyomtatók kiváló nyomtatási minőséget nyújtanak. Hordozóanyag-típusok széles skálájára nyomtathat, köztük papírra (akár 100%-os újrahasznosított rosttartalmú papírra is), borítékra, címkékre, írásvetítő-fóliára és egyedi méretű hordozóanyagokra is. A támogatott hordozóanyag-méretek a következők:

- **Minimális**: 76 x 127 mm
- **Maximális**: 216 x 356 mm

Az olyan adatok, mint a súly, a szemcseméret és a nedvességtartalom fontos tényezők, melyek befolyásolják a nyomtatás teljesítményét és minőségét. A lehető legjobb nyomtatási minőség biztosításához csak jó minőségű, lézernyomtatóhoz készült hordozóanyagot használjon. A hordozóanyagok specifikációinak részletes ismertetése a következő helyen található: [Nyomtatási hordozóanyagok](#page-20-0) [specifikációi](#page-20-0) 11. oldal.

**MEGJEGYZÉS:** Mindig próbáljon ki egy mintát az új hordozóanyagból, mielőtt nagyobb mennyiséget vásárolna belőle. A hordozóanyag szállítójának ismernie kell a *HP LaserJet printer family print media guide* (Útmutató a HP LaserJet nyomtatócsalád nyomtatási hordozótípusaihoz) című kézikönyvben (HP cikkszáma 5851-1468) leírt követelményeket. További információk: [Nyomtatási hordozóanyagok specifikációi](#page-20-0) 11. oldal.

### **HP hordozóanyagok**

A HP az alábbi HP hordozóanyagok használatát javasolja:

- HP többcélú papír
- HP irodai papír
- HP All-in-One nyomtatópapír
- HP LaserJet papír
- **HP Premium Choice LaserJet papír**

### **Kerülendő hordozóanyag-típusok**

A HP LaserJet 1020 nyomtató sokféle hordozóanyag-típussal tud dolgozni. Ha azonban a nyomtató specifikációinak nem megfelelő hordozót használ, romlik a nyomtatás minősége, és növekszik az elakadás kockázata.

- Ne használjon túl durva papírt.
- Ne használjon kivágott, ill. a szabványos 3 lyukastól eltérő perforált papírt.
- Ne alkalmazzon többlapos űrlapokat.
- Ne használjon vízjeles papírt, ha kitöltött mintákat nyomtat.

# **Hordozóanyag-típusok, melyek károsíthatják a nyomtatót**

Bizonyos körülmények között egyes hordozóanyag-típusok kárt tehetnek a nyomtatóban. Az alábbi hordozóanyag-típusok kerülendők az esetleges károsodások megelőzése érdekében:

- Ne használjon tűzőkapcsos hordozóanyagot.
- Ne használjon tintasugaras vagy más, kis hőmérsékleten dolgozó nyomtatókhoz készült írásvetítőfóliát. Kizárólag HP LaserJet nyomtatókhoz készült írásvetítő-fóliát használjon.
- Ne használjon tintasugaras nyomtatókhoz készült fotópapírt.
- Ne használjon dombornyomott, illetve bevonatos papírt és olyat, amely nem a nyomtató képbeégetőjének hőmérsékletéhez van kialakítva. Olyan hordozót válasszon, mely képes 0,1 másodpercig elviselni a 200°C-os hőmérsékletet. A HP gazdag hordozóválasztékot kínál a HP LaserJet 1020 nyomtatóhoz.
- Ne használjon alacsony hőmérsékletű színezékekkel, ill. termográfiával készült fejléces papírokat. Az előnyomott űrlapok és fejléces papírok tintájának 0,1 másodpercen át el kell tudniuk viselni a 200°C-os hőmérsékletet.
- Ne használjon olyan hordozót, amely 0,1 másodpercig 200°C-os hőmérsékletnek kitéve veszélyes anyagokat bocsát ki, olvadni kezd, meghajlik vagy elszíneződik.

Ha nyomtatási kellékeket szeretne rendelni a HP LaserJet nyomtatóhoz, akkor látogasson el a <http://www.hp.com/go/ljsupplies/> címre (az Egyesült Államokban), illetve a [http://www.hp.com/ghp/](http://www.hp.com/ghp/buyonline.html/) [buyonline.html/](http://www.hp.com/ghp/buyonline.html/) címre (az Egyesült Államokon kívül).

# <span id="page-33-0"></span>**Hordozóanyag betöltése az adagolótálcákba**

Az alábbiakban a hordozóanyag betöltésének módját ismertetjük a különböző adagolótálcákba.

**A VIGYÁZAT!** Ha olyan hordozóra nyomtatni, amely gyűrött, hajtott vagy bármilyen módon sérült, a hordozóanyag elakadhat. További információk: [Nyomtatási hordozóanyagok specifikációi](#page-20-0) 11. oldal.

# **Elsőbbségi adagolónyílás**

Az elsőbbségi adagolónyílásban egy legfeljebb 163 g/m<sup>2</sup> súlyú lap, illetve egy boríték, folia vagy kartonlap helyezhető el. A hordozót felső szélével előre, nyomtatási oldalával felfelé fordítva helyezze be. Az elakadás és a ferde nyomtatás megelőzése érdekében betöltés előtt mindig állítsa be az oldalsó hordozóvezetőket.

# **150 lapos fő adagolótálca**

Az adagolótálcába 150 lapnyi 75 g/m<sup>2</sup> súlyú papír vagy ennél kevesebb nehezebb hordozó (25 mm-es vagy kisebb kötegmagassággal) tölthető. A hordozót felső szélével előre, nyomtatási oldalával felfelé fordítva helyezze be. A papírelakadás és a ferde nyomtatás megakadályozása érdekében mindig állítsa be az oldalsó és az első hordozóvezetőket.

**MEGJEGYZÉS:** Amikor új hordozóanyagot tölt be, vegye ki a maradék hordozót is az adagolótálcából, és igazítsa össze a csomagot. Ezzel megelőzheti, hogy a nyomtató egyszerre több lapot húzzon be, és csökken a papírelakadás veszélye is.

# <span id="page-34-0"></span>**Nyomtatás borítékra**

Csak lézernyomtatókhoz javasolt borítékokra nyomtasson. További információk: [Nyomtatási](#page-20-0) [hordozóanyagok specifikációi](#page-20-0) 11. oldal.

- **MEGJEGYZÉS:** Egy boríték nyomtatásához használja az elsőbbségi papíradagolót. Több boríték nyomtatására használja a fő adagolótálcát.
	- **1.** A boríték betöltése előtt a hordozóvezetőket csúsztassa a borítéknál kissé szélesebb állásba.

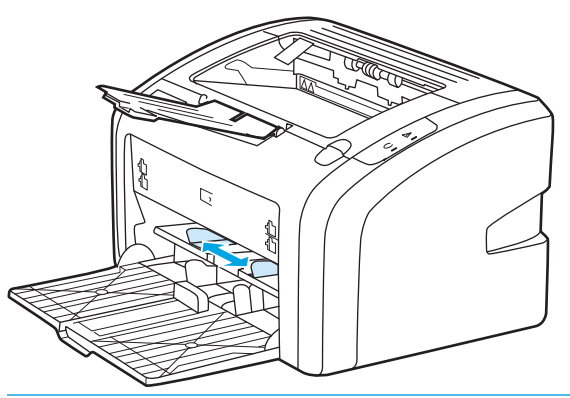

- **MEGJEGYZÉS:** Ha a boríték nyílása a rövid oldal felé néz, azzal az oldallal előre kell a nyomtatóba betölteni.
- **2.** Illessze a borítékot nyomtatandó oldalával felfelé fordítva, felső szélét a bal oldali hordozóvezetőhöz támasztva a nyíláshoz.

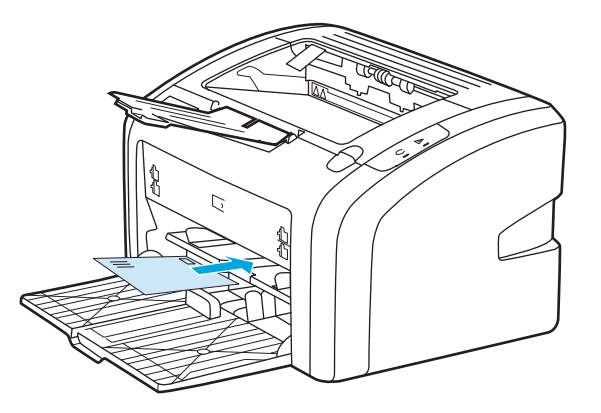

**3.** Igazítsa a hordozóvezetőket a boríték széléhez.

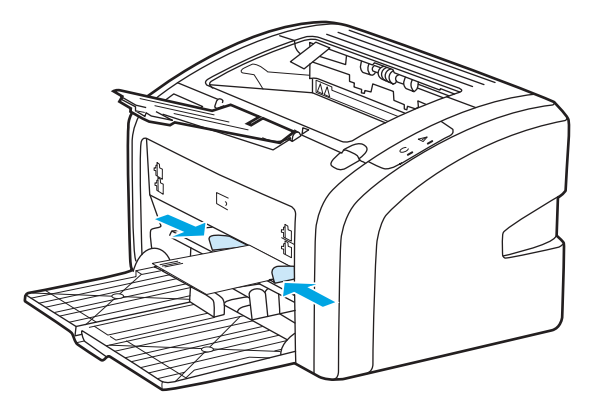

- **4.** Nyissa meg a nyomtató tulajdonságait (nyomtatási beállítások a Windows 2000 és XP esetén). További tudnivalók: [Nyomtató tulajdonságai \(illeszt](#page-17-0)őprogram) 8. oldal.
- **5.** A **Papír/minőség** lapon válassza ki a **Boríték** hordozótípust.
- **MEGJEGYZÉS:** Bizonyos nyomtatófunkciók nem állnak rendelkezésre minden illesztőprogram és minden operációs rendszer esetén. Az adott illesztőprogram által biztosított funkciókról a nyomtatóillesztőprogram (Nyomtató tulajdonságai) online súgójában tájékozódhat.
- **6.** Nyomtasson a borítékra.

A kézi betöltéssel végzett nyomtatásról itt olvashat: [Kézi adagolás](#page-23-0) 14. oldal.
### **Nyomtatás több borítékra**

Csak lézernyomtatókhoz javasolt borítékokra nyomtasson. További információk: [Nyomtatási](#page-20-0) [hordozóanyagok specifikációi](#page-20-0) 11. oldal.

- **MEGJEGYZÉS:** Egy boríték nyomtatásához használja az elsőbbségi papíradagolót. Több boríték nyomtatására használja a fő adagolótálcát.
	- **1.** A borítékok betöltése előtt a hordozóvezetőket csúsztassa a borítéknál kissé szélesebb állásba.

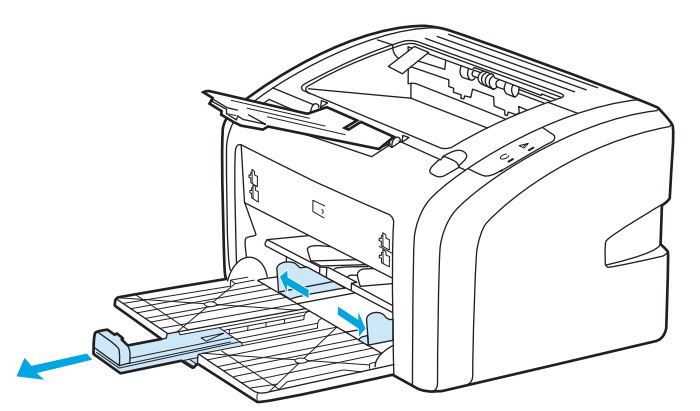

**2.** Illessze a borítékokat a nyíláshoz nyomtatandó oldalukkal felfelé fordítva, felső szélüket a bal oldali hordozóvezetőhöz igazítva. Helyezzen be legfeljebb 15 borítékot.

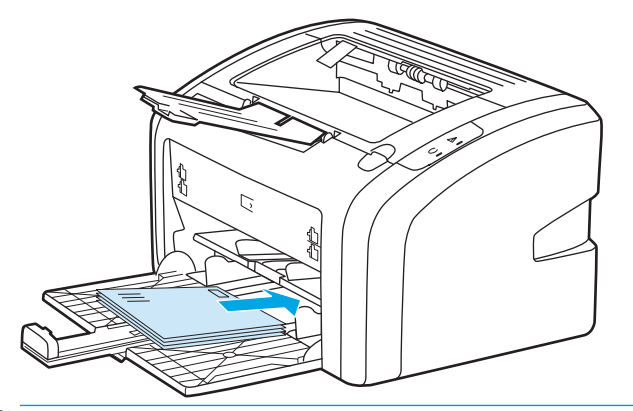

- **MEGJEGYZÉS:** Ha a borítékok nyílása a rövid oldal felé néz, azzal az oldallal előre kell a nyomtatóba betölteni.
- **3.** Igazítsa a hordozóvezetőket a boríték szélességéhez és hosszához.

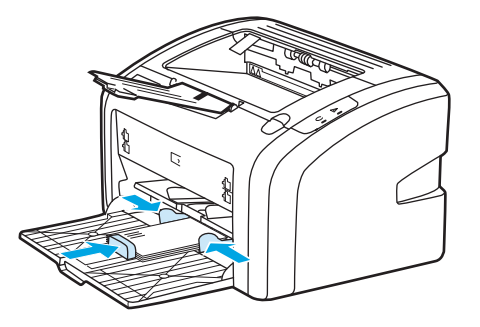

**4.** Nyissa meg a nyomtató tulajdonságait (nyomtatási beállítások a Windows 2000 és XP esetén). További tudnivalók: [Nyomtató tulajdonságai \(illeszt](#page-17-0)őprogram) 8. oldal.

- **MEGJEGYZÉS:** Bizonyos nyomtatófunkciók nem állnak rendelkezésre minden illesztőprogram és minden operációs rendszer esetén. Az adott illesztőprogram által biztosított funkciókról a nyomtatóillesztőprogram (Nyomtató tulajdonságai) online súgójában tájékozódhat.
- **5.** A **Papír/minőség** lapon válassza ki a **Boríték** hordozótípust.
- **6.** Nyomtasson a borítékokra.

### **Nyomtatás írásvetítő-fóliára vagy címkékre**

Csak lézernyomtatókhoz készült írásvetítő-fóliákat és címkéket használjon, például HP írásvetítő-fóliát és a HP LaserJet címkéket. További információk: [Nyomtatási hordozóanyagok specifikációi](#page-20-0) 11. oldal.

**VIGYÁZAT!** Győződjön meg róla, hogy elvégezte a hordozótípus nyomtatásához szükséges alább ismertetett beállításokat. A nyomtató a hordozótípus-beállítás szerint módosítja a beégetőmű hőmérsékletét. Különleges hordozóra, írásvetítő-fóliára vagy címkékre történő nyomtatás esetén ez a beállítás akadályozza meg azt, hogy a beégetőmű kárt tegyen a hordozóban a nyomtatón való áthaladása közben.

**VIGYÁZAT!** Vizsgálja meg a hordozót, hogy nincs-e rajta ránc, pöndörödés, nincs-e beszakadva, vagy nem hiányzik-e róla címke.

- **1.** Töltsön be egy lapot az elsőbbségi adagolónyílásba, vagy több lapot a fő adagolótálcába. Győződjön meg róla, hogy a hordozó felső oldala előre, a nyomtatandó oldala (durva oldal) pedig felfele néz.
- **2.** Állítsa be a hordozóvezetőket.
- **3.** Nyissa meg a nyomtató tulajdonságait (nyomtatási beállítások a Windows 2000 és XP esetén). További tudnivalók: [Nyomtató tulajdonságai \(illeszt](#page-17-0)őprogram) 8. oldal.
- **4.** A **Papír/minőség** lapon válassza ki a megfelelő hordozótípust.
- **5.** Nyomtassa ki a dokumentumot.

### **Nyomtatás fejléces papírra vagy előnyomott űrlapra**

A HP LaserJet 1020 nyomtatóval olyan fejléces papírokat és előnyomott űrlapokat használhat, melyek elviselik a 200°C-os hőmérsékletet.

- **1.** A papírt felső szélével előre, nyomtatási oldalával felfelé fordítva helyezze be. Igazítsa a hordozóvezetőket a papír széléhez.
- **2.** Nyissa meg a nyomtató tulajdonságait (nyomtatási beállítások a Windows 2000 és XP esetén). További tudnivalók: [Nyomtató tulajdonságai \(illeszt](#page-17-0)őprogram) 8. oldal.
- **3.** A **Papír/minőség** lapon válassza ki a megfelelő hordozótípust.
- **4.** Nyomtassa ki a dokumentumot.

A kézi betöltéssel végzett nyomtatásról itt olvashat: [Kézi adagolás](#page-23-0) 14. oldal.

**MEGJEGYZÉS:** Ha egy többoldalas dokumentumnak csak a fedőlapját szeretné fejléces papírra nyomtatni, akkor töltsön normál papírt a fő adagolótálcába, majd nyomtatási felével felfelé fordítva töltse be a fejléces papírt az elsőbbségi adagolónyílásba.

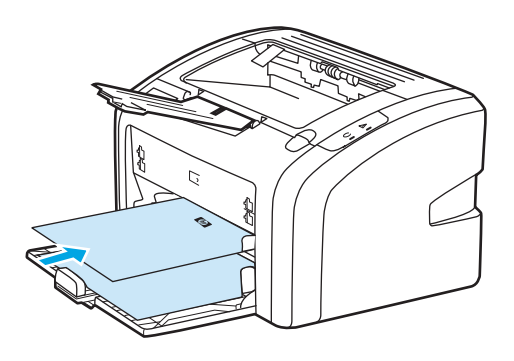

### **Nyomtatás egyedi méretű hordozóra és kartonlapra**

A HP LaserJet 1020 nyomtató képes 76 x 127 mm és 216 x 356 mm közötti méretű egyedi hordozókra nyomtatni.

Több lap nyomtatásához használja a f[ő](#page-15-0) adagolótálcát. A használható hordozóméretekhez lásd: Fő [adagolótálca](#page-15-0) 6. oldal.

**VIGYÁZAT!** A betöltés előtt győződjön meg róla, hogy a lapok nincsenek összetapadva.

- **1.** A hordozót a keskeny oldalával előre, nyomtatási oldalával felfelé fordítva helyezze be. Igazítsa a hordozóvezetőket a hordozóhoz.
- **2.** Nyissa meg a nyomtató tulajdonságait (nyomtatási beállítások a Windows 2000 és XP esetén). További tudnivalók: [Nyomtató tulajdonságai \(illeszt](#page-17-0)őprogram) 8. oldal.
- **3.** A **Papír/minőség** lapon válassza ki az egyéni méretű beállítást. Adja meg az egyedi méretű hordozó méreteit.
- **MEGJEGYZÉS:** Bizonyos nyomtatófunkciók nem állnak rendelkezésre minden illesztőprogram és minden operációs rendszer esetén. Az adott illesztőprogram által biztosított funkciókról a nyomtatóillesztőprogram (Nyomtató tulajdonságai) online súgójában tájékozódhat.
- **4.** Nyomtassa ki a dokumentumot.

A kézi betöltéssel végzett nyomtatásról itt olvashat: [Kézi adagolás](#page-23-0) 14. oldal.

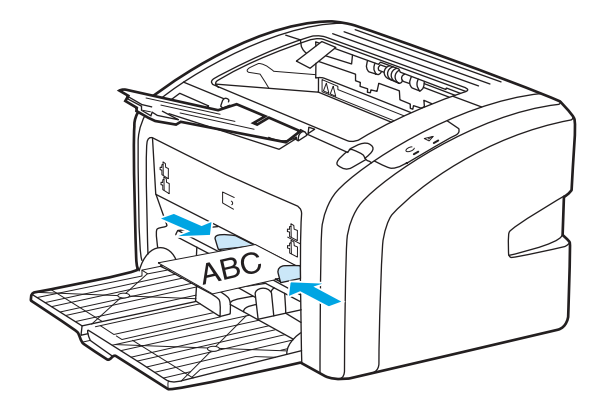

### **Nyomtatás a papír mindkét oldalára (kézi kétoldalas nyomtatás)**

Ahhoz, hogy a papír mindkét oldalára nyomtathasson (kézi kétoldalas nyomtatással), a papírnak kétszer kell keresztülhaladnia a nyomtatón.

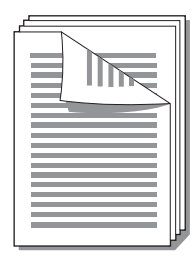

**MEGJEGYZÉS:** A kézi kétoldalas nyomtatás során a nyomtató elszennyeződhet, s ez a nyomtatási minőség romlásához vezethet. A nyomtató elszennyeződésekor végzendő műveletekkel kapcsolatos utasításokért lásd: [A nyomtató tisztítása](#page-49-0) 40. oldal

- **1.** Nyissa meg a nyomtató tulajdonságait (nyomtatási beállítások a Windows 2000 és XP esetén). További tudnivalók: [Nyomtató tulajdonságai \(illeszt](#page-17-0)őprogram) 8. oldal.
- **2.** A **Kivitelezés** lapon válassza ki a **Nyomtatás mindkét oldalra (kézi)** beállítást. Válassza ki a megfelelő összefűzési opciót, majd kattintson az **OK** gombra.
- **3.** Nyomtassa ki a dokumentumot.
- **MEGJEGYZÉS:** Bizonyos nyomtatófunkciók nem állnak rendelkezésre minden illesztőprogram és minden operációs rendszer esetén. Az adott illesztőprogram által biztosított funkciókról a nyomtatóillesztőprogram (Nyomtató tulajdonságai) online súgójában tájékozódhat.

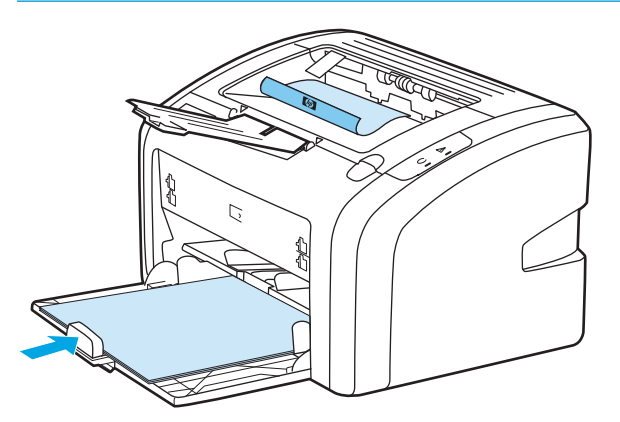

**4.** Ha az egyik oldalra való nyomtatás elkészült, gyűjtse össze a kinyomtatott lapokat, fordítsa lefelé a nyomtatott oldalával, és egyengesse el a köteget.

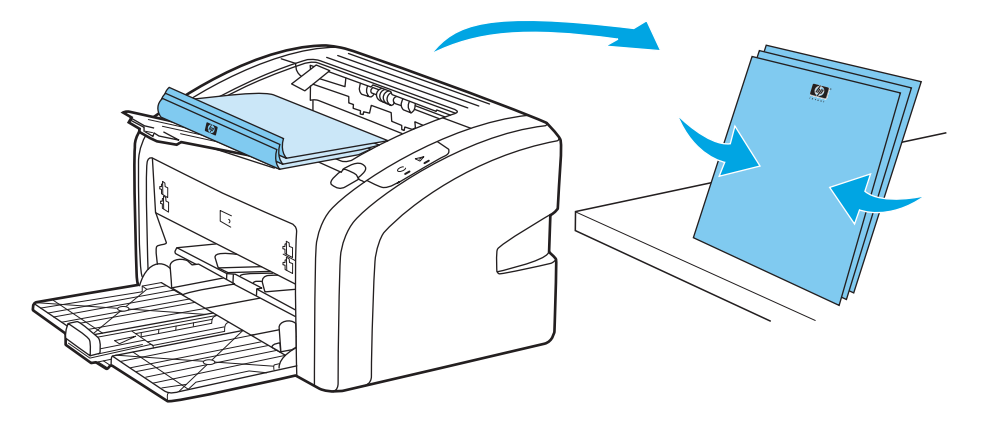

**5.** Helyezze vissza a köteget az adagolótálcába. Az elsőként nyomtatott oldal lefelé, alsó szélével a nyomtató felé legyen.

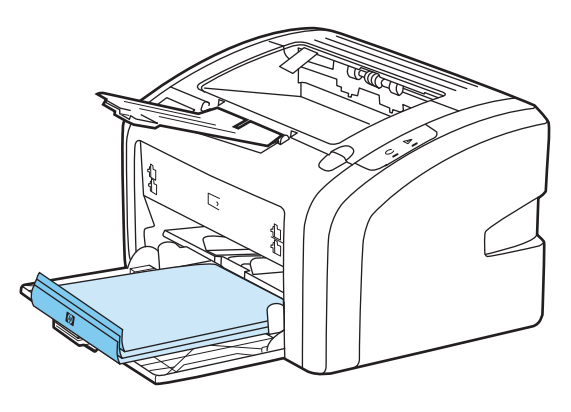

**6.** A másik oldalra való nyomtatáshoz kattintson a **Folytatás** gombra.

### **Több oldal nyomtatása egyetlen lapra (n-szeres nyomtatás)**

Meghatározhatja azoknak az oldalaknak a számát, amelyeket egy oldalra kíván nyomtatni. Amennyiben egynél több oldalnyi dokumentumot kíván egy oldalra nyomtatni, az oldalak mérete kisebb lesz, az elrendezésük pedig a normál nyomtatás sorrendjét fogja tükrözni.

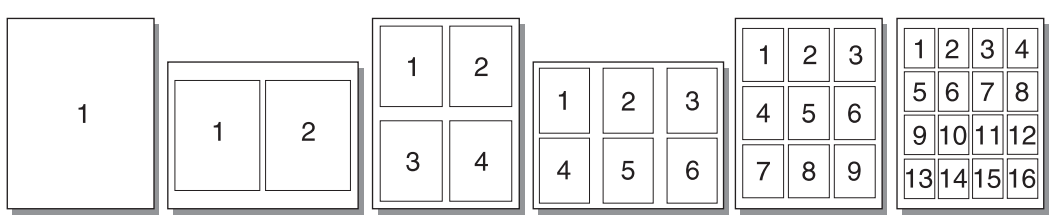

- **1.** A szoftveralkalmazásból nyissa meg a nyomtató tulajdonságait (nyomtatási beállítások a Windows 2000 és XP esetén). További tudnivalók: [Nyomtató tulajdonságai \(illeszt](#page-17-0)őprogram) 8. oldal.
- **2.** A **Kivitelezés** lapon válassza ki, hány oldalt nyomtat egy oldalra.
- **MEGJEGYZÉS:** Bizonyos nyomtatófunkciók nem állnak rendelkezésre minden illesztőprogram és minden operációs rendszer esetén. Az adott illesztőprogram által biztosított funkciókról a nyomtatóillesztőprogram (Nyomtató tulajdonságai) online súgójában tájékozódhat.
- **3.** (Opcionális lépések) Az oldalszegélyek nyomtatásához jelölje be a négyzetet. A kinyomtatott oldalak sorrendjét a legördülő menüben jelölheti ki.
- **4.** Nyomtassa ki a dokumentumot.

### **Füzetnyomtatás**

Füzetet nyomtathat letter vagy A4 méretű papírokra.

- **1.** Töltse be a hordozót a fő adagolótálcába.
- **2.** Nyissa meg a nyomtató tulajdonságait (nyomtatási beállítások a Windows 2000 és XP esetén). További tudnivalók: [Nyomtató tulajdonságai \(illeszt](#page-17-0)őprogram) 8. oldal.
- **3.** A **Kivitelezés** lapon válassza ki a **Nyomtatás mindkét oldalra (kézi)** beállítást. Válassza ki a megfelelő összefűzési opciót, majd kattintson az **OK** gombra. Nyomtassa ki a dokumentumot.
- **MEGJEGYZÉS:** Bizonyos nyomtatófunkciók nem állnak rendelkezésre minden illesztőprogram és minden operációs rendszer esetén. Az adott illesztőprogram által biztosított funkciókról a nyomtatóillesztőprogram (Nyomtató tulajdonságai) online súgójában tájékozódhat.

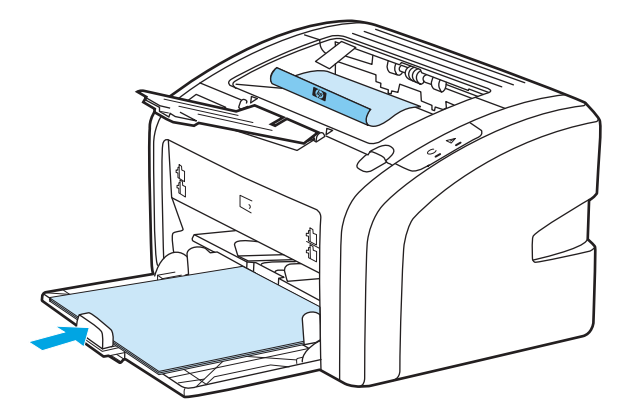

**4.** Ha az egyik oldalra való nyomtatás elkészült, gyűjtse össze a kinyomtatott lapokat, fordítsa lefelé a nyomtatott oldalával, és egyengesse el a papírköteget.

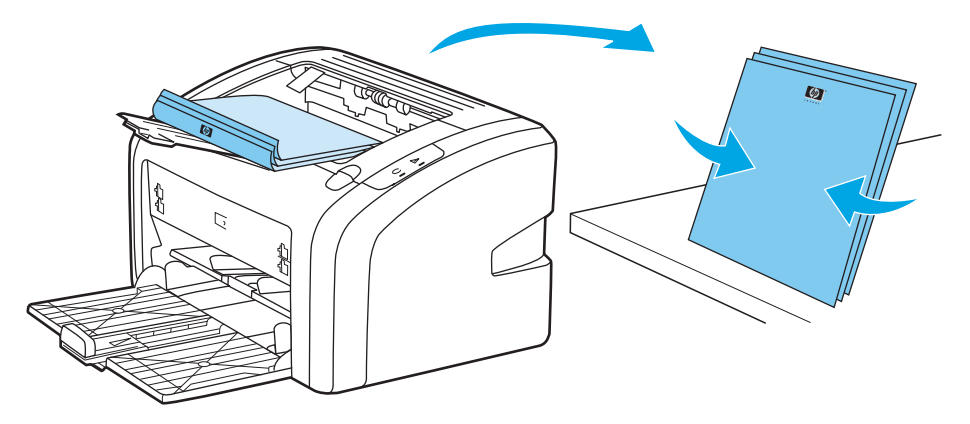

**5.** Helyezze vissza az egyik oldalán nyomtatott lapokat az adagolótálcába. Az elsőként nyomtatott oldal lefelé, alsó szélével a nyomtató felé legyen.

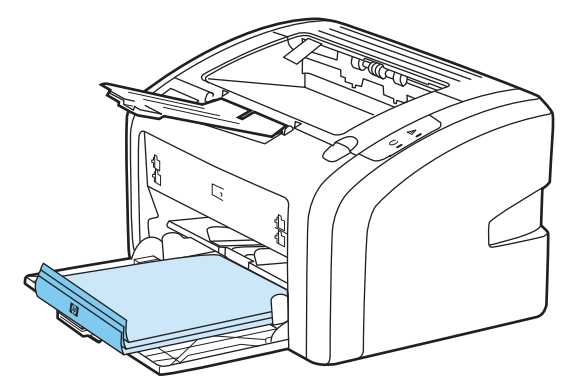

- **6.** Nyomtasson a másik oldalra.
- **7.** Hajtsa össze és tűzze össze a lapokat.

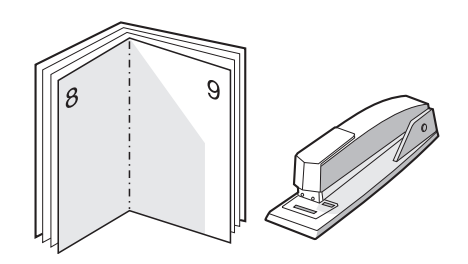

### **Vízjelek nyomtatása**

A vízjelnyomtatás opcióval szöveget nyomtathat a dokumentum "alá" (háttérként). Például nagy szürke betűkkel átlósan ráírhatja az első, vagy akár mindegyik oldalra, hogy *Tervezet* vagy *Bizalmas*.

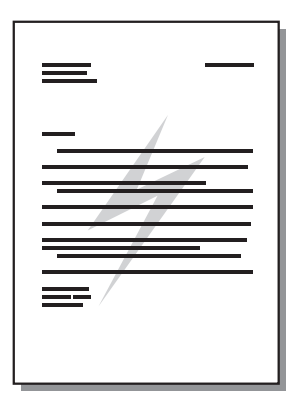

- **1.** A szoftveralkalmazásból nyissa meg a nyomtató tulajdonságait (nyomtatási beállítások a Windows 2000 és XP esetén). További tudnivalók: [Nyomtató tulajdonságai \(illeszt](#page-17-0)őprogram) 8. oldal.
- **2.** Válassza ki a használni kívánt vízjelet az **Effektusok** lapon.
- **MEGJEGYZÉS:** Bizonyos nyomtatófunkciók nem állnak rendelkezésre minden illesztőprogram és minden operációs rendszer esetén. Az adott illesztőprogram által biztosított funkciókról a nyomtatóillesztőprogram (Nyomtató tulajdonságai) online súgójában tájékozódhat.
- **3.** Nyomtassa ki a dokumentumot.

# **3 Karbantartás**

Ez a fejezet a következő témákkal kapcsolatos tudnivalókat tartalmazza:

- [A nyomtató tisztítása](#page-49-0)
- A felvevő[henger cseréje](#page-52-0)
- A felvevő[henger tisztítása](#page-55-0)
- [A nyomtató lapelválasztójának cseréje](#page-56-0)
- [A toner újraelosztása](#page-58-0)
- [A nyomtatópatron cseréje](#page-60-0)

### <span id="page-49-0"></span>**A nyomtató tisztítása**

A nyomtató külső felületét szükség esetén tiszta, nedves ruhával le lehet törölni.

**A vIGYÁZAT!** Ne használjon ammónia alapú tisztítószert a nyomtatón vagy annak környezetében.

A nyomtatási folyamat során hordozó, toner és porszemek gyűlhetnek össze a nyomtatóban. Egy idő után ez olyan mértékű lehet, mely már a nyomtatási minőség romlását (ez apró foltok képében és maszatos nyomtatásban jelentkezhet) vagy papírelakadást is okozhat. E problémák kiküszöbölése és megelőzése érdekében kitisztíthatja a nyomtatópatron környezetét és a hordozóutat is.

#### **A nyomtatópatron területének tisztítása**

A nyomtatópatron környezetének tisztítását nem kell gyakran végezni. Mindazonáltal ennek a területnek a tisztítása emeli a nyomtatás minőségének szintjét.

**1.** Kapcsolja ki a nyomtatót, és húzza ki a tápkábelt. Várjon, amíg kihűl a nyomtató.

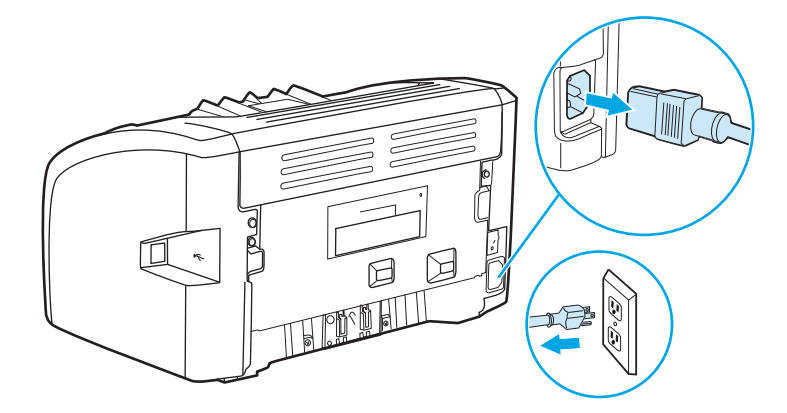

- **2.** Nyissa ki a nyomtatópatron-fedelet, és távolítsa el a nyomtatópatront.
- **VIGYÁZAT!** A sérülés elkerülése érdekében ne tegye ki a nyomtatópatront fény hatásának. Ha szükséges, fedje be a patront. Emellett ügyeljen arra, hogy ne érjen hozzá a fekete szivacsból készült továbbítóhengerhez a nyomtatóban. Az érintés károsíthatja a nyomtatót.

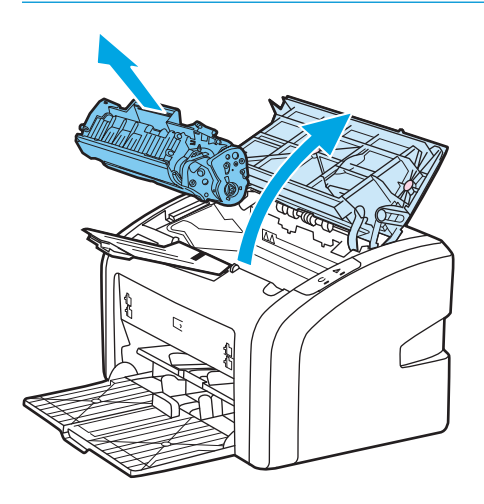

**3.** Egy száraz, nem szöszölő ruhadarabbal törölje le a szennyeződést a hordozóútról és a nyomtatópatron üregéről.

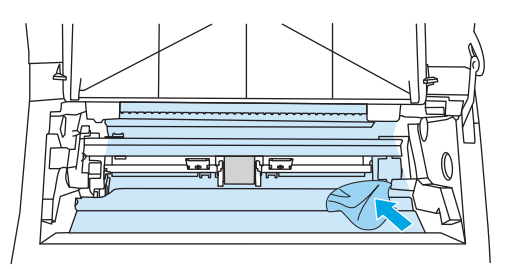

**4.** Tegye vissza a nyomtatópatront, és csukja be a nyomtatópatron-fedelet.

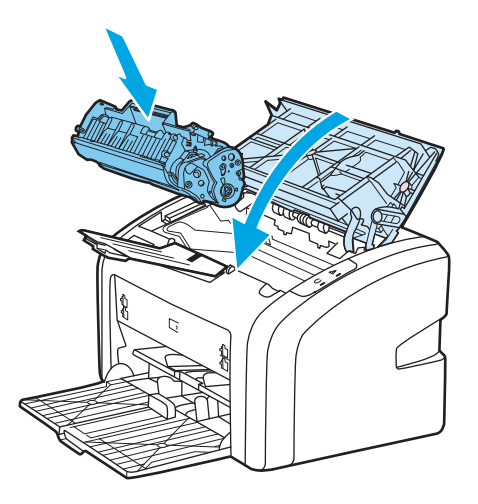

**5.** Csatlakoztassa ismét a fali aljzatba, és kapcsolja be a nyomtatót.

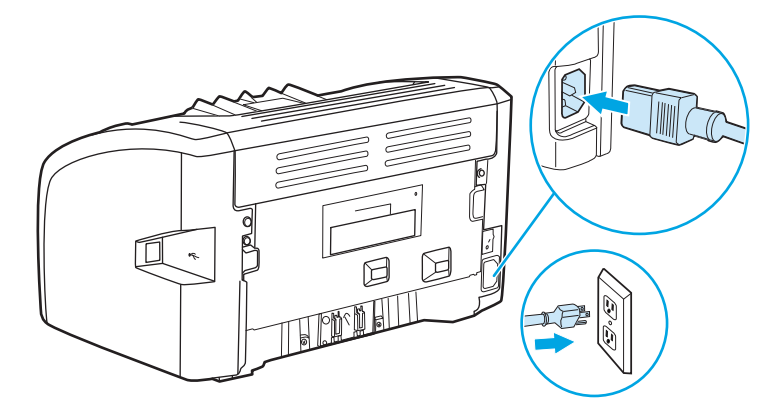

#### **A hordozóút tisztítása**

Ha apró pöttyök, maszatolódás látható a nyomtatott dokumentumon, a HP LaserJet tisztító segédprogram használatával eltávolíthatja a beégetőművön és a görgőkön felgyűlt hordozó- és tonerrészecskéket. A hordozóút tisztítása jótékony hatással lehet a nyomtató élettartamára is.

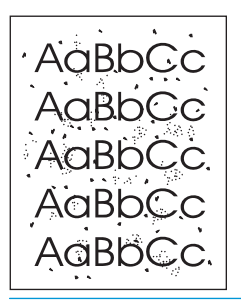

**MEGJEGYZÉS:** A legjobb eredmény elérése érdekében használjon írásvetítő-fóliát. Ha ilyen nincs a közelben, másolóba való, sima felületű (70 – 90 g/m<sup>2</sup> súlyú) hordozót használjon.

- **1.** Győződjön meg róla, hogy a nyomtatón nincs nyomtatási feladat, és világít az Üzemkész jelzőfény.
- **2.** Töltse be a hordozót az adagolótálcába.
- **3.** Nyomtasson egy tisztítólapot. Nyissa meg a nyomtató tulajdonságait (nyomtatási beállítások a Windows 2000 és XP esetén). További tudnivalók: [Nyomtató tulajdonságai \(illeszt](#page-17-0)őprogram) 8. oldal.

**MEGJEGYZÉS:** A tisztítási folyamat körülbelül 3 percig tart. A tisztítólap a folyamat során időről időre megáll. Ne kapcsolja ki a nyomtatót, amíg a tisztítási folyamat be nem fejeződik. Az alapos tisztításhoz elképzelhető, hogy az eljárást többször is meg kell ismételnie.

## <span id="page-52-0"></span>**A felvevőhenger cseréje**

Normál használat és jó minőségű hordozó mellett is fellép kopás. Gyenge minőségű hordozó használata esetén előfordulhat, hogy gyakrabban kell cserélni a felvevőhengert.

Ha a nyomtató rendszeresen rosszul húzza be (nem veszi fel) a hordozót, lehet, hogy a felvevőhenger cserét vagy tisztítást igényel. Új felvevőhenger rendelésével kapcsolatban lásd: [Kellékek rendelése](#page-123-0) 114. oldal.

**VIGYÁZAT!** Ha ezt elmulasztja, a nyomtató károsodhat.

**1.** Kapcsolja ki a nyomtatót, és húzza ki a nyomtatóból a tápkábelt. Várjon, amíg kihűl a nyomtató.

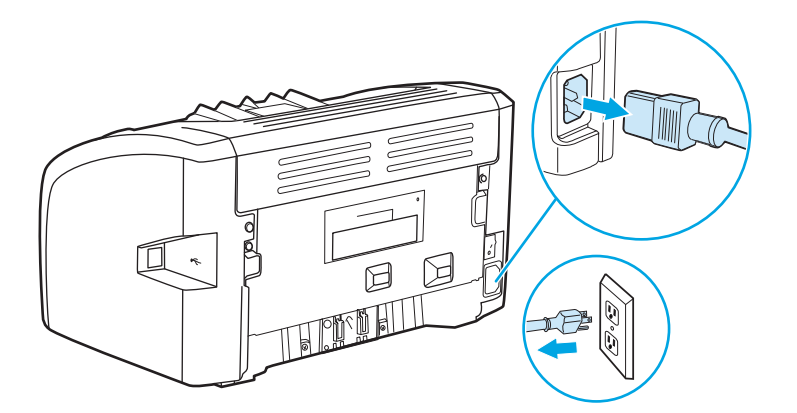

**2.** Nyissa ki a nyomtatópatron-fedelet, és távolítsa el a nyomtatópatront.

**VIGYÁZAT!** Hogy megelőzze a nyomtatópatron károsodását, ne tegye ki közvetlen fénynek. Fedje le a patront egy papírlappal.

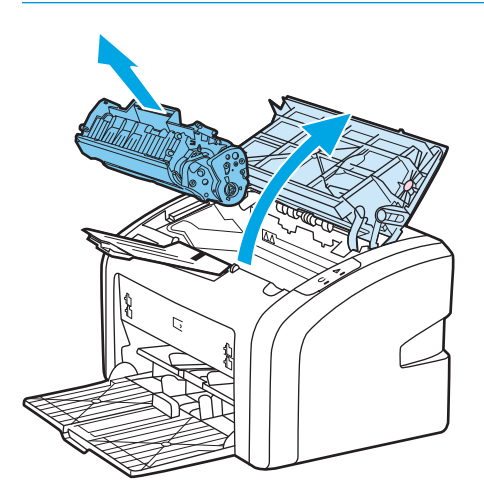

**3.** Keresse meg a felvevőhengert.

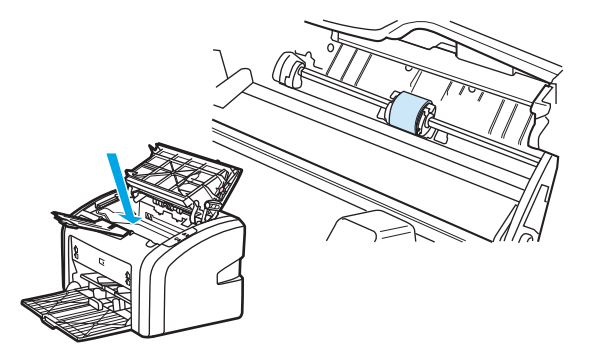

**4.** Nyissa ki a felvevőhenger két oldalán lévő, kis fehér reteszeket, és fordítsa el előrefelé a hengert.

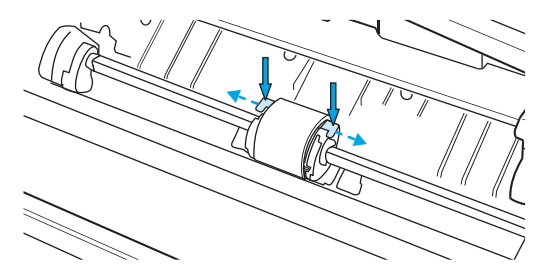

**5.** Óvatosan húzza fel- és kifelé a hengert.

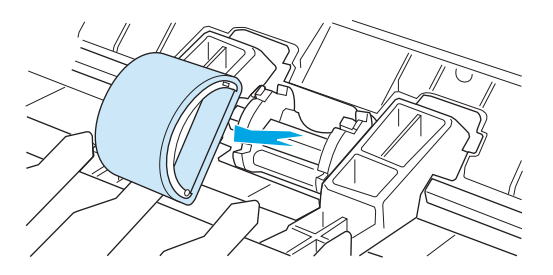

**6.** Igazítsa be a hornyokba az új felvevőhengert. Az oldalakon lévő körkörös és derékszögű hornyok megakadályozzák a henger helytelen beszerelését.

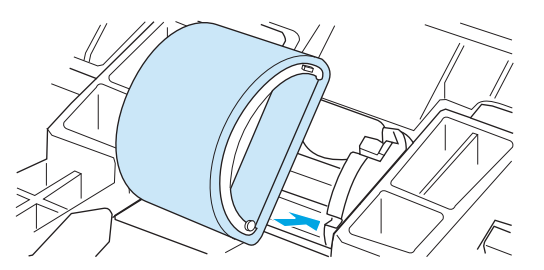

**7.** Fordítsa el saját magától az új felvevőhengert, amíg mindkét oldala a helyére nem ugrik.

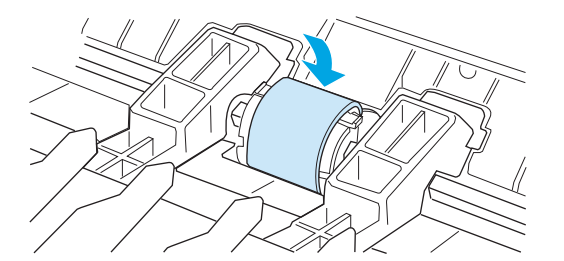

**8.** Tegye vissza a nyomtatópatront, és csukja be a nyomtatópatron-fedelet.

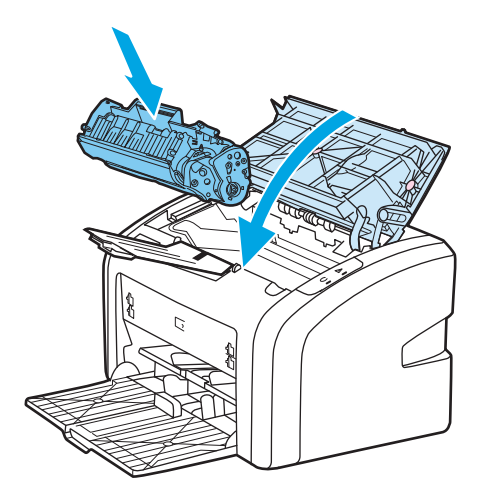

**9.** Csatlakoztassa ismét a fali aljzatba, és kapcsolja be a nyomtatót.

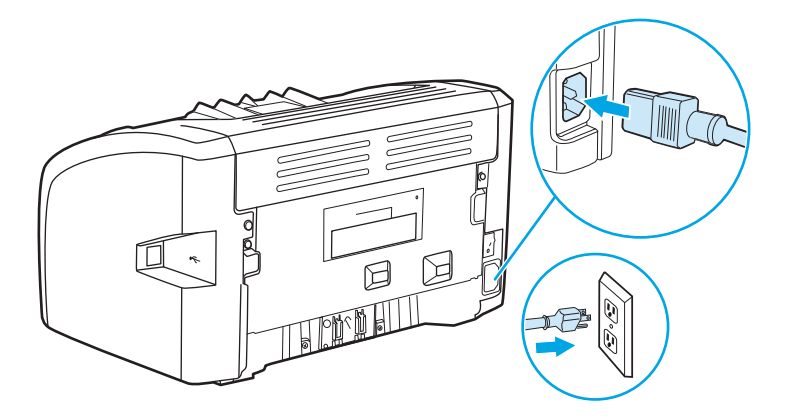

## <span id="page-55-0"></span>**A felvevőhenger tisztítása**

Ha a felvevőhengert nem akarja kicserélni, csak megtisztítani, kövesse az alábbi utasításokat:

- **1.** Távolítsa el a felvevőhengert A felvevő[henger cseréje](#page-52-0) 43. oldal című rész 1–5. lépése alapján.
- **2.** Nedvesítsen meg izopropil-alkohollal egy szöszmentes kendőt, és dörzsölje le vele a hengert.

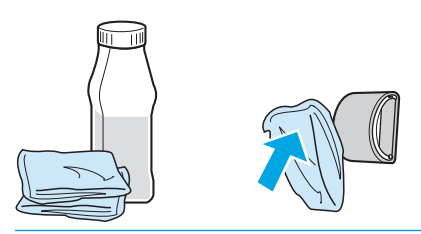

**A FIGYELEM!** Az alkohol gyúlékony. Ne tegye nyílt láng közelébe az alkoholt vagy a kendőt. Hagyja teljesen megszáradni az alkoholt, mielőtt visszacsukná a nyomtatót, és csatlakoztatná a tápkábelt.

**3.** Törölje le száraz, szöszmentes ruhával a felvevőhengert, hogy eltávolítsa a leoldódott szennyeződéseket.

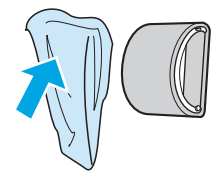

**4.** Várjon, míg a felvevőhenger teljesen meg nem szárad, majd helyezze vissza a nyomtatóba (lásd: [A](#page-52-0) felvevő[henger cseréje](#page-52-0) 43. oldal.

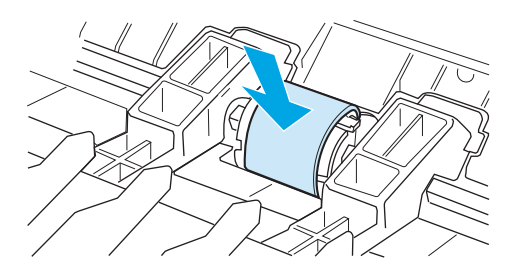

## <span id="page-56-0"></span>**A nyomtató lapelválasztójának cseréje**

Normál használat és jó minőségű hordozó mellett is fellép kopás. Gyenge minőségű hordozó használata esetén előfordulhat, hogy gyakrabban kell cserélni a lapelválasztót. Ha a nyomtató visszatérően több lapot húz be egyszerre, lehet, hogy ki kell cserélni a lapelválasztót. Új lapelválasztó rendelésével kapcsolatban lásd: [Kellékek rendelése](#page-123-0) 114. oldal.

- **MEGJEGYZÉS:** A lapelválasztó cseréje előtt tisztítsa meg a felvevőhengert. Lásd: [A felvev](#page-55-0)őhenger [tisztítása](#page-55-0) 46. oldal.
	- **1.** Kapcsolja ki a nyomtatót, és húzza ki a nyomtatóból a tápkábelt. Várjon, amíg kihűl a nyomtató.

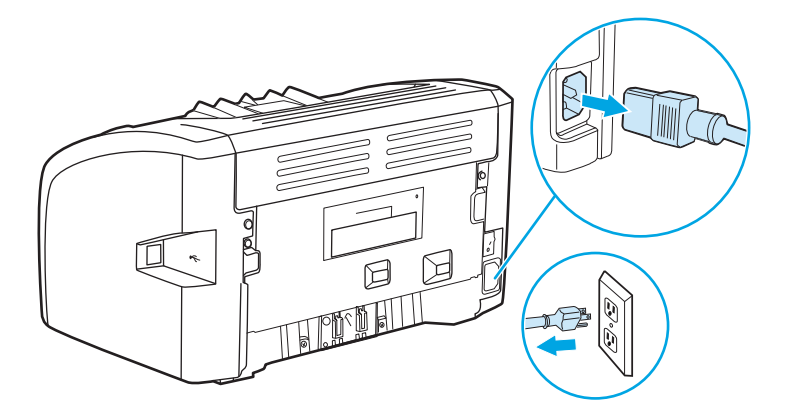

**2.** A nyomtató hátulján bontsa a papírelválasztót helyén tartó két csavart.

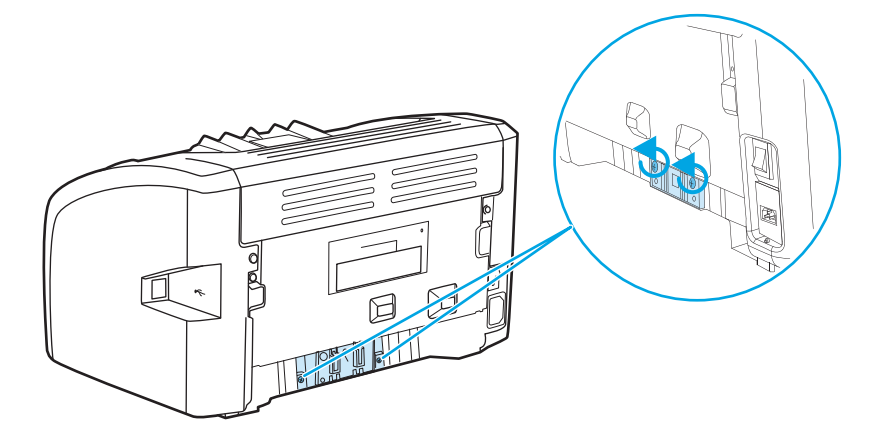

**3.** Távolítsa el a lapelválasztót.

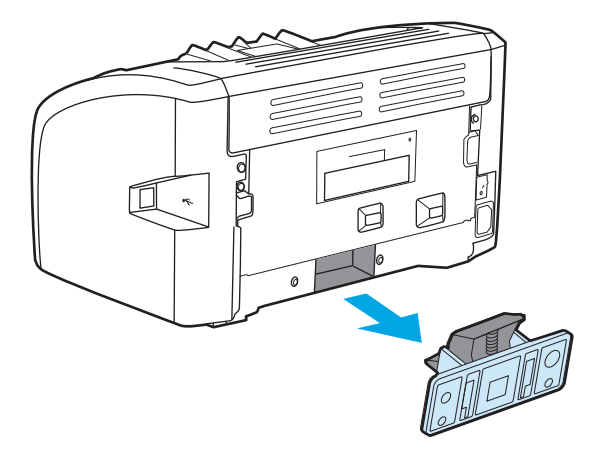

**4.** Helyezze be az új lapelválasztót, és csavarozza a helyére.

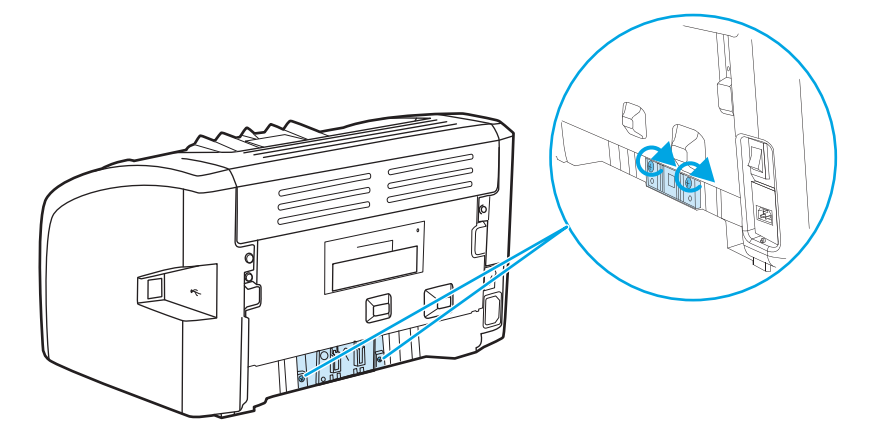

**5.** Csatlakoztassa ismét a fali aljzatba, és kapcsolja be a nyomtatót.

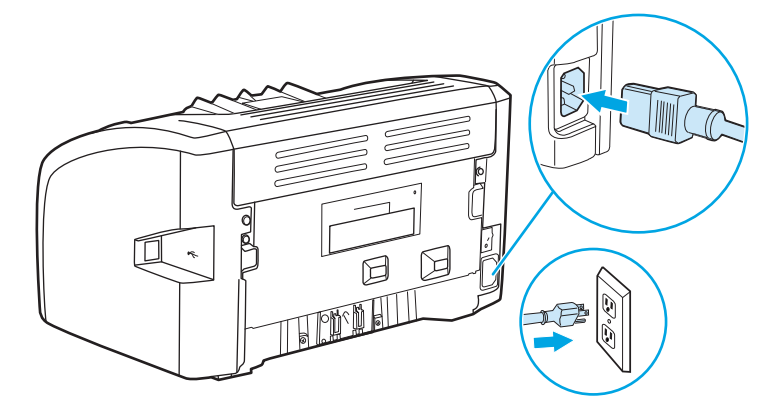

### <span id="page-58-0"></span>**A toner újraelosztása**

Ha a toner kezd kifogyni, halvány vagy világos területek jelennek meg a nyomtatott oldalon. A toner újraelosztásával ideiglenesen még lehetőség van a nyomtatási minőség javítására, ezáltal a nyomtatópatron cseréje előtt még befejezhető az aktuális nyomtatási feladat.

**A VIGYÁZAT!** Hogy megelőzze a nyomtatópatron károsodását, ne tegye ki közvetlen fénynek. Fedje le a patront egy papírlappal.

**1.** Nyissa ki a nyomtatópatron-fedelet, és vegye ki a nyomtatópatront.

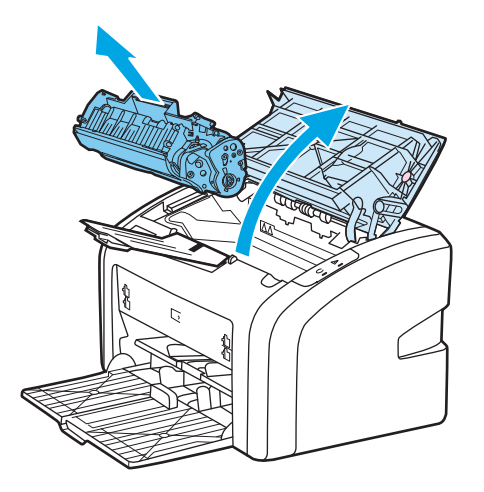

**2.** A toner újraelosztásához finoman rázogassa előre-hátra a nyomtatópatront.

**VIGYÁZAT!** A nyomtatópatron sérülésének megelőzése érdekében a patront a két végén fogja meg.

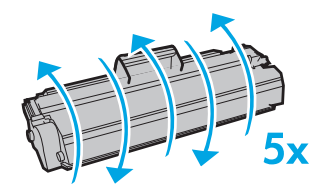

**VIGYÁZAT!** Ha toner kerülne a ruhájára, törölje le egy száraz törlőkendővel, és mossa ki a ruhát hideg vízben. *A forró víz megköti a festéket a szövetben.*

**3.** Tegye vissza a nyomtatópatront, és csukja be a nyomtatópatron-fedelet.

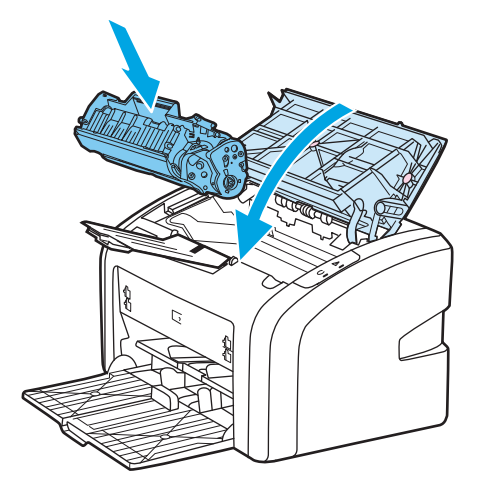

Ha a nyomtatás továbbra is halvány, tegyen be új nyomtatópatront. [A](#page-60-0)z utasításokat lásd itt: <u>A</u> [nyomtatópatron cseréje](#page-60-0) 51. oldal.

### <span id="page-60-0"></span>**A nyomtatópatron cseréje**

- **1.** Nyissa ki a nyomtatópatron-fedelet, és távolítsa el a kiürült nyomtatópatront. Tanulmányozza át az újrahasznosítási tudnivalókat a nyomtatópatron dobozának belső oldalán.
	- **A vIGYÁZAT!** Hogy megelőzze a nyomtatópatron károsodását, ne tegye ki közvetlen fénynek. Fedje le a patront egy papírlappal.

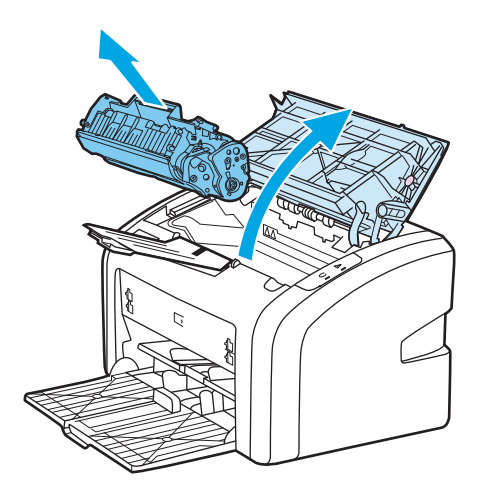

**2.** Vegye ki a csomagolásából az új nyomtatópatront, és finoman rázogassa előre-hátra, hogy a toner egyenletesen oszoljon el a patron belsejében.

**VIGYÁZAT!** A nyomtatópatron sérülésének megelőzése érdekében a patront a két végén fogja meg.

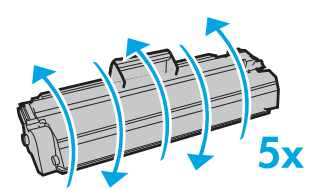

**3.** A füllel együtt húzza ki a teljes szalagot a nyomtatópatronból. Helyezze a nyomtatópatron dobozába újrahasznosításra.

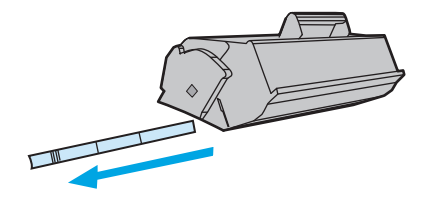

**4.** Helyezze be az új nyomtatópatront a nyomtatóba, ügyelve arra, hogy pontosan illeszkedjen a helyére. Csukja be a nyomtatópatron-fedelet.

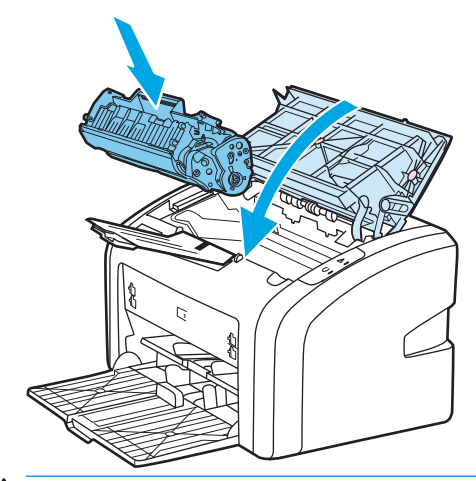

**VIGYÁZAT!** Ha toner kerülne a ruhájára, törölje le egy száraz törlőkendővel, és mossa ki a ruhát hideg vízben. *A forró víz megköti a festéket a szövetben.*

# **4 Problémamegoldás**

Ez a fejezet a következő témákkal kapcsolatos tudnivalókat tartalmazza:

- [A megoldás megkeresése](#page-63-0)
- [Állapotjelz](#page-65-0)ő fények
- [Papírkezelési problémák](#page-67-0)
- [A kinyomtatott oldal eltér attól, ami a képerny](#page-69-0)őn jelent meg
- [Nyomtatószoftver-problémák](#page-71-0)
- [A nyomtatási min](#page-73-0)őség javítása
- [Elakadások elhárítása](#page-78-0)

### <span id="page-63-0"></span>**A megoldás megkeresése**

Ez a rész segítséget nyújt a leggyakoribb problémák megoldásához.

#### **1. lépés: Helyesen van a nyomtató telepítve?**

- Működő csatlakozóaljzatba van a nyomtató bekötve?
- A be/ki kapcsoló "be" állásban van?
- Jól van behelyezve a nyomtatópatron? Lásd: [A nyomtatópatron cseréje](#page-60-0) 51. oldal.
- Az adagolótálca helyesen van feltöltve papírral? Lásd: [Hordozóanyag betöltése az](#page-33-0) [adagolótálcákba](#page-33-0) 24. oldal.

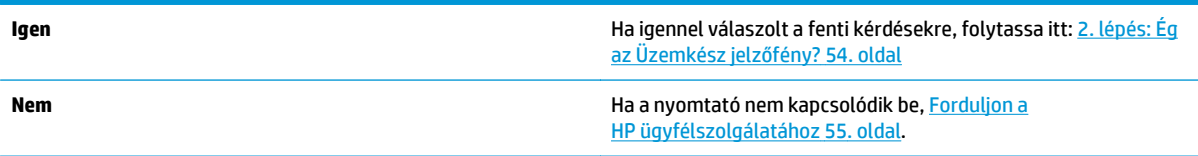

### **2. lépés: Ég az Üzemkész jelzőfény?**

A kezelőpanel jelzőfényei az ábrázoltnak megfelelők?

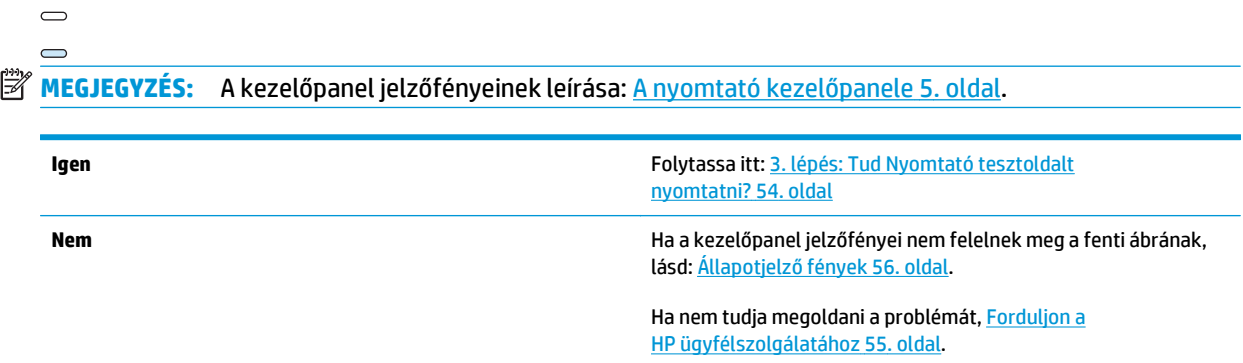

#### **3. lépés: Tud Nyomtató tesztoldalt nyomtatni?**

Nyomtató tesztoldal nyomtatása.

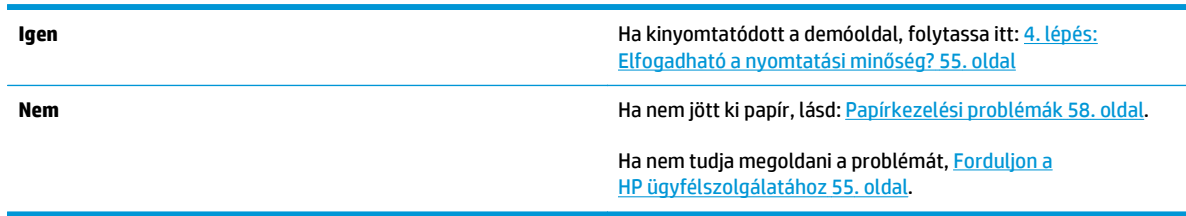

### <span id="page-64-0"></span>**4. lépés: Elfogadható a nyomtatási minőség?**

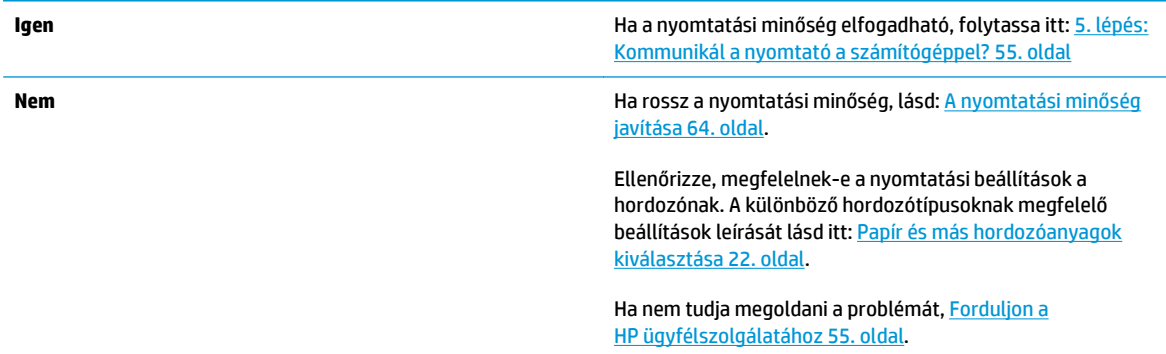

#### **5. lépés: Kommunikál a nyomtató a számítógéppel?**

Nyomtasson ki egy rövid dokumentumot valamilyen szoftveralkalmazásból.

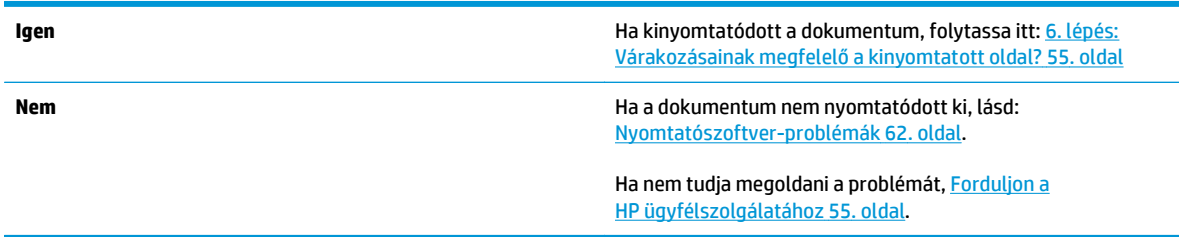

### **6. lépés: Várakozásainak megfelelő a kinyomtatott oldal?**

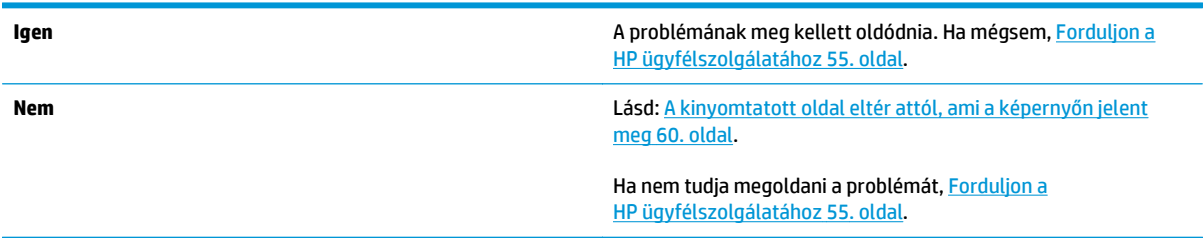

### **Forduljon a HP ügyfélszolgálatához**

- Az Egyesült Államokban a<http://www.hp.com/support/lj1020/> címen találja a HP LaserJet 1020 nyomtatót.
- Egyéb országokban/térségekben keresse fel a <http://www.hp.com>címet.

# <span id="page-65-0"></span>**Állapotjelző fények**

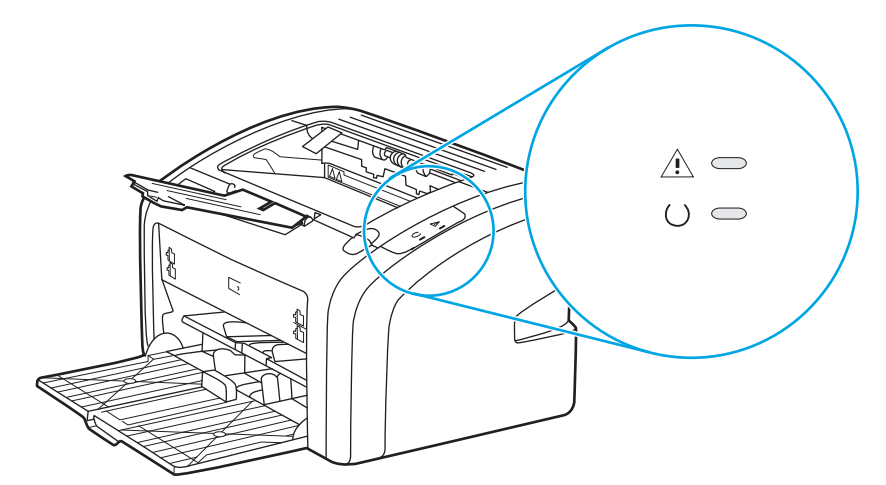

#### **4-1. táblázat: A fényjelzések magyarázata**

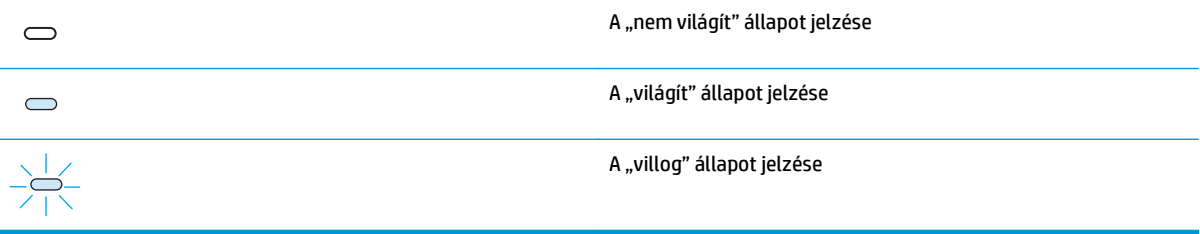

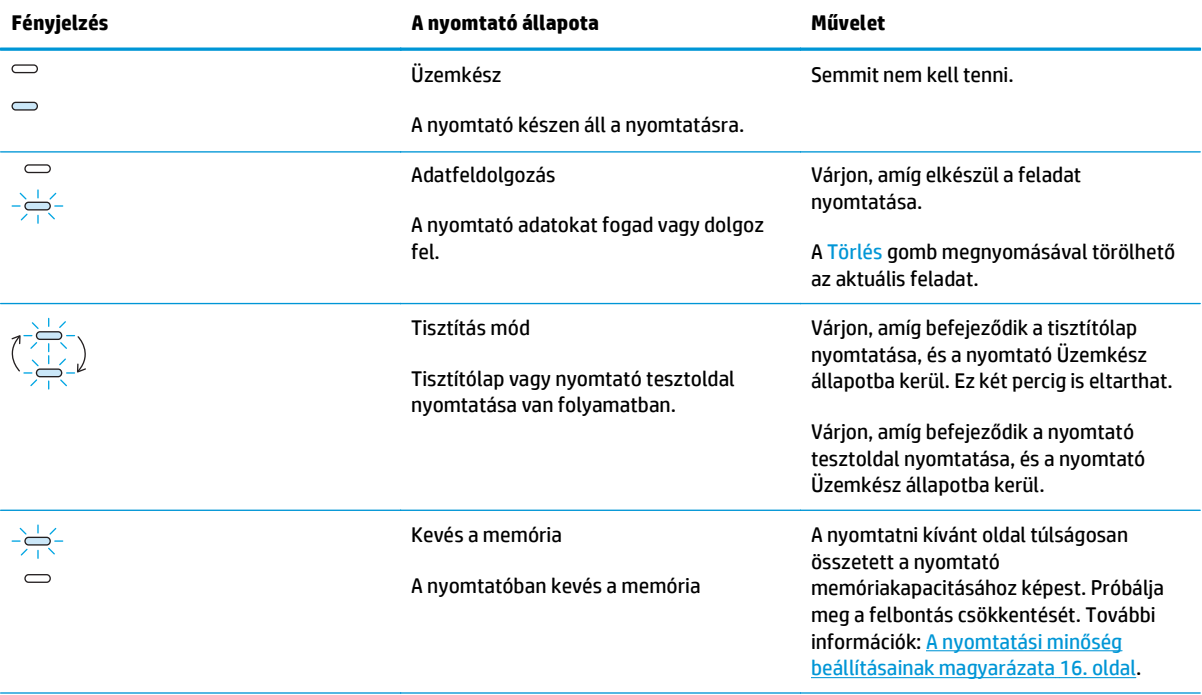

#### **4-2. táblázat: A kezelőpanel fényüzenetei**

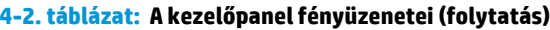

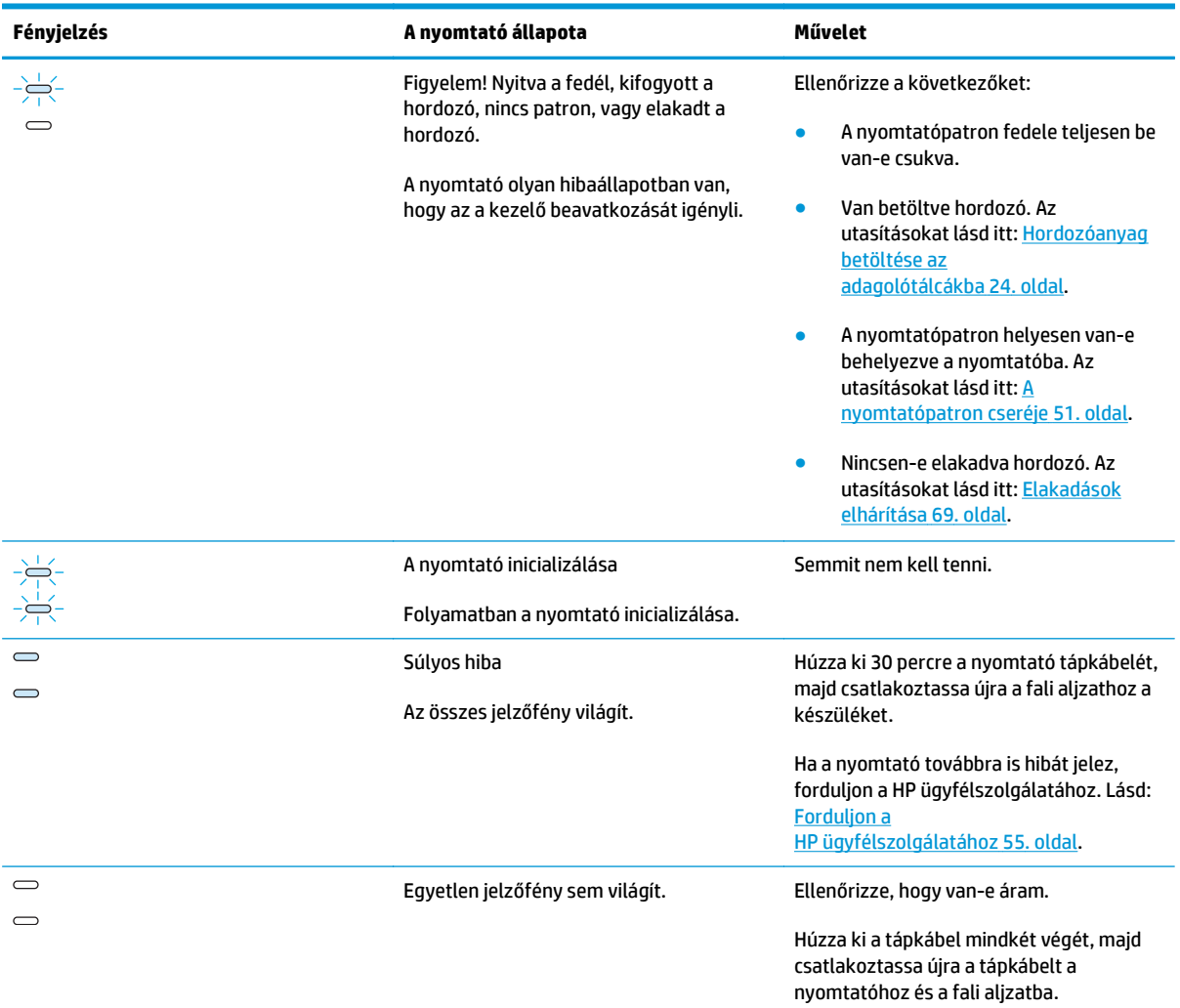

Vissza a következőhöz: [A megoldás megkeresése](#page-63-0) 54. oldal.

### <span id="page-67-0"></span>**Papírkezelési problémák**

Válassza ki azt pontot, amelyik a legjobban megközelíti a problémát:

- A hordozó elakadása 58. oldal
- A nyomtatás ferde 58. oldal
- A nyomtató több hordozólapot húz be egyszerre 58. oldal
- [A nyomtató nem húzza be a hordozót az adagolótálcából](#page-68-0) 59. oldal
- [A nyomtatóban felpöndörödött a hordozó](#page-68-0) 59. oldal
- [A nyomtatás nagyon lassú](#page-68-0) 59. oldal

#### **A hordozó elakadása**

- További információk: [Elakadások elhárítása](#page-78-0) 69. oldal.
- Csak olyan hordozóra nyomtasson, amely megfelel a specifikációknak. További információk: [Nyomtatási hordozóanyagok specifikációi](#page-20-0) 11. oldal.
- Ne nyomtasson használt papírra.
- Ellenőrizze, hogy a hordozó, amelyre nyomtat, nincs-e meggyűrődve, vagy nem sérült-e meg.
- Ellenőrizze a nyomtató tisztaságát. További információk: [A nyomtató tisztítása](#page-49-0) 40. oldal.

#### **A nyomtatás ferde**

Kis mértékű ferdeség nem rendellenes jelenség, és csak előnyomott űrlapok használata esetén lehet esetleg feltűnő.

- További információk: [Ferde oldal](#page-76-0) 67. oldal.
- Állítsa be a hordozóvezetőket a használt hordozónak megfelelő szélességre és hosszúságra, majd próbálja meg ismét a nyomtatást. További tudnivalók: [Hordozóutak](#page-15-0) 6. oldal és [Hordozóanyag betöltése](#page-33-0) [az adagolótálcákba](#page-33-0) 24. oldal.

#### **A nyomtató több hordozólapot húz be egyszerre**

- Lehet, hogy túl van töltve az adagolótálca. További információk: [Hordozóanyag betöltése az](#page-33-0) [adagolótálcákba](#page-33-0) 24. oldal.
- Ellenőrizze, hogy a hordozó nem gyűrött vagy nem sérült-e meg.
- Próbálkozzon új csomagból származó papír használatával. Ne pörgesse át betöltés előtt a papírköteget.
- Lehet, hogy elkopott a nyomtató lapelválasztója. További információk: [A nyomtató lapelválasztójának](#page-56-0) cseréje [47. oldal](#page-56-0).

### <span id="page-68-0"></span>**A nyomtató nem húzza be a hordozót az adagolótálcából**

- Ellenőrizze, nem kézi adagolási módban van-e a nyomtató.
- Ellenőrizze, megfelelő-e a hordozóvezetők beállítása.
- Lehet, hogy piszkos vagy sérült a felvevőhenger. Utasítások: A felvevő[henger tisztítása](#page-55-0) 46. oldal és [A](#page-52-0) felvevő[henger cseréje](#page-52-0) 43. oldal.

#### **A nyomtatóban felpöndörödött a hordozó**

- További információk: [Pöndörödés vagy hullámok](#page-76-0) 67. oldal.
- További tudnivalók: [Hordozóutak](#page-15-0) 6. oldal és [Papír és más hordozóanyagok kiválasztása](#page-31-0) 22. oldal.

#### **A nyomtatás nagyon lassú**

A HP LaserJet 1020 nyomtató maximális sebessége 14 oldal/perc A4 méretű hordozó esetén és 15 oldal/perc letter méretű hordozó esetén. Lehet, hogy a nyomtatási feladat nagyon bonyolult. Próbálja meg a következőt:

- Csökkentse a dokumentum összetettségét (pl. csökkentse a képek számát).
- Nyissa meg a nyomtató tulajdonságait a nyomtató illesztőprogramjában. További tudnivalók: [Nyomtató tulajdonságai \(illeszt](#page-17-0)őprogram) 8. oldal. Állítsa sima papírra a hordozótípust.
- **MEGJEGYZÉS:** Ha azonban ekkor nehéz hordozóra nyomtat, előfordulhat, hogy a toner nem megfelelően ég be a papírba.
- A keskeny vagy a nehéz hordozó lassítja a nyomtatást. Használjon szabványos hordozót.
- A nyomtatási sebesség függ a számítógép processzorának sebességétől, a memória méretétől, valamint a számítógépen rendelkezésre álló merevlemez-helytől. Próbálja növelni ezeket az összetevőket.

Vissza a következőhöz: [A megoldás megkeresése](#page-63-0) 54. oldal.

### <span id="page-69-0"></span>**A kinyomtatott oldal eltér attól, ami a képernyőn jelent meg**

Válassza ki azt pontot, amelyik a legjobban megközelíti a problémát:

- Csonka, helytelen vagy hiányos szöveg 60. oldal
- Hiányzó grafika vagy szöveg, illetve üres oldalak 60. oldal
- [Az oldalformátum más, mint egy másik nyomtatón](#page-70-0) 61. oldal
- [Grafikai min](#page-70-0)őség 61. oldal

**MEGJEGYZÉS:** Nyomtatási feladat előzetes megjelenítéséhez használja a szoftveralkalmazásban található **Nyomtatási kép** parancsot (ha van ilyen).

#### **Csonka, helytelen vagy hiányos szöveg**

- Ha csak egy bizonyos fájl nyomtatása esetén csonka a szöveg, akkor a fájllal lehet probléma. Ha csak egy bizonyos alkalmazás használata esetén csonka a szöveg, akkor az alkalmazással lehet probléma. Gondoskodjon a megfelelő nyomtató-illesztőprogram kiválasztásáról.
- Lehet, hogy probléma lépett fel a szoftveralkalmazásban. Próbáljon egy másik programból nyomtatni.
- Lehet, hogy rosszul érintkezik vagy hibás az USB-kábel. Próbálja meg a következőt:

**FIGYELEM!** A nyomtató károsodásának megelőzése érdekében mindig húzza ki a nyomtatót, mielőtt csatlakoztatná hozzá az USB-kábelt.

- Húzza ki a kábel mindkét végét, majd ismét csatlakoztassa a kábelt.
- Próbáljon meg egy olyan feladatot nyomtatni, amelyről tudja, hogy működik.
- Ha lehetséges, csatlakoztassa a kábelt és a nyomtatót egy másik számítógéphez, és próbáljon egy olyan feladatot nyomtatni, amelyről tudja, hogy működik.
- Kapcsolja ki a nyomtatót és a számítógépet. Húzza ki az USB-kábelt, és vizsgálja meg mindkét végének épségét. Kösse be újra az USB-kábelt, ügyelve a csatlakozók jó érintkezésére. Gondoskodjon róla, hogy a nyomtató közvetlenül csatlakozzon a számítógéphez. Iktassa ki a számítógép és a nyomtató USB-portja közül a kapcsolódobozokat, szalagos biztonságimásolatmeghajtókat, biztonsági kulcsokat és egyéb eszközöket. Ezek az eszközök bizonyos esetekben zavarhatják a számítógép és a nyomtató közötti kommunikációt. Indítsa újra a nyomtatót és a számítógépet.

#### **Hiányzó grafika vagy szöveg, illetve üres oldalak**

- Ellenőrizze, hogy a fájl nem tartalmaz-e üres oldalakat.
- Lehet, hogy a zárószalag még mindig rajta van a nyomtatópatronon. Vegye ki a nyomtatópatront, és a végén lévő fülnél fogva húzza le róla a teljes zárószalagot. Helyezze vissza a nyomtatópatront. Az utasításokat lásd itt: [A nyomtatópatron cseréje](#page-60-0) 51. oldal.
- Előfordulhat, hogy a nyomtató tulajdonságaiban megadott grafikai beállítások nem megfelelőek a nyomtatni próbált feladathoz. Próbáljon meg más grafikai beállítást megadni a nyomtató tulajdonságaiban. További tudnivalókért lásd: [Nyomtató tulajdonságai \(illeszt](#page-17-0)őprogram) 8. oldal.
- Tisztítsa meg a nyomtatót, különös tekintettel a nyomtatópatron és az áramellátás érintkezőire.

#### <span id="page-70-0"></span>**Az oldalformátum más, mint egy másik nyomtatón**

Ha a dokumentumot régebbi vagy más nyomtató-illesztőprogrammal (nyomtatószoftverrel) hozta létre, vagy ha a szoftveren belül a Nyomtató tulajdonságai párbeszédpanelen eltérő beállítások vannak megadva, akkor új nyomtató-illesztőprogram vagy új beállítások használata esetén megváltozhat az oldalformátum. A probléma elhárításához próbálja meg a következőket:

- Hozza létre a dokumentumokat, és ugyanazon nyomtató-illesztőprogrammal (nyomtatószoftverrel) és nyomtatótulajdonság-beállításokkal nyomtassa ki őket, függetlenül attól, hogy mely HP LaserJet nyomtatóval nyomtat.
- Módosítsa a felbontást, a papírméretet, a betűtípus-beállítást vagy más beállításokat. További tudnivalókért lásd: [Nyomtató tulajdonságai \(illeszt](#page-17-0)őprogram) 8. oldal.

#### **Grafikai minőség**

Elképzelhető, hogy a grafikai beállítás nem megfelelő az aktuális nyomtatási feladathoz. Ellenőrizze a grafikai beállításokat, például a felbontást a nyomtató tulajdonságaiban, majd módosítsa úgy, hogy megfelelő legyen. További tudnivalókért lásd: [Nyomtató tulajdonságai \(illeszt](#page-17-0)őprogram) 8. oldal.

**WEGJEGYZÉS:** A grafikus formátumok konvertálásakor csökkenhet a felbontás.

Vissza a következőhöz: [A megoldás megkeresése](#page-63-0) 54. oldal.

## <span id="page-71-0"></span>**Nyomtatószoftver-problémák**

#### **4-3. táblázat: Nyomtatószoftver-problémák**

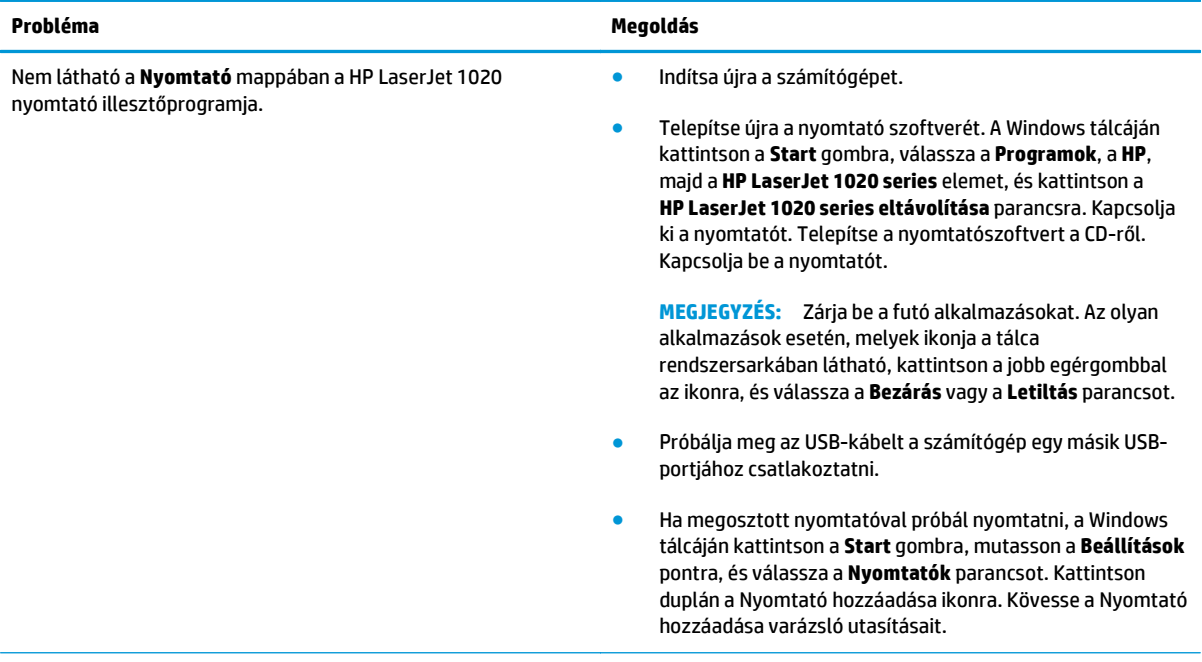
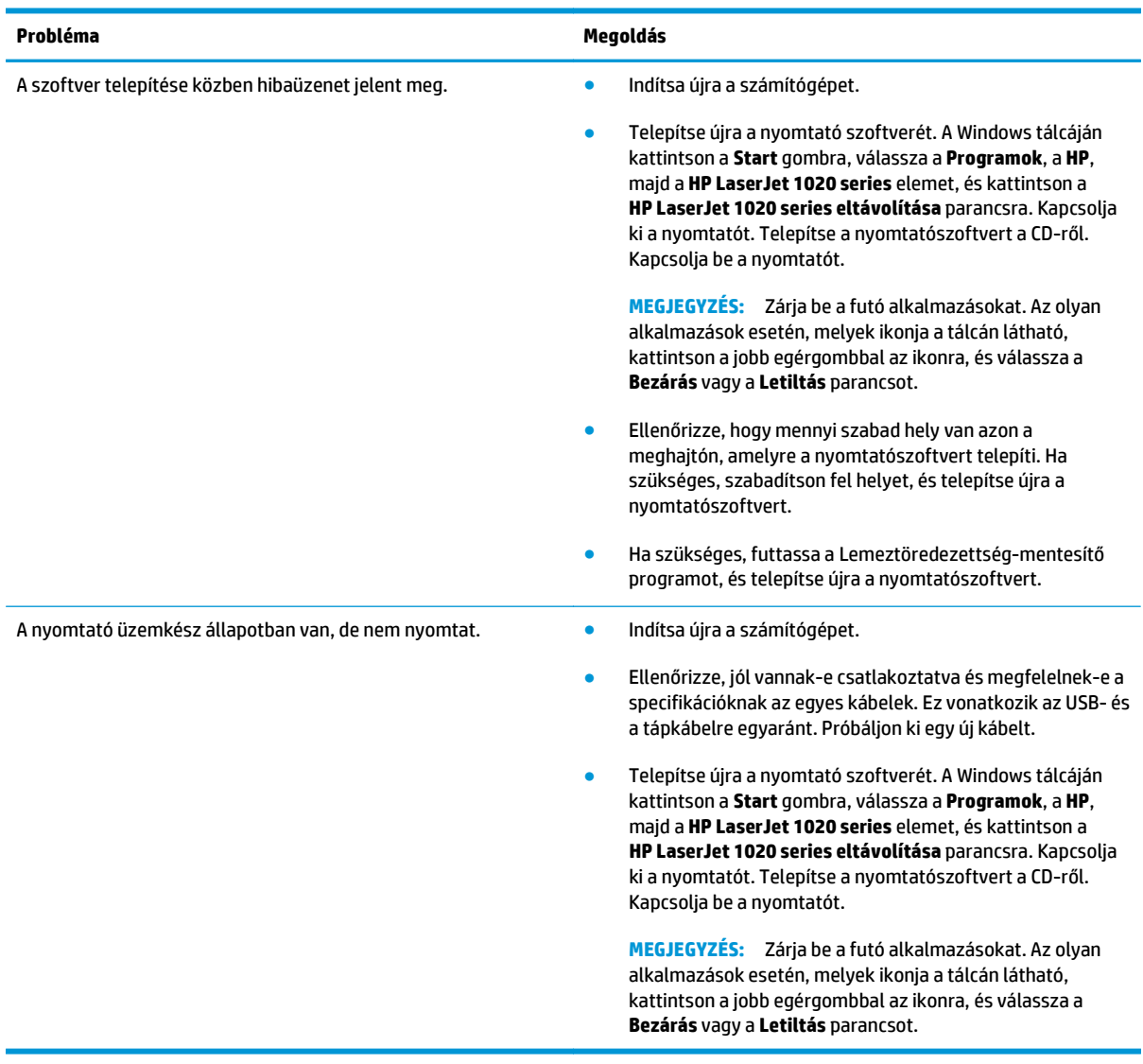

## **4-3. táblázat: Nyomtatószoftver-problémák (folytatás)**

Vissza a következőhöz: [A megoldás megkeresése](#page-63-0) 54. oldal.

## **A nyomtatási minőség javítása**

Ez a rész a nyomtatási hibák azonosításáról és kijavításáról nyújt tájékoztatást.

#### **Halvány vagy elmosódott nyomat**

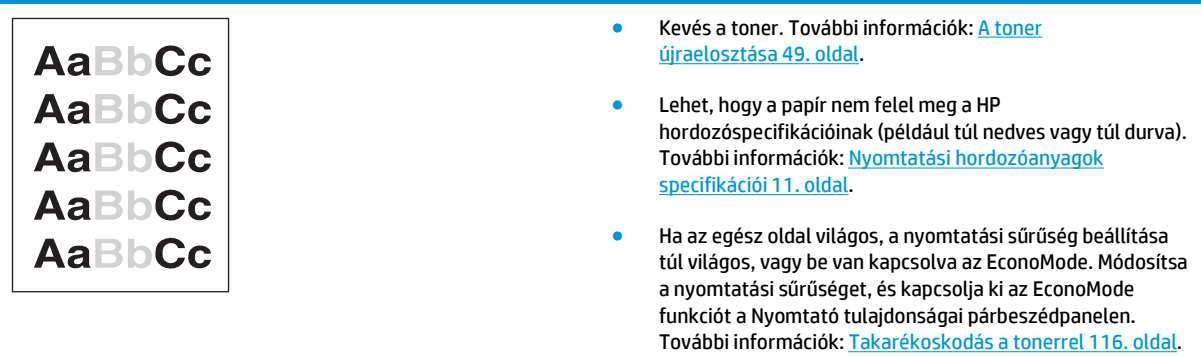

### **Tonerszemcsék**

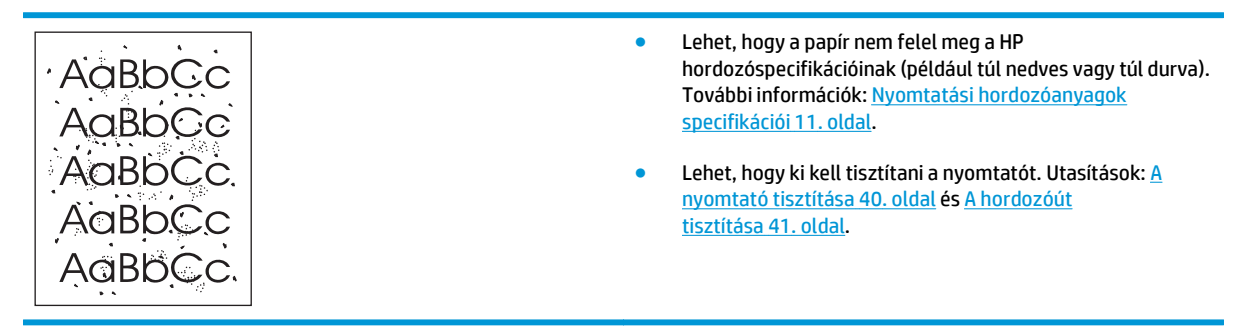

### **Kihagyások**

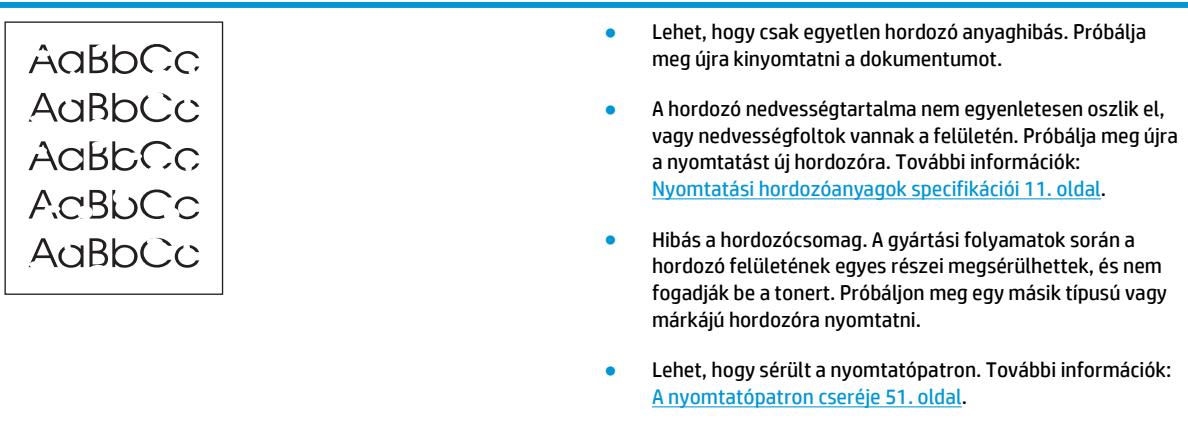

**MEGJEGYZÉS:** Ha ezen lépések segítségével nem sikerül megoldani a problémát, lépjen kapcsolatba a HP hivatalos forgalmazójával vagy a szervizzel.

## **Függőleges vonalak**

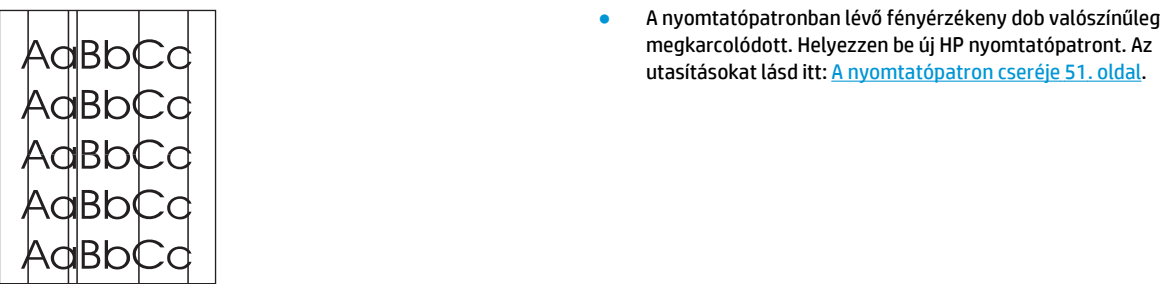

### **Szürke háttér**

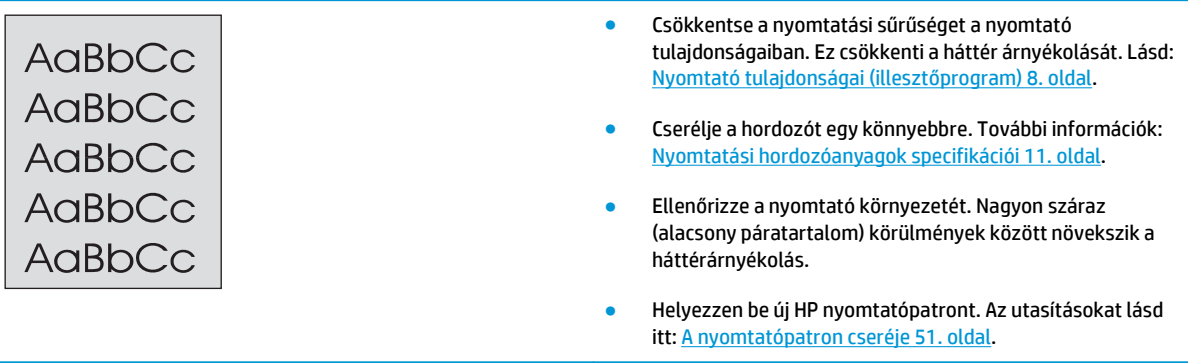

## **Elkenődő toner**

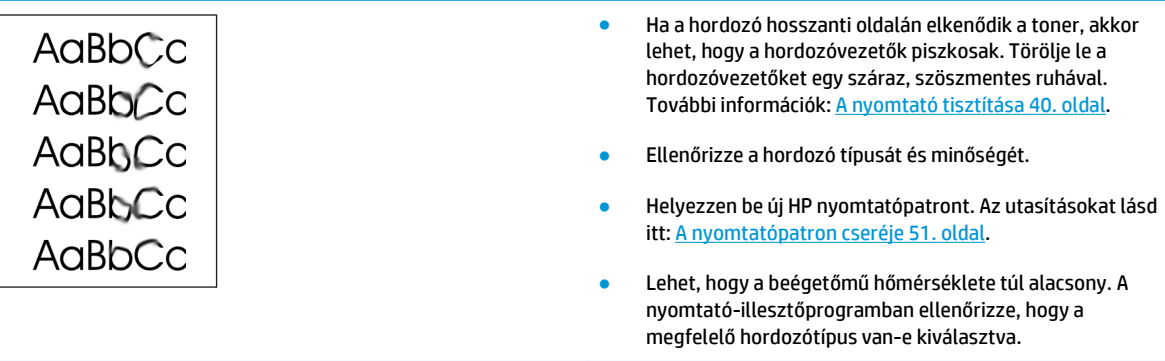

### **Nedves toner**

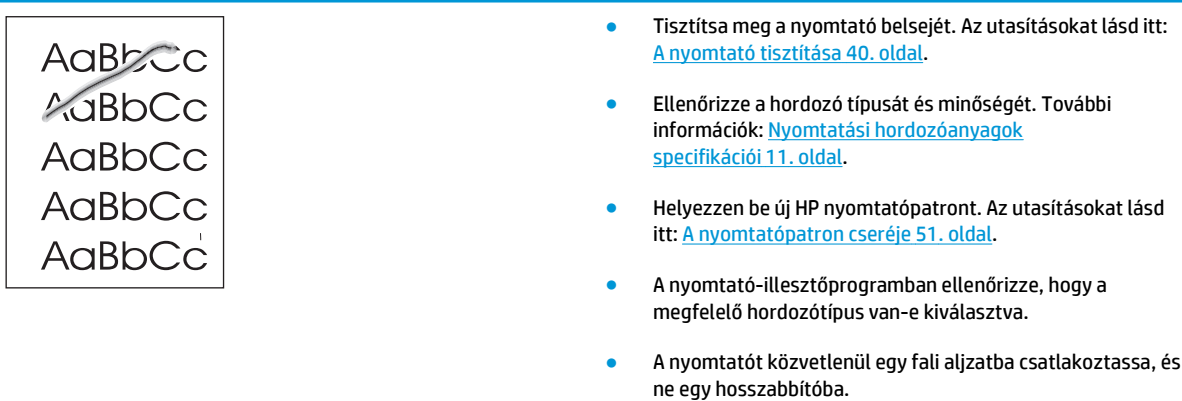

## **Függőlegesen ismétlődő hibák**

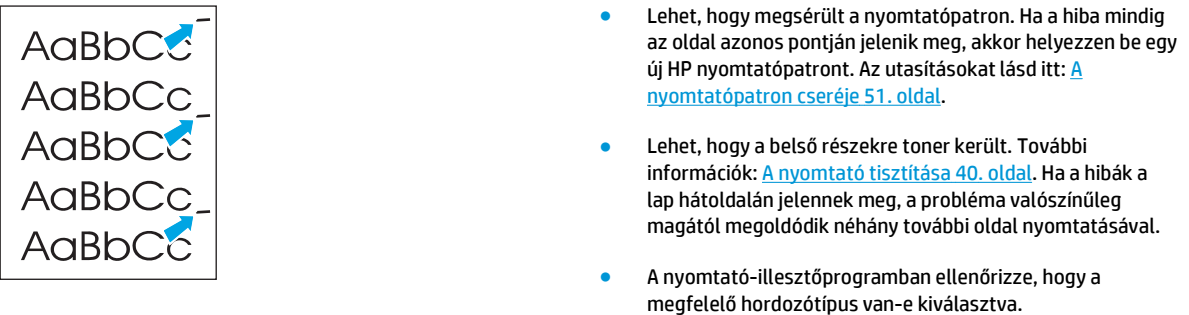

### **Hibás karakterek**

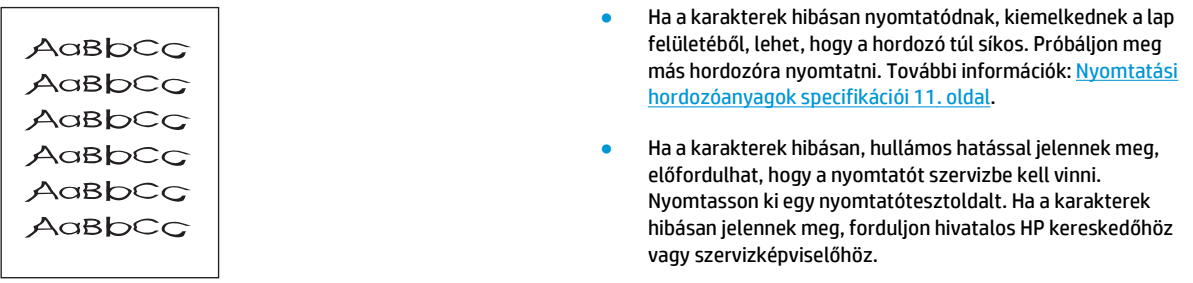

### **Ferde oldal**

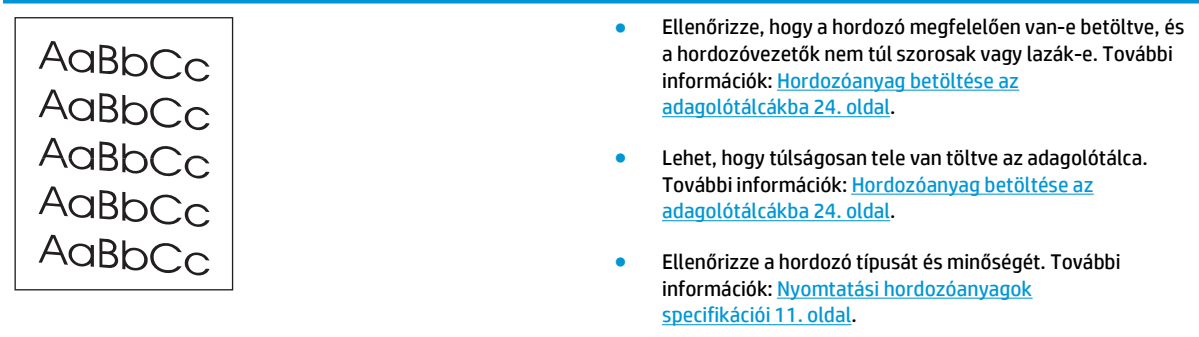

## **Pöndörödés vagy hullámok**

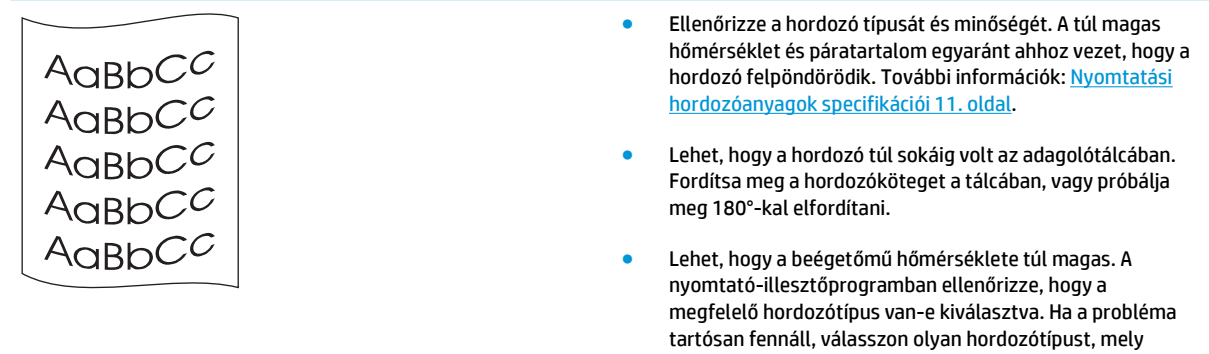

## **Ráncok vagy gyűrődések**

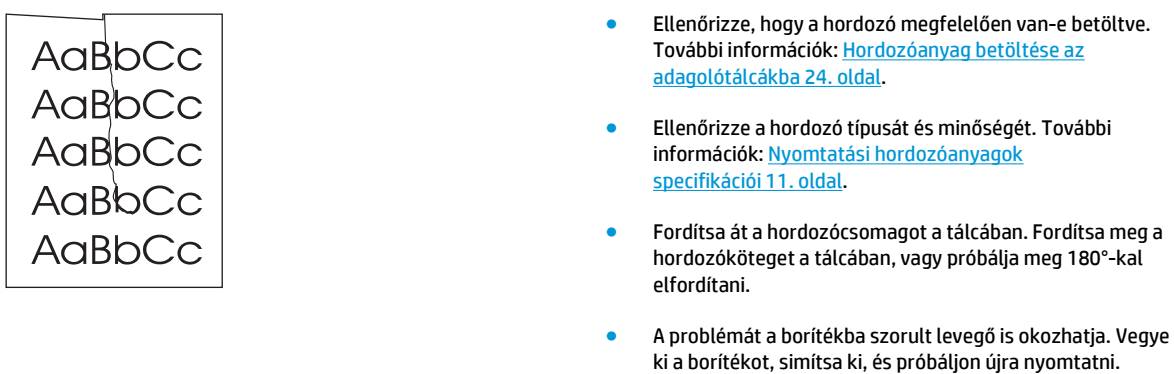

alacsonyabb beégetési hőmérsékletet használ, mint pl.

írásvetítő-fólia vagy könnyű hordozó.

### **Tonerszóródás a körvonalak mentén**

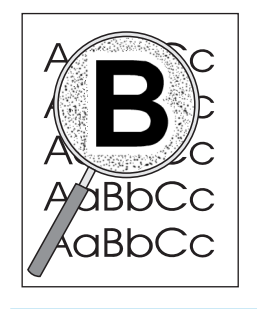

- Ha nagy mennyiségű toner szóródik szét a karakterek körül, lehet, hogy a hordozó ellenáll a tonernek. (A kis mértékű tonerszóródás normális a lézernyomtatás során.) Próbáljon ki egy másik hordozótípust. További információk: [Nyomtatási hordozóanyagok specifikációi](#page-20-0) 11. oldal.
- Fordítsa át a hordozócsomagot a tálcában.
- Használjon lézernyomtatókhoz készült hordozót. További információk: [Nyomtatási hordozóanyagok](#page-20-0) [specifikációi](#page-20-0) 11. oldal.

### **Vízcseppek az alsó szélen**

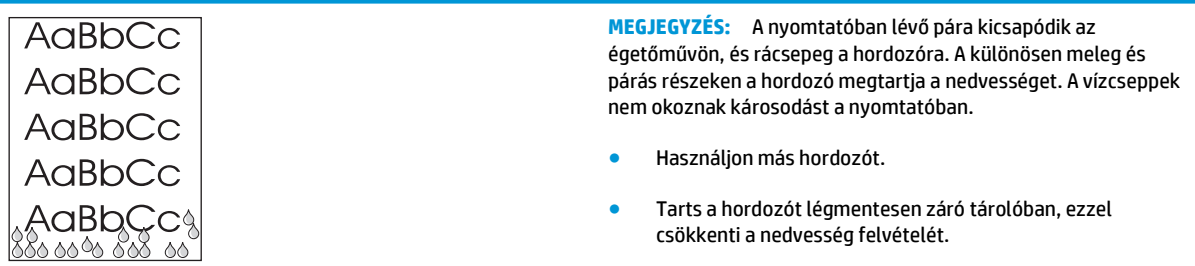

Vissza a következőhöz: [A megoldás megkeresése](#page-63-0) 54. oldal.

# **Elakadások elhárítása**

**VIGYÁZAT!** Az elakadások elhárításakor – beleértve a kimeneti tálcában kialakult elakadásokat is – a nyomtató károsodásának megelőzése érdekében mindig nyissa ki a nyomtatópatron fedelét, és távolítsa el a nyomtatópatront. Az ajtót hagyja nyitva, és ne tegye vissza a patront, amíg nem sikerült elhárítani az elakadást. A nyomtatópatron fedelének kinyitása és a patron eltávolítása csökkenti a nyomtató görgőire nehezedő nyomást, ez megakadályozza a nyomtató károsodását, és megkönnyíti az elakadt lapok eltávolítását.

Időnként a hordozó elakad a nyomtatási feladat közben. A hordozóelakadásra a szoftver, valamint a nyomtató kezelőpanelének fényei is figyelmeztetik. További információk: [Állapotjelz](#page-65-0)ő fények 56. oldal.

Többek között a következők lehetnek az elakadás okai:

- Az adagolótálcák nem megfelelően vannak feltöltve, vagy túlságosan tele vannak töltve. További információk: [Hordozóanyag betöltése az adagolótálcákba](#page-33-0) 24. oldal.
- **MEGJEGYZÉS:** Amikor új hordozót tölt be, vegye ki a maradék hordozót is az adagolótálcából, és igazítsa össze a köteget. Ezzel megelőzheti, hogy a nyomtató egyszerre több lapot húzzon be, és csökken a papírelakadás veszélye is.
- A hordozó nem felel meg a HP specifikációnak. További információk: [Nyomtatási hordozóanyagok](#page-20-0) [specifikációi](#page-20-0) 11. oldal.

#### **A hordozók elakadásának tipikus helyei**

- **A nyomtatópatron környezete**: Az utasításokat lásd itt: Elakadt lap eltávolítása 69. oldal.
- **Az adagolótálca környezete**: Ha a lap még mindig kilóg az adagolótálcából, próbálja óvatosan, a lap elszakítása nélkül eltávolítani. Ha ellenállást érez, a következő helyen talál útmutatást: Elakadt lap eltávolítása 69. oldal.
- **Kimeneti út**: Ha a lap még mindig kilóg a kimeneti tálcáról, a következő helyen talál útmutatást: Elakadt lap eltávolítása 69. oldal.

**MEGJEGYZÉS:** Hordozóelakadás után előfordulhat, hogy szétszóródott toner marad a nyomtatóban. Néhány oldal nyomtatása után ez a toner eltűnik.

### **Elakadt lap eltávolítása**

**VIGYÁZAT!** Hordozóelakadást követően a lapon nedves toner lehet. Ha toner kerül a ruhájára, hideg vízzel mossa ki. *Forró vízzel történő mosás következtében a festékanyag megköt a szövetben*.

**VIGYÁZAT!** Az elakadások elhárításakor – beleértve a kimeneti tálcában kialakult elakadásokat is – a nyomtató károsodásának megelőzése érdekében mindig nyissa ki a nyomtatópatron fedelét, és távolítsa el a nyomtatópatront.

- **1.** Nyissa ki a nyomtatópatron-fedelet, és távolítsa el a nyomtatópatront.
- **VIGYÁZAT!** Hogy megelőzze a nyomtatópatron károsodását, ne tegye ki közvetlen fénynek. Fedje le a patront egy papírlappal.

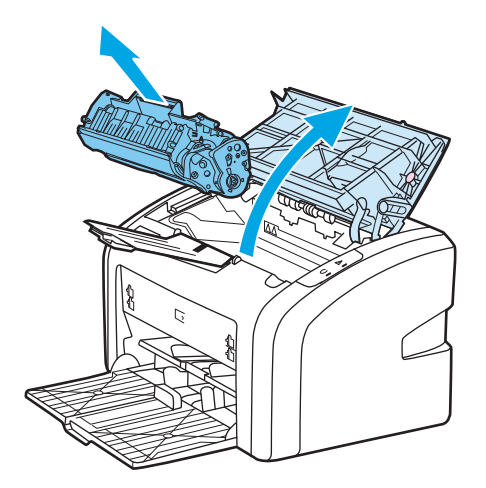

**2.** Két kézzel fogja meg a hordozó leginkább látható részének két szélét, és finoman húzza ki a nyomtatóból.

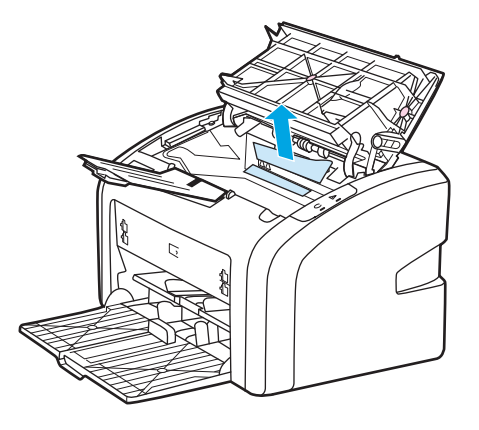

**3.** Amikor eltávolította az elakadt hordozót, tegye vissza a nyomtatópatront, és csukja be a nyomtatópatron-fedelet.

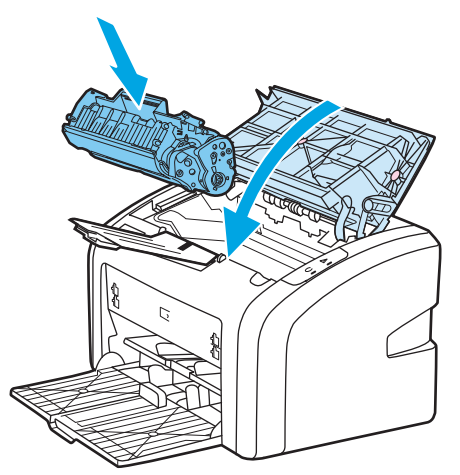

A hordozó elakadásának elhárítása után előfordulhat, hogy ki, majd újra be kell kapcsolnia a nyomtatót.

**MEGJEGYZÉS:** Amikor új hordozót tölt be, vegye ki a maradék hordozót is az adagolótálcából, és igazítsa össze a köteget.

Vissza a következőhöz: [A megoldás megkeresése](#page-63-0) 54. oldal.

# **A A nyomtató specifikációi**

Ez a fejezet a következő témákkal kapcsolatos tudnivalókat tartalmazza:

- [Környezeti specifikációk](#page-81-0)
- [Zajkibocsátás](#page-82-0)
- [Elektromos specifikációk](#page-83-0)
- [Fizikai specifikációk](#page-84-0)
- [A nyomtató kapacitása és teljesítményadatai](#page-85-0)
- [Memóriaspecifikációk](#page-86-0)

# <span id="page-81-0"></span>**Környezeti specifikációk**

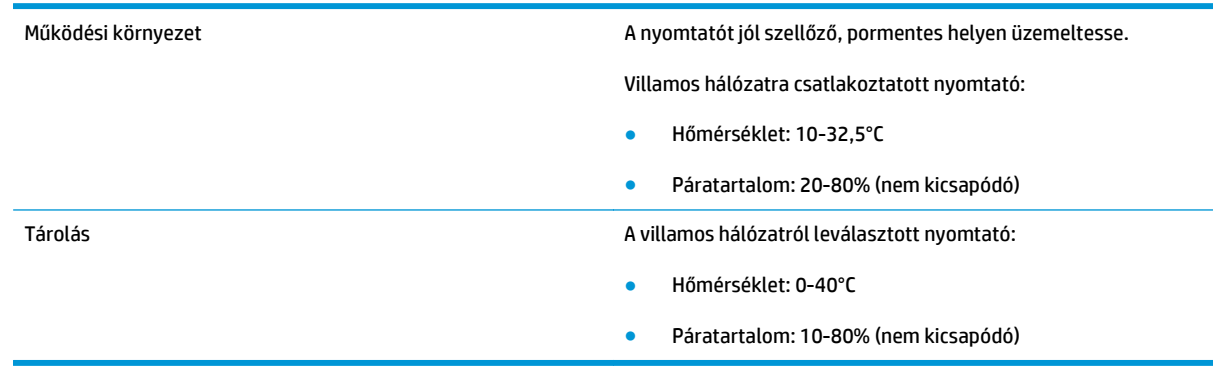

**MEGJEGYZÉS:** Az értékek megállapításának dátuma: 2004. április 1. A feltüntetett értékek bejelentés nélkül változhatnak. Aktuális információ:<http://www.hp.com/support/lj1020/>.

# <span id="page-82-0"></span>**Zajkibocsátás**

l,

#### **A-1. táblázat: Zajkibocsátás1, <sup>2</sup>**

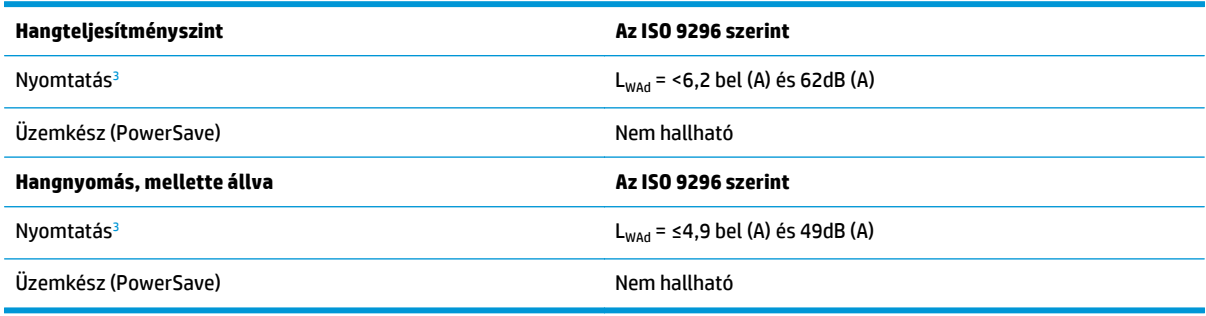

<sup>1</sup> A feltüntetett értékek bejelentés nélkül változhatnak. Aktuális információ: [http://www.hp.com/support/lj1020/.](http://www.hp.com/support/lj1020/)

<sup>2</sup> Vizsgált konfiguráció: HP LaserJet 1020 alapegység, standard tálca, A4 méretű papír és egyoldalas, folyamatos nyomtatás.

<sup>3</sup> A HP LaserJet 1020 sebessége 14 oldal/perc A4 és 15 oldal/perc letter méretű hordozó nyomtatásakor.

# <span id="page-83-0"></span>**Elektromos specifikációk**

**FIGYELEM!** Az elektromos energiaellátással szemben támasztott követelmények annak az országnak/ térségnek a rendelkezésein alapulnak, ahol a nyomtatót értékesítették. A üzemi feszültséget nem szabad megváltoztatni. Ilyen esetben megsérülhet a nyomtató, a garancia pedig érvényét veszti.

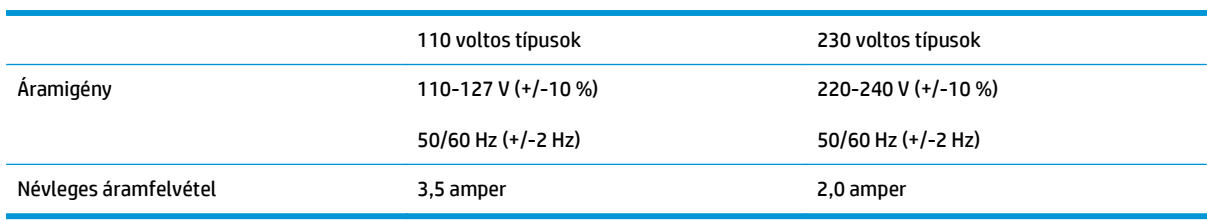

#### **A-2. táblázat: Fogyasztás (átlagos érték wattban kifejezve)1, <sup>2</sup>**

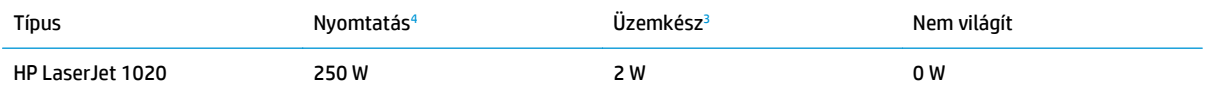

<sup>1</sup> A feltüntetett értékek bejelentés nélkül változhatnak. Aktuális információ: [http://www.hp.com/support/lj1020/.](http://www.hp.com/support/lj1020/)

<sup>2</sup> A feltüntetett energiafogyasztás a monokróm nyomtatás során, valamennyi szabványos feszültség mellett mért legmagasabb érték.

<sup>3</sup> Az üzemkész üzemmódból PowerSave üzemmódba lépés alapértelmezett ideje és a PowerSave üzemmódból való kilépés ideje a nyomtatás elindulásáig a beégetőmű azonnali bekapcsolásának köszönhetően elhanyagolható (10 másodpercnél rövidebb).

<sup>4</sup> A HP LaserJet 1020 sebessége 14 oldal/perc A4 és 15 oldal/perc letter méretű hordozó nyomtatásakor.

<sup>5</sup> Üzemkész üzemmódban a hőteljesítmény 20 BTU/óra.

# <span id="page-84-0"></span>**Fizikai specifikációk**

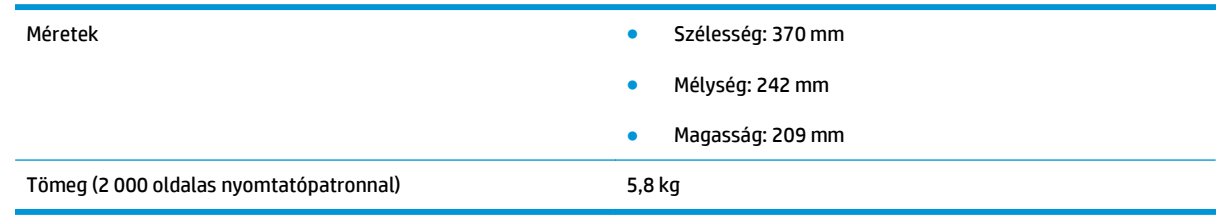

**MEGJEGYZÉS:** Az értékek megállapításának dátuma: 2004. április 1. A feltüntetett értékek bejelentés nélkül változhatnak. Aktuális információ: <u>http://www.hp.com/support/lj1020/</u>.

# <span id="page-85-0"></span>**A nyomtató kapacitása és teljesítményadatai**

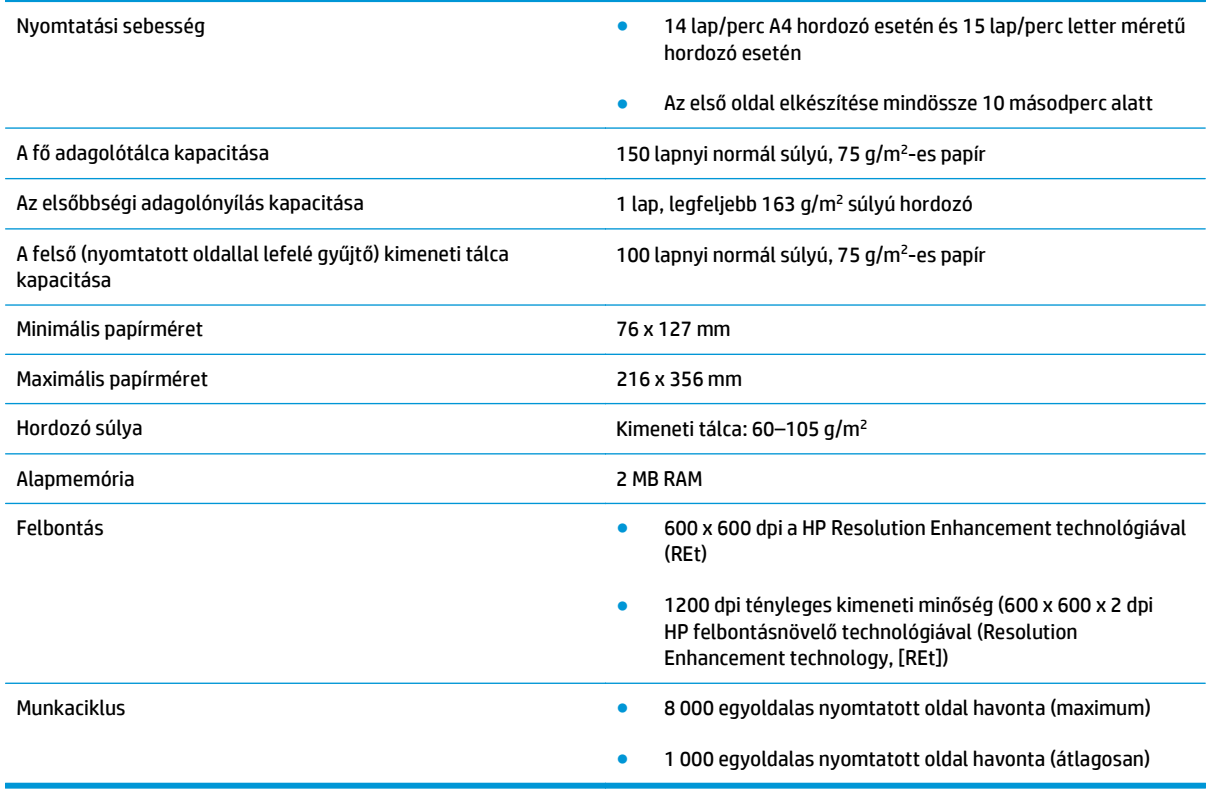

# <span id="page-86-0"></span>**Memóriaspecifikációk**

Alapmemória 2 MB RAM

# **B Szerviz és támogatás**

- [A HP korlátozott jótállási nyilatkozata](#page-89-0)
- [A HP Premium Jótállás: A LaserJet festékkazetta korlátozott garancianyilatkozata](#page-100-0)
- [A HP álláspontja a nem HP által gyártott kellékekre vonatkozóan](#page-101-0)
- [A HP hamisításellenes webhelye](#page-102-0)
- [A festékkazettán tárolt adatok](#page-103-0)
- [Végfelhasználói licencszerz](#page-104-0)ődés
- [A fogyasztó által végzett javításra vonatkozó garanciális szolgáltatás](#page-108-0)
- [Ügyfélszolgálat](#page-109-0)

## <span id="page-89-0"></span>**A HP korlátozott jótállási nyilatkozata**

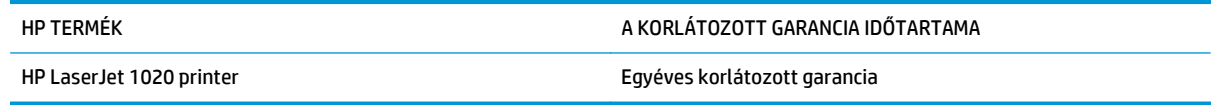

A HP garantálja a végfelhasználónak, hogy a HP hardver és tartozékok a vásárlás időpontjától a fent jelzett időtartamig anyag- és gyártási hibáktól mentesek lesznek. Ha a HP ilyen jellegű meghibásodásról kap értesítést a garanciális időn belül, saját belátása szerint kijavítja vagy kicseréli a hibás készüléket. A cserekészülék lehet új vagy teljesítményét tekintve az újhoz hasonló készülék.

A HP garantálja, hogy a HP által biztosított szoftver nem fog anyagából vagy megmunkálásából eredően meghibásodni a vásárlás időpontjától a fent megadott időtartam erejéig, amennyiben helyesen telepíti és használja azt. Amennyiben a HP értesítést kap arról, hogy a garanciaidőszakon belül a fent említett okokból származó hiba lépett fel, a HP kicseréli a szoftvert.

A HP nem garantálja, hogy a HP készülékek működése hibáktól és megszakításoktól mentes lesz. Ha a HP nem képes ésszerű időn belül megjavítani vagy kicserélni készülékeit úgy, hogy azok megfeleljenek a jótállási nyilatkozatban foglalt feltételeknek, akkor a készülék haladéktalan visszaküldése esetén a vásárló jogosult a vételár azonnali visszatérítésére.

A HP készülékek tartalmazhatnak újragyártott, az újéval azonos teljesítményű, esetlegesen korábban használt részegységeket.

A garancia nem vonatkozik a (a) nem megfelelő vagy hiányos karbantartásból vagy kalibrációból, (b) a nem HP által szállított szoftver, interfész, alkatrészek vagy tartozékok hibájából, (c) engedély nélküli módosításból vagy nem rendeltetésszerű használatból, (d) a készüléknek a megadott környezeti specifikációktól eltérő használatából vagy (e) az üzemelési hely nem megfelelő előkészítéséből vagy karbantartásából származó károkra.

AMENNYIBEN A HELYI TÖRVÉNYEK MÁSKÉNT NEM RENDELKEZNEK, A HP NEM VÁLLAL SEMMILYEN MÁS – SEM ÍRÁSBELI, SEM SZÓBELI – KIFEJEZETT VAGY HALLGATÓLAGOS GARANCIÁT. A HP KIFEJEZETTEN KIZÁR A FORGALMAZHATÓSÁGRA, A MEGFELELŐ MINŐSÉGRE ÉS A MEGHATÁROZOTT CÉLRA VALÓ ALKALMASSÁGRA VONATKOZÓ MINDENFÉLE HALLGATÓLAGOS GARANCIÁT. Egyes országokban/térségekben, államokban vagy tartományokban a törvényi garanciák érvényességi idejének korlátozása nem engedélyezett, így előfordulhat, hogy a fenti korlátozás vagy kizárás Önre nem vonatkozik. Ez a garancia meghatározott törvényes jogokkal ruházza fel Önt. Ezenfelül más, országonként/térségenként, államonként és tartományonként változó jogokkal is rendelkezhet.

A HP korlátozott garanciája minden olyan országban/térségben érvényes, ahol a HP támogatást biztosít ehhez a készülékhez, és értékesíti azt. A garancia-szolgáltatás hatásköre az egyes országokban/ térségekben érvényben lévő jogi szabályozásnak megfelelően változhat. A HP nem fogja a készülék alakjának, illesztésének vagy funkciójának változtatásával azt üzemeltethetővé tenni olyan országokban/ térségekben, ahol jogi vagy szabályozási okok miatt nem szándékozta bevezetni a készüléket.

A HELYI JOGI SZABÁLYOZÁS ÁLTAL MEGHATÁROZOTT MÉRTÉKBEN KIZÁRÓLAG E GARANCIA NYILATKOZATBAN LEÍRT JOGORVOSLATOKRA VAN LEHETŐSÉG. A FENTI GARANCIANYILATKOZATBAN KIFEJEZETT FELELŐSSÉGET KIVÉVE A HP ÉS SZÁLLÍTÓI NEM VÁLLALNAK SEMMILYEN FELELŐSSÉGET AZ ADATVESZTÉSBŐL EREDŐ, KÖZVETLEN, KÜLÖNLEGES, VÉLETLENSZERŰ VAGY KÖVETKEZMÉNYES (BELEÉRTVE A HASZON ELMARADÁSÁBÓL VAGY AZ ADATVESZTÉSBŐL EREDŐ KÁROKAT) VAGY BÁRMELY MÁS KÁRÉRT, SEM SZERZŐDÉS, MAGÁNVÉTEK VAGY BÁRMILYEN MÁS JOGALAPRA VALÓ HIVATKOZÁSSAL. Egyes országokban/ térségekben, államokban vagy tartományokban a véletlen vagy következményes károk kizárása vagy korlátozása nem engedélyezett, így előfordulhat, hogy a fenti korlátozás vagy kizárás Önre nem vonatkozik.

A JELEN NYILATKOZATBA FOGLALT GARANCIA NEM ZARJA KI, NEM KORLATOZZA ES NEM MODOSITJA A JELEN készülék ELADASARA VONATKOZO KOTELEZŐ ERVENYŰ JOGSZABALYOKAT (KIVÉVE A TÖRVÉNY BIZTOSÍTOTTA KIVÉTELEKET), ÉS AZOKNAK A KIEGÉSZÍTÉSEKÉNT ÉRTENDŐK.

## **Egyesült Királyság, Írország és Málta**

The HP Limited Warranty is a commercial guarantee voluntarily provided by HP. The name and address of the HP entity responsible for the performance of the HP Limited Warranty in your country/region is as follows:

**UK**: HP Inc UK Limited, Cain Road, Amen Corner, Bracknell, Berkshire, RG12 1HN

**Ireland**: Hewlett-Packard Ireland Limited, Liffey Park Technology Campus, Barnhall Road, Leixlip, Co.Kildare

**Malta**: Hewlett-Packard Europe B.V., Amsterdam, Meyrin Branch, Route du Nant-d'Avril 150, 1217 Meyrin, Switzerland

**United Kingdom**: The HP Limited Warranty benefits apply in addition to any legal rights to a guarantee from seller of nonconformity of goods with the contract of sale. These rights expire six years from delivery of goods for products purchased in England or Wales and five years from delivery of goods for products purchased in Scotland. However various factors may impact your eligibility to receive these rights. For further information, please consult the following link: Consumer Legal Guarantee [\(www.hp.com/go/eu-legal](http://www.hp.com/go/eu-legal)) or you may visit the European Consumer Centers website [\(http://ec.europa.eu/consumers/](http://ec.europa.eu/consumers/solving_consumer_disputes/non-judicial_redress/ecc-net/index_en.htm) [solving\\_consumer\\_disputes/non-judicial\\_redress/ecc-net/index\\_en.htm\)](http://ec.europa.eu/consumers/solving_consumer_disputes/non-judicial_redress/ecc-net/index_en.htm). Consumers have the right to choose whether to claim service under the HP Limited Warranty or against the seller under the legal guarantee.

**Ireland**: The HP Limited Warranty benefits apply in addition to any statutory rights from seller in relation to nonconformity of goods with the contract of sale. However various factors may impact your eligibility to receive these rights. Consumer statutory rights are not limited or affected in any manner by HP Care Pack. For further information, please consult the following link: Consumer Legal Guarantee ([www.hp.com/go/eu](http://www.hp.com/go/eu-legal)[legal](http://www.hp.com/go/eu-legal)) or you may visit the European Consumer Centers website ([http://ec.europa.eu/consumers/](http://ec.europa.eu/consumers/solving_consumer_disputes/non-judicial_redress/ecc-net/index_en.htm) [solving\\_consumer\\_disputes/non-judicial\\_redress/ecc-net/index\\_en.htm\)](http://ec.europa.eu/consumers/solving_consumer_disputes/non-judicial_redress/ecc-net/index_en.htm). Consumers have the right to choose whether to claim service under the HP Limited Warranty or against the seller under the legal guarantee.

**Malta**: The HP Limited Warranty benefits apply in addition to any legal rights to a two-year guarantee from seller of nonconformity of goods with the contract of sale; however various factors may impact your eligibility to receive these rights. Consumer statutory rights are not limited or affected in any manner by the HP Limited Warranty. For further information, please consult the following link: Consumer Legal Guarantee ([www.hp.com/go/eu-legal](http://www.hp.com/go/eu-legal)) or you may visit the European Consumer Centers website [\(http://ec.europa.eu/](http://ec.europa.eu/consumers/solving_consumer_disputes/non-judicial_redress/ecc-net/index_en.htm) [consumers/solving\\_consumer\\_disputes/non-judicial\\_redress/ecc-net/index\\_en.htm\)](http://ec.europa.eu/consumers/solving_consumer_disputes/non-judicial_redress/ecc-net/index_en.htm). Consumers have the right to choose whether to claim service under the HP Limited Warranty or against the seller under two-year legal guarantee.

#### **Ausztria, Belgium, Németország és Luxemburg**

Die beschränkte HP Herstellergarantie ist eine von HP auf freiwilliger Basis angebotene kommerzielle Garantie. Der Name und die Adresse der HP Gesellschaft, die in Ihrem Land für die Gewährung der beschränkten HP Herstellergarantie verantwortlich ist, sind wie folgt:

**Deutschland**: HP Deutschland GmbH, Schickardstr. 32, D-71034 Böblingen

**Österreich**: HP Austria GmbH., Technologiestrasse 5, A-1120 Wien

**Luxemburg**: Hewlett-Packard Luxembourg S.C.A., 75, Parc d'Activités Capellen, Rue Pafebruc, L-8308 Capellen

**Belgien**: HP Belgium BVBA, Hermeslaan 1A, B-1831 Diegem

Die Rechte aus der beschränkten HP Herstellergarantie gelten zusätzlich zu den gesetzlichen Ansprüchen wegen Sachmängeln auf eine zweijährige Gewährleistung ab dem Lieferdatum. Ob Sie Anspruch auf diese

Rechte haben, hängt von zahlreichen Faktoren ab. Die Rechte des Kunden sind in keiner Weise durch die beschränkte HP Herstellergarantie eingeschränkt bzw. betroffen. Weitere Hinweise finden Sie auf der folgenden Website: Gewährleistungsansprüche für Verbraucher [\(www.hp.com/go/eu-legal\)](http://www.hp.com/go/eu-legal) oder Sie können die Website des Europäischen Verbraucherzentrums [\(http://ec.europa.eu/consumers/](http://ec.europa.eu/consumers/solving_consumer_disputes/non-judicial_redress/ecc-net/index_en.htm) [solving\\_consumer\\_disputes/non-judicial\\_redress/ecc-net/index\\_en.htm\)](http://ec.europa.eu/consumers/solving_consumer_disputes/non-judicial_redress/ecc-net/index_en.htm) besuchen. Verbraucher haben das Recht zu wählen, ob sie eine Leistung von HP gemäß der beschränkten HP Herstellergarantie in Anspruch nehmen oder ob sie sich gemäß der gesetzlichen zweijährigen Haftung für Sachmängel (Gewährleistung) sich an den jeweiligen Verkäufer wenden.

#### **Belgium, Franciaország és Luxemburg**

La garantie limitée HP est une garantie commerciale fournie volontairement par HP. Voici les coordonnées de l'entité HP responsable de l'exécution de la garantie limitée HP dans votre pays:

**France**: HP France SAS, société par actions simplifiée identifiée sous le numéro 448 694 133 RCS Evry, 1 Avenue du Canada, 91947, Les Ulis

**G.D. Luxembourg**: Hewlett-Packard Luxembourg S.C.A., 75, Parc d'Activités Capellen, Rue Pafebruc, L-8308 Capellen

**Belgique**: HP Belgium BVBA, Hermeslaan 1A, B-1831 Diegem

**France**: Les avantages de la garantie limitée HP s'appliquent en complément des droits dont vous disposez au titre des garanties légales applicables dont le bénéfice est soumis à des conditions spécifiques. Vos droits en tant que consommateur au titre de la garantie légale de conformité mentionnée aux articles L. 211-4 à L. 211-13 du Code de la Consommation et de celle relatives aux défauts de la chose vendue, dans les conditions prévues aux articles 1641 à 1648 et 2232 du Code de Commerce ne sont en aucune façon limités ou affectés par la garantie limitée HP. Pour de plus amples informations, veuillez consulter le lien suivant : Garanties légales accordées au consommateur [\(www.hp.com/go/eu-legal\)](http://www.hp.com/go/eu-legal). Vous pouvez également consulter le site Web des Centres européens des consommateurs ([http://ec.europa.eu/consumers/](http://ec.europa.eu/consumers/solving_consumer_disputes/non-judicial_redress/ecc-net/index_en.htm)

[solving\\_consumer\\_disputes/non-judicial\\_redress/ecc-net/index\\_en.htm\)](http://ec.europa.eu/consumers/solving_consumer_disputes/non-judicial_redress/ecc-net/index_en.htm). Les consommateurs ont le droit de choisir d'exercer leurs droits au titre de la garantie limitée HP, ou auprès du vendeur au titre des garanties légales applicables mentionnées ci-dessus.

#### **POUR RAPPEL:**

Garantie Légale de Conformité:

*« Le vendeur est tenu de livrer un bien conforme au contrat et répond des défauts de conformité existant lors de la délivrance.*

*Il répond également des défauts de conformité résultant de l'emballage, des instructions de montage ou de l'installation lorsque celle-ci a été mise à sa charge par le contrat ou a été réalisée sous sa responsabilité ».*

Article L211-5 du Code de la Consommation:

*« Pour être conforme au contrat, le bien doit:*

*1° Etre propre à l'usage habituellement attendu d'un bien semblable et, le cas échéant:*

*- correspondre à la description donnée par le vendeur et posséder les qualités que celui-ci a présentées à l'acheteur sous forme d'échantillon ou de modèle;*

*- présenter les qualités qu'un acheteur peut légitimement attendre eu égard aux déclarations publiques faites par le vendeur, par le producteur ou par son représentant, notamment dans la publicité ou l'étiquetage;*

*2° Ou présenter les caractéristiques définies d'un commun accord par les parties ou être propre à tout usage spécial recherché par l'acheteur, porté à la connaissance du vendeur et que ce dernier a accepté ».*

Article L211-12 du Code de la Consommation:

*« L'action résultant du défaut de conformité se prescrit par deux ans à compter de la délivrance du bien ».*

Garantie des vices cachés

Article 1641 du Code Civil : *« Le vendeur est tenu de la garantie à raison des défauts cachés de la chose vendue qui la rendent impropre à l'usage auquel on la destine, ou qui diminuent tellement cet usage que l'acheteur ne l'aurait pas acquise, ou n'en aurait donné qu'un moindre prix, s'il les avait connus. »*

Article 1648 alinéa 1 du Code Civil:

*« L'action résultant des vices rédhibitoires doit être intentée par l'acquéreur dans un délai de deux ans à compter de la découverte du vice. »*

**G.D. Luxembourg et Belgique**: Les avantages de la garantie limitée HP s'appliquent en complément des droits dont vous disposez au titre de la garantie de non-conformité des biens avec le contrat de vente. Cependant, de nombreux facteurs peuvent avoir un impact sur le bénéfice de ces droits. Vos droits en tant que consommateur au titre de ces garanties ne sont en aucune façon limités ou affectés par la garantie limitée HP. Pour de plus amples informations, veuillez consulter le lien suivant : Garanties légales accordées au consommateur [\(www.hp.com/go/eu-legal](http://www.hp.com/go/eu-legal)) ou vous pouvez également consulter le site Web des Centres européens des consommateurs ([http://ec.europa.eu/consumers/solving\\_consumer\\_disputes/non](http://ec.europa.eu/consumers/solving_consumer_disputes/non-judicial_redress/ecc-net/index_en.htm)[judicial\\_redress/ecc-net/index\\_en.htm](http://ec.europa.eu/consumers/solving_consumer_disputes/non-judicial_redress/ecc-net/index_en.htm)). Les consommateurs ont le droit de choisir de réclamer un service sous la garantie limitée HP ou auprès du vendeur au cours d'une garantie légale de deux ans.

#### **Olaszország**

La Garanzia limitata HP è una garanzia commerciale fornita volontariamente da HP. Di seguito sono indicati nome e indirizzo della società HP responsabile della fornitura dei servizi coperti dalla Garanzia limitata HP nel vostro Paese:

**Italia**: HP Italy S.r.l., Via G. Di Vittorio 9, 20063 Cernusco S/Naviglio

I vantaggi della Garanzia limitata HP vengono concessi ai consumatori in aggiunta ai diritti derivanti dalla garanzia di due anni fornita dal venditore in caso di non conformità dei beni rispetto al contratto di vendita. Tuttavia, diversi fattori possono avere un impatto sulla possibilita' di beneficiare di tali diritti. I diritti spettanti ai consumatori in forza della garanzia legale non sono in alcun modo limitati, né modificati dalla Garanzia limitata HP. Per ulteriori informazioni, si prega di consultare il seguente link: Garanzia legale per i clienti [\(www.hp.com/go/eu-legal](http://www.hp.com/go/eu-legal)), oppure visitare il sito Web dei Centri europei per i consumatori ([http://ec.europa.eu/consumers/solving\\_consumer\\_disputes/non-judicial\\_redress/ecc-net/index\\_en.htm](http://ec.europa.eu/consumers/solving_consumer_disputes/non-judicial_redress/ecc-net/index_en.htm)). I consumatori hanno il diritto di scegliere se richiedere un servizio usufruendo della Garanzia limitata HP oppure rivolgendosi al venditore per far valere la garanzia legale di due anni.

### **Spanyolország**

Su Garantía limitada de HP es una garantía comercial voluntariamente proporcionada por HP. El nombre y dirección de las entidades HP que proporcionan la Garantía limitada de HP (garantía comercial adicional del fabricante) en su país es:

**España**: Hewlett-Packard Española S.L. Calle Vicente Aleixandre, 1 Parque Empresarial Madrid - Las Rozas, E-28232 Madrid

Los beneficios de la Garantía limitada de HP son adicionales a la garantía legal de 2 años a la que los consumidores tienen derecho a recibir del vendedor en virtud del contrato de compraventa; sin embargo, varios factores pueden afectar su derecho a recibir los beneficios bajo dicha garantía legal. A este respecto, la Garantía limitada de HP no limita o afecta en modo alguno los derechos legales del consumidor ([www.hp.com/go/eu-legal](http://www.hp.com/go/eu-legal)). Para más información, consulte el siguiente enlace: Garantía legal del

consumidor o puede visitar el sitio web de los Centros europeos de los consumidores ([http://ec.europa.eu/](http://ec.europa.eu/consumers/solving_consumer_disputes/non-judicial_redress/ecc-net/index_en.htm) [consumers/solving\\_consumer\\_disputes/non-judicial\\_redress/ecc-net/index\\_en.htm\)](http://ec.europa.eu/consumers/solving_consumer_disputes/non-judicial_redress/ecc-net/index_en.htm). Los clientes tienen derecho a elegir si reclaman un servicio acogiéndose a la Garantía limitada de HP o al vendedor de conformidad con la garantía legal de dos años.

#### **Dánia**

Den begrænsede HP-garanti er en garanti, der ydes frivilligt af HP. Navn og adresse på det HP-selskab, der er ansvarligt for HP's begrænsede garanti i dit land, er som følger:

**Danmark**: HP Inc Danmark ApS, Engholm Parkvej 8, 3450, Allerød

Den begrænsede HP-garanti gælder i tillæg til eventuelle juridiske rettigheder, for en toårig garanti fra sælgeren af varer, der ikke er i overensstemmelse med salgsaftalen, men forskellige faktorer kan dog påvirke din ret til at opnå disse rettigheder. Forbrugerens lovbestemte rettigheder begrænses eller påvirkes ikke på nogen måde af den begrænsede HP-garanti. Se nedenstående link for at få yderligere oplysninger: Forbrugerens juridiske garanti ([www.hp.com/go/eu-legal\)](http://www.hp.com/go/eu-legal) eller du kan besøge De Europæiske Forbrugercentres websted [\(http://ec.europa.eu/consumers/solving\\_consumer\\_disputes/non](http://ec.europa.eu/consumers/solving_consumer_disputes/non-judicial_redress/ecc-net/index_en.htm)judicial redress/ecc-net/index en.htm). Forbrugere har ret til at vælge, om de vil gøre krav på service i henhold til HP's begrænsede garanti eller hos sælger i henhold til en toårig juridisk garanti.

#### **Norvégia**

HPs garanti er en begrenset og kommersiell garanti som HP selv har valgt å tilby. Følgende lokale selskap innestår for garantien:

**Norge**: HP Norge AS, Rolfbuktveien 4b, 1364 Fornebu

HPs garanti kommer i tillegg til det mangelsansvar HP har i henhold til norsk forbrukerkjøpslovgivning, hvor reklamasjonsperioden kan være to eller fem år, avhengig av hvor lenge salgsgjenstanden var ment å vare. Ulike faktorer kan imidlertid ha betydning for om du kvalifiserer til å kreve avhjelp iht slikt mangelsansvar. Forbrukerens lovmessige rettigheter begrenses ikke av HPs garanti. Hvis du vil ha mer informasjon, kan du klikke på følgende kobling: Juridisk garanti for forbruker ([www.hp.com/go/eu-legal](http://www.hp.com/go/eu-legal)) eller du kan besøke nettstedet til de europeiske forbrukersentrene [\(http://ec.europa.eu/consumers/](http://ec.europa.eu/consumers/solving_consumer_disputes/non-judicial_redress/ecc-net/index_en.htm) [solving\\_consumer\\_disputes/non-judicial\\_redress/ecc-net/index\\_en.htm\)](http://ec.europa.eu/consumers/solving_consumer_disputes/non-judicial_redress/ecc-net/index_en.htm). Forbrukere har retten til å velge å kreve service under HPs garanti eller iht selgerens lovpålagte mangelsansvar.

### **Svédország**

HP:s begränsade garanti är en kommersiell garanti som tillhandahålls frivilligt av HP. Namn och adress till det HP-företag som ansvarar för HP:s begränsade garanti i ditt land är som följer:

**Sverige**: HP PPS Sverige AB, SE-169 73 Stockholm

Fördelarna som ingår i HP:s begränsade garanti gäller utöver de lagstadgade rättigheterna till tre års garanti från säljaren angående varans bristande överensstämmelse gentemot köpeavtalet, men olika faktorer kan påverka din rätt att utnyttja dessa rättigheter. Konsumentens lagstadgade rättigheter varken begränsas eller påverkas på något sätt av HP:s begränsade garanti. Mer information får du om du följer denna länk: Lagstadgad garanti för konsumenter ([www.hp.com/go/eu-legal\)](http://www.hp.com/go/eu-legal) eller så kan du gå till European Consumer Centers webbplats ([http://ec.europa.eu/consumers/solving\\_consumer\\_disputes/non-judicial\\_redress/ecc](http://ec.europa.eu/consumers/solving_consumer_disputes/non-judicial_redress/ecc-net/index_en.htm)[net/index\\_en.htm](http://ec.europa.eu/consumers/solving_consumer_disputes/non-judicial_redress/ecc-net/index_en.htm)). Konsumenter har rätt att välja om de vill ställa krav enligt HP:s begränsade garanti eller på säljaren enligt den lagstadgade treåriga garantin.

### **Portugália**

A Garantia Limitada HP é uma garantia comercial fornecida voluntariamente pela HP. O nome e a morada da entidade HP responsável pela prestação da Garantia Limitada HP no seu país são os seguintes:

**Portugal**: HPCP – Computing and Printing Portugal, Unipessoal, Lda., Edificio D. Sancho I, Quinta da Fonte, Porto Salvo, Lisboa, Oeiras, 2740 244

As vantagens da Garantia Limitada HP aplicam-se cumulativamente com quaisquer direitos decorrentes da legislação aplicável à garantia de dois anos do vendedor, relativa a defeitos do produto e constante do contrato de venda. Existem, contudo, vários fatores que poderão afetar a sua elegibilidade para beneficiar de tais direitos. Os direitos legalmente atribuídos aos consumidores não são limitados ou afetados de forma alguma pela Garantia Limitada HP. Para mais informações, consulte a ligação seguinte: Garantia legal do consumidor ([www.hp.com/go/eu-legal\)](http://www.hp.com/go/eu-legal) ou visite o Web site da Rede dos Centros Europeus do Consumidor ([http://ec.europa.eu/consumers/solving\\_consumer\\_disputes/non-judicial\\_redress/ecc-net/index\\_en.htm](http://ec.europa.eu/consumers/solving_consumer_disputes/non-judicial_redress/ecc-net/index_en.htm)). Os consumidores têm o direito de escolher se pretendem reclamar assistência ao abrigo da Garantia Limitada HP ou contra o vendedor ao abrigo de uma garantia jurídica de dois anos.

#### **Görögország és Ciprus**

Η Περιορισμένη εγγύηση HP είναι μια εμπορική εγγύηση η οποία παρέχεται εθελοντικά από την HP. Η επωνυμία και η διεύθυνση του νομικού προσώπου ΗΡ που παρέχει την Περιορισμένη εγγύηση ΗΡ στη χώρα σας είναι η εξής:

**Ελλάδα /Κύπρoς**: HP Printing and Personal Systems Hellas EPE, Tzavella 1-3, 15232 Chalandri, Attiki

**Ελλάδα /Κύπρoς**: HP Συστήματα Εκτύπωσης και Προσωπικών Υπολογιστών Ελλάς Εταιρεία Περιορισμένης Ευθύνης, Tzavella 1-3, 15232 Chalandri, Attiki

Τα προνόμια της Περιορισμένης εγγύησης HP ισχύουν επιπλέον των νόμιμων δικαιωμάτων για διετή εγγύηση έναντι του Πωλητή για τη μη συμμόρφωση των προϊόντων με τις συνομολογημένες συμβατικά ιδιότητες, ωστόσο η άσκηση των δικαιωμάτων σας αυτών μπορεί να εξαρτάται από διάφορους παράγοντες. Τα νόμιμα δικαιώματα των καταναλωτών δεν περιορίζονται ούτε επηρεάζονται καθ' οιονδήποτε τρόπο από την Περιορισμένη εγγύηση HP. Για περισσότερες πληροφορίες, συμβουλευτείτε την ακόλουθη τοποθεσία web: Νόμιμη εγγύηση καταναλωτή [\(www.hp.com/go/eu-legal](http://www.hp.com/go/eu-legal)) ή μπορείτε να επισκεφτείτε την τοποθεσία web των Ευρωπαϊκών Κέντρων Καταναλωτή [\(http://ec.europa.eu/consumers/solving\\_consumer\\_disputes/non](http://ec.europa.eu/consumers/solving_consumer_disputes/non-judicial_redress/ecc-net/index_en.htm)[judicial\\_redress/ecc-net/index\\_en.htm](http://ec.europa.eu/consumers/solving_consumer_disputes/non-judicial_redress/ecc-net/index_en.htm)). Οι καταναλωτές έχουν το δικαίωμα να επιλέξουν αν θα αξιώσουν την υπηρεσία στα πλαίσια της Περιορισμένης εγγύησης ΗΡ ή από τον πωλητή στα πλαίσια της νόμιμης εγγύησης δύο ετών.

#### **Magyarország**

A HP korlátozott jótállás egy olyan kereskedelmi jótállás, amelyet a HP a saját elhatározásából biztosít. Az egyes országokban a HP mint gyártó által vállalt korlátozott jótállást biztosító HP vállalatok neve és címe:

**Magyarország**: HP Inc Magyarország Kft., H-1117 Budapest, Alíz utca 1.

A HP korlátozott jótállásban biztosított jogok azokon a jogokon felül illetik meg Önt, amelyek a termékeknek az adásvételi szerződés szerinti minőségére vonatkozó kétéves, jogszabályban foglalt eladói szavatosságból, továbbá ha az Ön által vásárolt termékre alkalmazandó, a jogszabályban foglalt kötelező eladói jótállásból erednek, azonban számos körülmény hatással lehet arra, hogy ezek a jogok Önt megilletike. További információért kérjük, keresse fel a következő webhelyet: Jogi Tájékoztató Fogyasztóknak ([www.hp.com/go/eu-legal](http://www.hp.com/go/eu-legal)) vagy látogassa meg az Európai Fogyasztói Központok webhelyét ([http://ec.europa.eu/consumers/solving\\_consumer\\_disputes/non-judicial\\_redress/ecc-net/index\\_en.htm](http://ec.europa.eu/consumers/solving_consumer_disputes/non-judicial_redress/ecc-net/index_en.htm)). A fogyasztóknak jogában áll, hogy megválasszák, hogy a jótállással kapcsolatos igényüket a HP korlátozott

jótállás alapján vagy a kétéves, jogszabályban foglalt eladói szavatosság, illetve, ha alkalmazandó, a jogszabályban foglalt kötelező eladói jótállás alapján érvényesítik.

#### **Cseh Köztársaság**

Omezená záruka HP je obchodní zárukou dobrovolně poskytovanou společností HP. Názvy a adresy společností skupiny HP, které odpovídají za plnění omezené záruky HP ve vaší zemi, jsou následující:

**Česká republika**: HP Inc Czech Republic s. r. o., Za Brumlovkou 5/1559, 140 00 Praha 4

Výhody, poskytované omezenou zárukou HP, se uplatňuji jako doplňek k jakýmkoli právním nárokům na dvouletou záruku poskytnutou prodejcem v případě nesouladu zboží s kupní smlouvou. Váš nárok na uznání těchto práv však může záviset na mnohých faktorech. Omezená záruka HP žádným způsobem neomezuje ani neovlivňuje zákonná práva zákazníka. Další informace získáte kliknutím na následující odkaz: Zákonná záruka spotřebitele ([www.hp.com/go/eu-legal\)](http://www.hp.com/go/eu-legal) případně můžete navštívit webové stránky Evropského spotřebitelského centra ([http://ec.europa.eu/consumers/solving\\_consumer\\_disputes/non-judicial\\_redress/](http://ec.europa.eu/consumers/solving_consumer_disputes/non-judicial_redress/ecc-net/index_en.htm) [ecc-net/index\\_en.htm\)](http://ec.europa.eu/consumers/solving_consumer_disputes/non-judicial_redress/ecc-net/index_en.htm). Spotřebitelé mají právo se rozhodnout, zda chtějí službu reklamovat v rámci omezené záruky HP nebo v rámci zákonem stanovené dvouleté záruky u prodejce.

#### **Szlovákia**

Obmedzená záruka HP je obchodná záruka, ktorú spoločnosť HP poskytuje dobrovoľne. Meno a adresa subjektu HP, ktorý zabezpečuje plnenie vyplývajúce z Obmedzenej záruky HP vo vašej krajine:

**Slovenská republika**: HP Inc Slovakia, s.r.o., Galvaniho 7, 821 04 Bratislava

Výhody Obmedzenej záruky HP sa uplatnia vedľa prípadných zákazníkových zákonných nárokov voči predávajúcemu z vád, ktoré spočívajú v nesúlade vlastností tovaru s jeho popisom podľa predmetnej zmluvy. Možnosť uplatnenia takých prípadných nárokov však môže závisieť od rôznych faktorov. Služby Obmedzenej záruky HP žiadnym spôsobom neobmedzujú ani neovplyvňujú zákonné práva zákazníka, ktorý je spotrebiteľom. Ďalšie informácie nájdete na nasledujúcom prepojení: Zákonná záruka spotrebiteľa [\(www.hp.com/go/eu-legal](http://www.hp.com/go/eu-legal)), prípadne môžete navštíviť webovú lokalitu európskych zákazníckych stredísk ([http://ec.europa.eu/consumers/solving\\_consumer\\_disputes/non-judicial\\_redress/ecc-net/index\\_en.htm](http://ec.europa.eu/consumers/solving_consumer_disputes/non-judicial_redress/ecc-net/index_en.htm)). Spotrebitelia majú právo zvoliť si, či chcú uplatniť servis v rámci Obmedzenej záruky HP alebo počas zákonnej dvojročnej záručnej lehoty u predajcu.

#### **Lengyelország**

Ograniczona gwarancja HP to komercyjna gwarancja udzielona dobrowolnie przez HP. Nazwa i adres podmiotu HP odpowiedzialnego za realizację Ograniczonej gwarancji HP w Polsce:

**Polska**: HP Inc Polska sp. z o.o., Szturmowa 2a, 02-678 Warszawa, wpisana do rejestru przedsiębiorców prowadzonego przez Sąd Rejonowy dla m.st. Warszawy w Warszawie, XIII Wydział Gospodarczy Krajowego Rejestru Sądowego, pod numerem KRS 0000546115, NIP 5213690563, REGON 360916326, GIOŚ E0020757WZBW, kapitał zakładowy 480.000 PLN.

Świadczenia wynikające z Ograniczonej gwarancji HP stanowią dodatek do praw przysługujących nabywcy w związku z dwuletnią odpowiedzialnością sprzedawcy z tytułu niezgodności towaru z umową (rękojmia). Niemniej, na możliwość korzystania z tych praw mają wpływ różne czynniki. Ograniczona gwarancja HP w żaden sposób nie ogranicza praw konsumenta ani na nie nie wpływa. Więcej informacji można znaleźć pod następującym łączem: Gwarancja prawna konsumenta ([www.hp.com/go/eu-legal](http://www.hp.com/go/eu-legal)), można także odwiedzić stronę internetową Europejskiego Centrum Konsumenckiego [\(http://ec.europa.eu/consumers/](http://ec.europa.eu/consumers/solving_consumer_disputes/non-judicial_redress/ecc-net/index_en.htm) [solving\\_consumer\\_disputes/non-judicial\\_redress/ecc-net/index\\_en.htm\)](http://ec.europa.eu/consumers/solving_consumer_disputes/non-judicial_redress/ecc-net/index_en.htm). Konsumenci mają prawo wyboru co do możliwosci skorzystania albo z usług gwarancyjnych przysługujących w ramach Ograniczonej gwarancji HP albo z uprawnień wynikających z dwuletniej rękojmi w stosunku do sprzedawcy.

### **Bulgária**

Ограничената гаранция на HP представлява търговска гаранция, доброволно предоставяна от HP. Името и адресът на дружеството на HP за вашата страна, отговорно за предоставянето на гаранционната поддръжка в рамките на Ограничената гаранция на HP, са както следва:

HP Inc Bulgaria EOOD (Ейч Пи Инк България ЕООД), гр. София 1766, район р-н Младост, бул. Околовръстен Път No 258, Бизнес Център Камбаните

Предимствата на Ограничената гаранция на HP се прилагат в допълнение към всички законови права за двугодишна гаранция от продавача при несъответствие на стоката с договора за продажба. Въпреки това, различни фактори могат да окажат влияние върху условията за получаване на тези права. Законовите права на потребителите не са ограничени или засегнати по никакъв начин от Ограничената гаранция на HP. За допълнителна информация, моля вижте Правната гаранция на потребителя ([www.hp.com/go/eu-legal](http://www.hp.com/go/eu-legal)) или посетете уебсайта на Европейския потребителски център ([http://ec.europa.eu/consumers/solving\\_consumer\\_disputes/non-judicial\\_redress/ecc-net/index\\_en.htm](http://ec.europa.eu/consumers/solving_consumer_disputes/non-judicial_redress/ecc-net/index_en.htm)). Потребителите имат правото да избират дали да претендират за извършване на услуга в рамките на Ограничената гаранция на HP или да потърсят такава от търговеца в рамките на двугодишната правна гаранция.

#### **Románia**

Garanția limitată HP este o garanție comercială furnizată în mod voluntar de către HP. Numele și adresa entității HP răspunzătoare de punerea în aplicare a Garanției limitate HP în țara dumneavoastră sunt următoarele:

**Romănia**: HP Inc Romania SRL, 5 Fabrica de Glucoza Str., Building F, Ground Floor and Floor 8, 2nd District, Bucureşti

Beneficiile Garanției limitate HP se aplică suplimentar față de orice drepturi privind garanția de doi ani oferită de vânzător pentru neconformitatea bunurilor cu contractul de vânzare; cu toate acestea, diverşi factori pot avea impact asupra eligibilităţii dvs. de a beneficia de aceste drepturi. Drepturile legale ale consumatorului nu sunt limitate sau afectate în vreun fel de Garanția limitată HP. Pentru informaţii suplimentare consultaţi următorul link: garanția acordată consumatorului prin lege [\(www.hp.com/go/eu-legal](http://www.hp.com/go/eu-legal)) sau puteți accesa site-ul Centrul European al Consumatorilor [\(http://ec.europa.eu/consumers/solving\\_consumer\\_disputes/](http://ec.europa.eu/consumers/solving_consumer_disputes/non-judicial_redress/ecc-net/index_en.htm) [non-judicial\\_redress/ecc-net/index\\_en.htm\)](http://ec.europa.eu/consumers/solving_consumer_disputes/non-judicial_redress/ecc-net/index_en.htm). Consumatorii au dreptul să aleagă dacă să pretindă despăgubiri în cadrul Garanței limitate HP sau de la vânzător, în cadrul garanției legale de doi ani.

#### **Belgium és Hollandia**

De Beperkte Garantie van HP is een commerciële garantie vrijwillig verstrekt door HP. De naam en het adres van de HP-entiteit die verantwoordelijk is voor het uitvoeren van de Beperkte Garantie van HP in uw land is als volgt:

**Nederland**: HP Nederland B.V., Startbaan 16, 1187 XR Amstelveen

**België**: HP Belgium BVBA, Hermeslaan 1A, B-1831 Diegem

De voordelen van de Beperkte Garantie van HP vormen een aanvulling op de wettelijke garantie voor consumenten gedurende twee jaren na de levering te verlenen door de verkoper bij een gebrek aan conformiteit van de goederen met de relevante verkoopsovereenkomst. Niettemin kunnen diverse factoren een impact hebben op uw eventuele aanspraak op deze wettelijke rechten. De wettelijke rechten van de consument worden op geen enkele wijze beperkt of beïnvloed door de Beperkte Garantie van HP. Raadpleeg voor meer informatie de volgende webpagina: Wettelijke garantie van de consument ([www.hp.com/go/eu](http://www.hp.com/go/eu-legal)[legal](http://www.hp.com/go/eu-legal)) of u kan de website van het Europees Consumenten Centrum bezoeken [\(http://ec.europa.eu/](http://ec.europa.eu/consumers/solving_consumer_disputes/non-judicial_redress/ecc-net/index_en.htm) [consumers/solving\\_consumer\\_disputes/non-judicial\\_redress/ecc-net/index\\_en.htm\)](http://ec.europa.eu/consumers/solving_consumer_disputes/non-judicial_redress/ecc-net/index_en.htm). Consumenten hebben het recht om te kiezen tussen enerzijds de Beperkte Garantie van HP of anderzijds het aanspreken van de verkoper in toepassing van de wettelijke garantie.

#### **Finnország**

HP:n rajoitettu takuu on HP:n vapaaehtoisesti antama kaupallinen takuu. HP:n myöntämästä takuusta maassanne vastaavan HP:n edustajan yhteystiedot ovat:

**Suomi**: HP Finland Oy, Piispankalliontie, FIN - 02200 Espoo

HP:n takuun edut ovat voimassa mahdollisten kuluttajansuojalakiin perustuvien oikeuksien lisäksi sen varalta, että tuote ei vastaa myyntisopimusta. Saat lisätietoja seuraavasta linkistä: Kuluttajansuoja ([www.hp.com/go/eu-legal](http://www.hp.com/go/eu-legal)) tai voit käydä Euroopan kuluttajakeskuksen sivustolla ([http://ec.europa.eu/](http://ec.europa.eu/consumers/solving_consumer_disputes/non-judicial_redress/ecc-net/index_en.htm) [consumers/solving\\_consumer\\_disputes/non-judicial\\_redress/ecc-net/index\\_en.htm\)](http://ec.europa.eu/consumers/solving_consumer_disputes/non-judicial_redress/ecc-net/index_en.htm). Kuluttajilla on oikeus vaatia virheen korjausta HP:n takuun ja kuluttajansuojan perusteella HP:lta tai myyjältä.

#### **Szlovénia**

Omejena garancija HP je prostovoljna trgovska garancija, ki jo zagotavlja podjetje HP. Ime in naslov poslovne enote HP, ki je odgovorna za omejeno garancijo HP v vaši državi, sta naslednja:

**Slovenija**: Hewlett-Packard Europe B.V., Amsterdam, Meyrin Branch, Route du Nant-d'Avril 150, 1217 Meyrin, Switzerland

Ugodnosti omejene garancije HP veljajo poleg zakonskih pravic, ki ob sklenitvi kupoprodajne pogodbe izhajajo iz dveletne garancije prodajalca v primeru neskladnosti blaga, vendar lahko na izpolnjevanje pogojev za uveljavitev pravic vplivajo različni dejavniki. Omejena garancija HP nikakor ne omejuje strankinih z zakonom predpisanih pravic in ne vpliva nanje. Za dodatne informacije glejte naslednjo povezavo: Strankino pravno jamstvo [\(www.hp.com/go/eu-legal\)](http://www.hp.com/go/eu-legal); ali pa obiščite spletno mesto evropskih središč za potrošnike ([http://ec.europa.eu/consumers/solving\\_consumer\\_disputes/non-judicial\\_redress/ecc-net/index\\_en.htm](http://ec.europa.eu/consumers/solving_consumer_disputes/non-judicial_redress/ecc-net/index_en.htm)). Potrošniki imajo pravico izbrati, ali bodo uveljavljali pravice do storitev v skladu z omejeno garancijo HP ali proti prodajalcu v skladu z dvoletno zakonsko garancijo.

#### **Horvátország**

HP ograničeno jamstvo komercijalno je dobrovoljno jamstvo koje pruža HP. Ime i adresa HP subjekta odgovornog za HP ograničeno jamstvo u vašoj državi:

**Hrvatska**: HP Computing and Printing d.o.o. za računalne i srodne aktivnosti, Radnička cesta 41, 10000 Zagreb

Pogodnosti HP ograničenog jamstva vrijede zajedno uz sva zakonska prava na dvogodišnje jamstvo kod bilo kojeg prodavača s obzirom na nepodudaranje robe s ugovorom o kupnji. Međutim, razni faktori mogu utjecati na vašu mogućnost ostvarivanja tih prava. HP ograničeno jamstvo ni na koji način ne utječe niti ne ograničava zakonska prava potrošača. Dodatne informacije potražite na ovoj adresi: Zakonsko jamstvo za potrošače [\(www.hp.com/go/eu-legal](http://www.hp.com/go/eu-legal)) ili možete posjetiti web-mjesto Europskih potrošačkih centara ([http://ec.europa.eu/consumers/solving\\_consumer\\_disputes/non-judicial\\_redress/ecc-net/index\\_en.htm](http://ec.europa.eu/consumers/solving_consumer_disputes/non-judicial_redress/ecc-net/index_en.htm)). Potrošači imaju pravo odabrati žele li ostvariti svoja potraživanja u sklopu HP ograničenog jamstva ili pravnog jamstva prodavača u trajanju ispod dvije godine.

#### **Lettország**

HP ierobežotā garantija ir komercgarantija, kuru brīvprātīgi nodrošina HP. HP uzņēmums, kas sniedz HP ierobežotās garantijas servisa nodrošinājumu jūsu valstī:

**Latvija**: HP Finland Oy, PO Box 515, 02201 Espoo, Finland

HP ierobežotās garantijas priekšrocības tiek piedāvātas papildus jebkurām likumīgajām tiesībām uz pārdevēja un/vai rażotāju nodrošinātu divu gadu garantiju gadījumā, ja preces neatbilst pirkuma līgumam, tomēr šo tiesību saņemšanu var ietekmēt vairāki faktori. HP ierobežotā garantija nekādā veidā neierobežo un neietekmē patērētāju likumīgās tiesības. Lai iegūtu plašāku informāciju, izmantojiet šo saiti: Patērētāju likumīgā garantija [\(www.hp.com/go/eu-legal\)](http://www.hp.com/go/eu-legal) vai arī Eiropas Patērētāju tiesību aizsardzības centra tīmekļa vietni [\(http://ec.europa.eu/consumers/solving\\_consumer\\_disputes/non-judicial\\_redress/ecc-net/](http://ec.europa.eu/consumers/solving_consumer_disputes/non-judicial_redress/ecc-net/index_en.htm) [index\\_en.htm\)](http://ec.europa.eu/consumers/solving_consumer_disputes/non-judicial_redress/ecc-net/index_en.htm). Patērētājiem ir tiesības izvēlēties, vai pieprasīt servisa nodrošinājumu saskaņā ar HP ierobežoto garantiju, vai arī pārdevēja sniegto divu gadu garantiju.

#### **Litvánia**

HP ribotoji garantija yra HP savanoriškai teikiama komercinė garantija. Toliau pateikiami HP bendrovių, teikiančių HP garantiją (gamintojo garantiją) jūsų šalyje, pavadinimai ir adresai:

**Lietuva**: HP Finland Oy, PO Box 515, 02201 Espoo, Finland

HP ribotoji garantija papildomai taikoma kartu su bet kokiomis kitomis įstatymais nustatytomis teisėmis į pardavėjo suteikiamą dviejų metų laikotarpio garantiją dėl prekių atitikties pardavimo sutarčiai, tačiau tai, ar jums ši teisė bus suteikiama, gali priklausyti nuo įvairių aplinkybių. HP ribotoji garantija niekaip neapriboja ir neįtakoja įstatymais nustatytų vartotojo teisių. Daugiau informacijos rasite paspaudę šią nuorodą: Teisinė vartotojo garantija [\(www.hp.com/go/eu-legal](http://www.hp.com/go/eu-legal)) arba apsilankę Europos vartotojų centro internetinėje svetainėje [\(http://ec.europa.eu/consumers/solving\\_consumer\\_disputes/non-judicial\\_redress/ecc-net/](http://ec.europa.eu/consumers/solving_consumer_disputes/non-judicial_redress/ecc-net/index_en.htm) [index\\_en.htm\)](http://ec.europa.eu/consumers/solving_consumer_disputes/non-judicial_redress/ecc-net/index_en.htm). Vartotojai turi teisę prašyti atlikti techninį aptarnavimą pagal HP ribotąją garantiją arba pardavėjo teikiamą dviejų metų įstatymais nustatytą garantiją.

## **Észtország**

HP piiratud garantii on HP poolt vabatahtlikult pakutav kaubanduslik garantii. HP piiratud garantii eest vastutab HP üksus aadressil:

**Eesti**: HP Finland Oy, PO Box 515, 02201 Espoo, Finland

HP piiratud garantii rakendub lisaks seaduses ettenähtud müüjapoolsele kaheaastasele garantiile, juhul kui toode ei vasta müügilepingu tingimustele. Siiski võib esineda asjaolusid, mille puhul teie jaoks need õigused ei pruugi kehtida. HP piiratud garantii ei piira ega mõjuta mingil moel tarbija seadusjärgseid õigusi. Lisateavet leiate järgmiselt lingilt: tarbija õiguslik garantii [\(www.hp.com/go/eu-legal](http://www.hp.com/go/eu-legal)) või võite külastada Euroopa tarbijakeskuste veebisaiti ([http://ec.europa.eu/consumers/solving\\_consumer\\_disputes/non](http://ec.europa.eu/consumers/solving_consumer_disputes/non-judicial_redress/ecc-net/index_en.htm)[judicial\\_redress/ecc-net/index\\_en.htm](http://ec.europa.eu/consumers/solving_consumer_disputes/non-judicial_redress/ecc-net/index_en.htm)). Tarbijal on õigus valida, kas ta soovib kasutada HP piiratud garantiid või seadusega ette nähtud müüjapoolset kaheaastast garantiid.

#### **Oroszország**

#### **Срок службы принтера для России**

Срок службы данного принтера HP составляет пять лет в нормальных условиях эксплуатации. Срок службы отсчитывается с момента ввода принтера в эксплуатацию. В конце срока службы HP рекомендует посетить веб-сайт нашей службы поддержки по адресу http://www.hp.com/support и/или связаться с авторизованным поставщиком услуг HP для получения рекомендаций в отношении дальнейшего безопасного использования принтера.

## <span id="page-100-0"></span>**A HP Premium Jótállás: A LaserJet festékkazetta korlátozott garancianyilatkozata**

A HP garantálja, hogy ez a termék mentes mind a gyártási, mind az anyaghibáktól.

A garancia nem vonatkozik azokra a termékekre, (a) amelyeket újratöltöttek, felújítottak, átalakítottak, vagy bármilyen más módon szakszerűtlenül kezeltek, (b) ha nem rendeltetésszerű használat, helytelen tárolás vagy a megadott környezeti határértékeken kívüli működtetés miatt problémák léptek fel, vagy (c) ha a terméket a szokásos használat során megrongálták.

A garancia érvényesítéséhez vigye vissza a terméket a vásárlás helyére (mellékelje a probléma leírását, valamint nyomtatási mintákat), vagy forduljon a HP ügyfélszolgálatához. Ha a termék hibásnak bizonyul, a HP saját belátása szerint dönti el, hogy kicseréli a terméket, vagy visszaadja a vételárat.

AMENNYIBEN A HELYI TÖRVÉNYEK MÁSKÉNT NEM RENDELKEZNEK, A HP NEM VÁLLAL SEMMILYEN MÁS – SEM ÍRÁSBELI, SEM SZÓBELI – KIFEJEZETT VAGY HALLGATÓLAGOS GARANCIÁT. A HP KIFEJEZETTEN KIZÁR A FORGALMAZHATÓSÁGRA, A MEGFELELŐ MINŐSÉGRE ÉS A MEGHATÁROZOTT CÉLRA VALÓ ALKALMASSÁGRA VONATKOZÓ MINDENFÉLE HALLGATÓLAGOS GARANCIÁT.

AMENNYIBEN A HELYI TÖRVÉNYEK MÁSKÉNT NEM RENDELKEZNEK, A HP ÉS BESZÁLLÍTÓI NEM VÁLLALNAK SEMMILYEN FELELŐSSÉGET A KÖZVETLEN, KÜLÖNLEGES, VÉLETLENSZERŰ VAGY KÖVETKEZMÉNYES KÁROKÉRT, IDEÉRTVE TÖBBEK KÖZÖTT AZ ELMARADT PROFITBÓL VAGY AZ ADATVESZTÉSBŐL SZÁRMAZÓ VAGY MÁS KÁROKAT, AKÁR SZERZŐDÉS TELJESÍTÉSE, VÉTKES CSELEKMÉNY, VAGY MÁS EREDMÉNYEZTE AZOKAT.

A JELEN NYILATKOZATBA FOGLALT GARANCIA NEM ZÁRJA KI, NEM KORLÁTOZZA ÉS NEM MÓDOSÍTJA A JELEN TERMÉK ELADÁSÁRA VONATKOZÓ KÖTELEZŐ ÉRVÉNYŰ JOGSZABÁLYOKAT (KIVÉVE A TÖRVÉNY BIZTOSÍTOTTA KIVÉTELEKET), ÉS AZOKNAK A KIEGÉSZÍTÉSEKÉNT ÉRTENDŐK.

## <span id="page-101-0"></span>**A HP álláspontja a nem HP által gyártott kellékekre vonatkozóan**

A HP nem ajánlja a nem a HP által gyártott új vagy felújított tonerkazetták használatát.

**MEGJEGYZÉS:** HP nyomtatótermékek esetén nem HP gyártmányú festékkazetta vagy újratöltött festékkazetta használata nem befolyásolja sem a vásárló felé vállalt garanciát, sem a vásárlóval kötött HP támogatási szerződést. Azonban ha a készülék hibája vagy károsodása nem HP gyártmányú vagy újratöltött festékkazetta használatából ered, a HP a készülék szervizelésekor a normál óradíjat és anyagköltséget számítja fel.

## <span id="page-102-0"></span>**A HP hamisításellenes webhelye**

Ha egy HP tonerkazetta telepítésekor a kezelőpanelen megjelenő üzenetben az olvasható, hogy a kazetta nem HP gyártmányú, látogasson el a [www.hp.com/go/anticounterfeit](http://www.hp.com/go/anticounterfeit) weboldalra. A HP segítséget nyújt a kazetta eredetiségének megállapításához, és lépéseket tesz a probléma megoldása érdekében.

Az alábbi esetekben a festékkazetta valószínűleg nem eredeti HP gyártmányú:

- A kellékállapot-oldal azt jelzi, hogy nem HP gyártmányú kellék van telepítve.
- Gyakran tapasztal problémát a kazettával kapcsolatban.
- Ha a kazetta nem úgy néz ki, ahogy általában szokott (például a csomagolás eltér a HP-csomagolástól).

## <span id="page-103-0"></span>**A festékkazettán tárolt adatok**

A készülékhez használt HP festékkazetták tartalmaznak egy memóriachipet, amely segíti a készülék működtetését.

Ezenkívül a memóriachip részben a készülék használatára vonatkozó információkkal is rendelkezik, amelyek között szerepelhet: a festékkazetta első üzembe helyezésének dátuma, a nyomtatókazetta utolsó használatának dátuma, a nyomtatókazettával kinyomtatott oldalak száma, az oldalak fedéssűrűsége, az alkalmazott nyomtatási módok, az esetlegesen jelentkező nyomtatási hibák, illetve a készülék típusszáma. Ezek az információk segítenek abban, hogy a HP a felhasználók nyomtatási igényeinek megfelelően fejleszthesse újabb termékeit.

A tonerkazetta memóriachipjén található adatok alapján nem lehet azonosítani a vásárlót, a felhasználót vagy az adott készüléket.

A HP a díjmentes visszajuttatási és újrahasznosítási program során visszaküldött festékkazettákon található memóriachipeket mintavételezéshez használja (HP Planet Partners: [www.hp.com/recycle\)](http://www.hp.com/recycle). A mintavételből használt memóriachipek adatait a HP az újabb termékek fejlesztése céljából tanulmányozza. A festékkazetta újrahasznosításában résztvevő HP partnerek szintén hozzáférhetnek ezekhez az adatokhoz.

Minden olyan külső fél, amelynek birtokába kerül a festékkazetta, hozzáférhet a memóriachipen található anonim adatokhoz.

## <span id="page-104-0"></span>**Végfelhasználói licencszerződés**

FIGYELMESEN OLVASSA EL A SZOFTVERTERMÉK HASZNÁLATA ELŐTT: A jelen végfelhasználói licencmegállapodás (End-User License Agreement - "EULA") az (a) Ön (mint magánszemély vagy mint szervezet) és a (b) HP Inc. ("HP") között létrejött jogi megállapodás, mely a HP által a HP termékkel ("HP termék") való használatra telepített vagy rendelkezésre bocsátott minden Szoftvertermék Ön általi használatát szabályozza, amennyiben arra nem vonatkozik az Ön és a HP vagy beszállítói között megkötött külön licencmegállapodás. Egyéb szoftver esetében az EULA az online dokumentáció részét képezheti. A "Szoftvertermék" kifejezés számítógépes szoftvert jelent, és magában foglalhatja a kapcsolódó médiaanyagokat, a nyomtatott anyagokat, valamint az "online" vagy elektronikus dokumentációt.

Előfordulhat, hogy a HP termékhez a jelen EULA javítása vagy kiegészítése is mellékelve van.

A SZOFTVERTERMÉKHEZ FŰZŐDŐ JOGOKAT KIZÁRÓLAG AZZAL A FELTÉTELLEL BIZTOSÍTJUK, HOGY ÖN ELFOGADJA A JELEN VÉGFELHASZNÁLÓI LICENCMEGÁLLAPODÁS MINDEN FELTÉTELÉT ÉS ELŐÍRÁSÁT. A SZOFTVERTERMÉK TELEPÍTÉSÉVEL, LEMÁSOLÁSÁVAL, LETÖLTÉSÉVEL VAGY MÁS MÓDON TÖRTÉNŐ HASZNÁLATÁVAL ÖN KÖTELEZI MAGÁT A JELEN VÉGFELHASZNÁLÓI LICENCMEGÁLLAPODÁS FELTÉTELEINEK BETARTÁSÁRA. AMENNYIBEN ÖN NEM FOGADJA EL AZ ITT KÖZÖLT LICENCFELTÉTELEKET, AZ ÖN EGYEDÜLI JOGORVOSLATA AZ LEHET, HA VISSZAKÜLDI A TELJES, HASZNÁLATBA NEM VETT TERMÉKET (HARDVER ÉS SZOFTVER) 14 NAPON BELÜL, A VÁSÁRLÁS HELYÉN MEGHATÁROZOTT VISSZATÉRÍTÉSI SZABÁLYZAT SZERINTI VISSZATÉRÍTÉS ELLENÉBEN.

- **1. A LICENC BIZTOSÍTÁSA**. Amennyiben betartja az EULA (végfelhasználói licencmegállapodás) valamennyi feltételét és előírását, a HP az alábbi jogokat biztosítja Önnek:
	- **a.** Használat. Ön jogosult a Szoftvertermék használatára egyetlen számítógépen ("az Ön számítógépe"). Amennyiben a Szoftverterméket az interneten keresztül bocsátották az Ön rendelkezésére, és a licenc eredetileg egynél több számítógépen történő használatra vonatkozott, csak azokon a számítógépeken telepítheti és használhatja a Szoftverterméket. Nem választhatja külön a Szoftvertermék összetevőit egynél több számítógépen történő használatra. Ön nem rendelkezik a Szoftvertermék terjesztési jogaival. Letöltheti a Szoftverterméket az Ön számítógépének ideiglenes memóriájába (RAM) a Szoftvertermék használatának céljából.
	- **b.** Tárolás. Ön lemásolhatja a Szoftverterméket a HP termék helyi memóriájára vagy tárolóeszközére.
	- **c.** Másolás. Ön jogosult a Szoftvertermék archiválására és biztonsági mentésének elkészítésére, feltéve, hogy a másolat tartalmazza a Szoftvertermék összes szerzői jogi megjegyzését, és csak biztonsági másolatként szolgál.
	- **d.** A jogok fenntartása. A HP és beszállítói minden jogot fenntartanak, amelyet a jelen EULA kifejezetten nem biztosít az Ön számára.
	- **e.** Ingyenes szoftverek. A jelen EULA feltételeire és előírásaira való tekintet nélkül a Szoftvertermék minden olyan részére, mely nem a HP tulajdonát képezi, vagy külső felek nyilvános licenc keretében biztosított szoftvere (ingyenes szoftver), az ilyen ingyenes szoftvert kísérő licencszerződés feltételei és kikötései vonatkoznak, akár külön szerződés, akár a csomagban található szerződés, vagy a letöltéskor elfogadott elektronikus licencfeltételek formájában. Az ingyenes szoftver Ön általi használatára teljes egészében az ilyen licenc feltételei és kikötései vonatkoznak.
	- **f.** Helyreállítási megoldás. A HP termékével/HP termékéhez biztosított bármely szoftverhelyreállítási megoldás – legyen az merevlemez-alapú megoldás, külső adathordozón alapuló helyreállítási megoldás (pl. hajlékonylemez, CD vagy DVD), illetve ezekkel egyenértékű, bármely más formában rendelkezésre bocsátott megoldás – kizárólag annak a HP terméknek a merevlemezéhez használható helyreállítás céljából, mellyel/melyhez a helyreállítási megoldást

eredetileg megvásárolták. Az ezen helyreállítási megoldások részét képező Microsoft operációs rendszer szoftverének használatát a Microsoft licencmegállapodása szabályozza.

- **2. FRISSÍTÉSEK**. A frissítésként megnevezett Szoftvertermék használatának feltétele, hogy Ön már rendelkezzék a HP által a frissítésre jogosultnak ítélt eredeti Szoftvertermék licencjogával. A frissítés után Ön nem jogosult tovább használni a frissítésre jogosító eredeti Szoftverterméket. Ezenkívül a Szoftvertermék használatával Ön elfogadja, hogy a HP internetkapcsolat esetén automatikusan hozzáférjen az Ön HP termékéhez egyes Szoftvertermékek verziójának és állapotának ellenőrzése céljából, és hogy automatikusan letöltse és telepítse az Ön HP termékére ezen Szoftvertermékek javításait és frissítéseit, ezzel biztosítva a HP szoftver és az Ön HP termékének megfelelő működéséhez, teljesítményéhez és biztonságához szükséges új verziókat és frissítéseket, valamint lehetővé téve a támogatás és egyéb szolgáltatások elérését. Egyes esetekben, valamint a javítás és frissítés típusától függően Ön értesítést kap (előugró üzenet formájában vagy más módon), ezáltal a javítást vagy a frissítést Önnek kell kezdeményezni.
- **3. EGYÉB SZOFTVEREK**. A jelen EULA az eredeti Szoftvertermék HP által kiadott frissítéseire és kiegészítéseire is vonatkozik, amennyiben a HP nem biztosít egyéb feltételeket a frissítéssel vagy a kiegészítéssel. A feltételek értelmezésének ütközése esetén az egyéb feltételek az irányadóak.

#### **4. TOVÁBBADÁS**.

- **a.** Harmadik fél. A Szoftvertermék eredeti felhasználója egy alkalommal jogosult a Szoftverterméket egy másik felhasználó számára továbbadni. A továbbadás során a szoftver összes összetevőjét (hordozó, nyomtatott anyagok, ezen EULA, és ha lehetséges, az Eredetiségi Tanúsítvány) tovább kell adni. A továbbadás nem lehet közvetett átadás, például bizományos értékesítés. A továbbadást megelőzően az átadott terméket fogadó fél köteles elfogadni ezen EULA feltételeit. A Szoftvertermék továbbadása során az Ön licencének érvényessége automatikusan megszűnik.
- **b.** Korlátozások. A Szoftvertermék kölcsönzése, bérbeadása, illetve megosztott kereskedelmi és irodai használata tilos. Ön nem jogosult a licenc vagy a Szoftvertermék továbbadására vagy átruházására, kivéve az ebben az EULA megállapodásban említett eseteket.
- **5. TULAJDONJOGOK**. A Szoftvertermékhez és a felhasználói dokumentációhoz kapcsolódó szellemi tulajdonjogok a HP-t vagy a HP beszállítóit illetik, és a törvény (többek között az Egyesült Államok szerzői jogokra, üzleti titokra és védjegyjogokra vonatkozó törvénye, valamint az egyéb vonatkozó törvények és nemzetközi megállapodások) védelme alatt állnak. Ön nem távolíthatja el a Szoftvertermékből a termékazonosítókat, szerzői jogi megjegyzéseket vagy a tulajdonjogi korlátozásokat.
- **6. VISSZAFEJTÉSRE VONATKOZÓ KORLÁTOZÁSOK**. A Szoftvertermék visszafejtése, dekódolása vagy szétbontása tilos, kivéve és csakis az alkalmazandó jogszabályok által biztosított mértékben, ezen korlátozástól függetlenül, valamint amennyiben a jelen EULA ezt kifejezetten lehetővé teszi.
- **7. ÉRVÉNYESSÉG**. A jelen EULA a felmondásáig vagy visszautasításáig érvényes. Az EULA a jelen EULA egyéb pontjaiban meghatározott feltételek teljesülése esetén vagy akkor is érvénytelenné válik, ha Ön nem teljesíti jelen EULA valamely feltételét.

#### **8. AZ ADATGYŰJTÉS ÉS AZ ADATOK HASZNÁLATÁNAK JÓVÁHAGYÁSA**.

**a.** A HP a HP szoftverrel és az Ön HP termékével kapcsolatos névtelen műszaki adatok gyűjtésére cookie-kat és egyéb webtechnológiai eszközöket használ. Ezeket az adatokat a frissítések és a kapcsolódó támogatás és egyéb szolgáltatás biztosítására használja fel a 2. részben leírtak szerint. A HP ezenkívül személyes adatokat is gyűjt, többek között az Ön IP-címét és egyéb, az Ön HP termékéhez tartozó egyedi azonosító adatot, valamint a HP termék regisztrációja során Ön által megadott adatokat. A frissítések és a kapcsolódó támogatás biztosítása mellett az így begyűjtött adatokat marketingüzenetek küldésére használják fel (minden esetben az Ön kifejezett engedélyével, amennyiben az alkalmazandó törvény ezt előírja).

Az alkalmazandó törvényekben meghatározott mértékig a jelen feltételek és előírások elfogadásával Ön beleegyezik, hogy a HP, leányvállalatai és kapcsolt vállalkozásai névtelen és személyes adatokat gyűjtsenek, és felhasználják azokat a jelen EULA megállapodásban, valamint a HP adatvédelmi irányelvében leírtaknak megfelelően: [www.hp.com/go/privacy](http://www.hp.com/go/privacy)

- **b.** Adatok harmadik fél által történő begyűjtése/felhasználása. Az Ön HP termékének részét képező egyes szoftverprogramokat harmadik fél biztosítja, és ezekre külön licencmegállapodás vonatkozik ("Harmadik féltől származó szoftver"). Akkor is előfordulhat, hogy Harmadik féltől származó szoftverek vannak telepítve és használatban az Ön HP termékén, amennyiben Ön nem döntött az ezen szoftverek aktiválása/megvásárlása mellett. A Harmadik féltől származó szoftverek műszaki adatokat (pl. IP-cím, egyedi eszközazonosító, a telepített szoftver verziószáma stb.) és egyéb rendszeradatokat gyűjthetnek és továbbíthatnak az Ön rendszeréről. A harmadik fél ezeket az adatokat arra használja, hogy meghatározza a rendszer műszaki jellemzőit, és biztosítsa, hogy az Ön rendszerére a szoftver legfrissebb verziója legyen telepítve. Ha nem szeretné, hogy a Harmadik féltől származó szoftverek begyűjtsék ezeket a műszaki adatokat, illetve automatikus verziófrissítéseket küldjenek Önnek, távolítsa el a szoftvert már az internetre való csatlakozás előtt.
- **9. A GARANCIA KORLÁTOZÁSA**. AZ ALKALMAZANDÓ TÖRVÉNYEK ÁLTAL MEGENGEDETT LEGNAGYOBB MÉRTÉKIG A HP ÉS ANNAK BESZÁLLÍTÓI A SZOFTVERTERMÉKET JELEN FORMÁJÁBAN, ANNAK MINDEN HIBÁJÁVAL EGYÜTT BOCSÁTJÁK RENDELKEZÉSRE, ENNÉLFOGVA EZENNEL KIZÁRNAK MINDENNEMŰ, AKÁR KIFEJEZETT, BENNEFOGLALT, AKÁR TÖRVÉNYES GARANCIÁT, JÓTÁLLÁST ÉS FELTÉTELT, BELEÉRTVE, DE NEM KIZÁRÓLAGOSAN A JOGCÍMRE ÉS JOGSÉRTÉS-MENTESSÉGRE VONATKOZÓ GARANCIÁKAT, BÁRMELY BENNEFOGLALT GARANCIÁT, KÖTELEZETTSÉGET, JÓTÁLLÁST VAGY FELTÉTELT A SZOFTVERTERMÉK ÉRTÉKESÍTHETŐSÉGÉRE, KIELÉGÍTŐ MINŐSÉGÉRE, EGY ADOTT CÉLRA VALÓ ALKALMASSÁGÁRA ÉS VÍRUSMENTESSÉGÉRE VONATKOZÓAN. Egyes államok/joghatóságok nem engedélyezik a bennefoglalt garanciák kizárását, vagy a bennefoglalt garanciák időtartamának korlátozását, így előfordulhat, hogy a fenti kizáró nyilatkozat Önre nem vonatkozik teljes mértékben.

AUSZTRÁLIÁBAN ÉS ÚJ-ZÉLANDON A SZOFTVERRE VONATKOZÓ JÓTÁLLÁS ESETÉN NINCSEN KIZÁRÓ TÉNYEZŐ AZ AUSZTRÁL ÉS ÚJ-ZÉLANDI FOGYASZTÓVÉDELMI TÖRVÉNYEK ÉRTELMÉBEN. AZ AUSZTRÁL VÁSÁRLÓK CSERETERMÉKRE VAGY VISSZATÉRÍTÉSRE JOGOSULTAK SÚLYOS HIBA ESETÉN, VALAMINT KÁRTÉRÍTÉSRE JOGOSULTAK AZ EGYÉB ELŐRE LÁTHATÓ VESZTESÉG VAGY KÁR ESETÉN. AZ AUSZTRÁL VÁSÁRLÓK EZENKÍVÜL KÉRHETIK A SZOFTVER JAVÍTÁSÁT VAGY CSERÉJÉT, AMENNYIBEN A SZOFTVER MINŐSÉGE NEM ELFOGADHATÓ, ÉS A HIBA NEM MINŐSÜL SÚLYOS HIBÁNAK. A SZEMÉLYES, OTTHONI, HÁZTARTÁSI ÉS FOGYASZTÁSI CÉLOKRA SZÁNT, ÉS NEM ÜZLETI CÉLÚ TERMÉKEKET VÁSÁRLÓ ÚJ-ZÉLANDI VÁSÁRLÓK ("ÚJ-ZÉLANDI VÁSÁRLÓK") JAVÍTÁSRA, CSERÉRE VAGY VISSZATÉRÍTÉSRE JOGOSULTAK HIBA ESETÉN, VALAMINT KÁRTÉRÍTÉSRE JOGOSULTAK AZ EGYÉB ELŐRE LÁTHATÓ VESZTESÉG VAGY KÁR ESETÉN.

**10. FELELŐSSÉG KORLÁTOZÁSA**. A helyi törvényeknek megfelelően, az elszenvedett kár mértékétől függetlenül a HP és a HP beszállítóinak teljes felelőssége a jelen EULA bármely rendelkezésének értelmében, valamint a jelen megállapodás által biztosított kizárólagos jogorvoslat összege az Ön által a külön a Szoftvertermékért kifizetett összeg, illetve 5 USD összeg közül a nagyobb összeg. AZ ALKALMAZANDÓ TÖRVÉNYEK ÁLTAL MEGENGEDETT LEGNAGYOBB MÉRTÉKIG A HP VAGY BESZÁLLÍTÓI SEMMILYEN KÖRÜLMÉNYEK KÖZÖTT NEM FELELŐSEK AZOKÉRT A KÜLÖNLEGES, VÉLETLENSZERŰ, KÖZVETETT VAGY KÖVETKEZMÉNYES KÁROKÉRT, (BELEÉRTVE, DE NEM KIZÁRÓLAGOSAN A HASZON ELMARADÁSÁT, A BIZALMAS JELLEGŰ VAGY EGYÉB ADATOK ELVESZTÉSÉT, AZ ÜZLETMENET MEGSZAKADÁSÁT, A SZEMÉLYI SÉRÜLÉST VAGY AZ ADATVÉDELMI JOGOK MEGSÉRTÉSÉT), AMELYEK BÁRMELY MÓDON A SZOFTVER HASZNÁLATÁBÓL VAGY HASZNÁLHATATLANSÁGÁBÓL EREDNEK, ILLETVE AZZAL ÖSSZEFÜGGÉSBEN ÁLLNAK, VAGY BÁRMELY MÁS MÓDON ÖSSZEFÜGGÉSBEN ÁLLNAK A JELEN EULA RENDELKEZÉSEIVEL, MÉG AKKOR SEM, HA AZ ILYEN KÁROK LEHETŐSÉGÉRŐL A HP VAGY ANNAK LEÁNYVÁLLALATAI TÁJÉKOZTATÁST KAPTAK, VAGY HA A JOGORVOSLAT NEM ÉRI EL EREDETI CÉLJÁT. Egyes államokban/joghatóságokban a véletlen vagy következményes károk kizárása vagy korlátozása nem engedélyezett, így előfordulhat, hogy a fenti korlátozás vagy kizárás Önre nem vonatkozik.

- **11. AZ USA KORMÁNYZATÁNAK VÁSÁRLÓI**. A FAR 12.211 és 12.212 rendelkezéseivel összhangban a kereskedelmi számítástechnikai szoftverek, a számítástechnikai szoftverek dokumentációi és a kereskedelmi elemek műszaki adatai az Egyesült Államok kormányánál vannak bejegyezve a HP szokásos kereskedelmi licencfeltételeinek alapján.
- **12. AZ EXPORTTÖRVÉNYEKNEK VALÓ MEGFELELÉS**. Ön köteles betartani az Egyesült Államok és más országok minden törvényét és szabályozását ("Exporttörvények"), ezzel biztosítva, hogy (1) a Szoftvertermék exportálása nem sérti közvetlen vagy közvetett módon az Exporttörvényeket, illetve (2) a Szoftverterméket nem használják olyan célra, mely sérti az Exporttörvényeket, beleértve de nem kizárólagosan a nukleáris, vegyi és biológiai fegyverek terjesztésére vonatkozó törvényeket is.
- **13. A MEGÁLLAPODÁS MEGKÖTÉSÉRE VONATKOZÓ KÉPESSÉG ÉS JOGOSULTSÁG**. Ön kijelenti, hogy betöltötte az Ön lakóhelyén érvényes nagykorúság korhatárát, illetve amennyiben szükséges, munkáltatója megfelelően felhatalmazta Önt a jelen megállapodás megkötésére.
- **14. ALKALMAZANDÓ TÖRVÉNYEK**. A jelen EULA megállapodásra a készülék vásárlásának országában hatályos törvények érvényesek.
- **15. A TELJES MEGÁLLAPODÁS**. A jelen EULA (beleértve az EULA a HP termékhez tartozó minden kiegészítését és javítását) teljes egészében magában foglalja az Ön és a HP között létrejött, a Szoftvertermékre vonatkozó megállapodást, és felülír minden, a Szoftvertermékre vagy bármely más, a jelen EULA megállapodásban foglalt tárgyra vonatkozó előzetes vagy egyidejű szóbeli vagy írásbeli kommunikációt, ajánlattételt és kijelentést. Amennyiben a HP irányelveinek vagy támogatási szolgáltatásokra vonatkozó programjainak bármely feltétele ütközik a jelen EULA megállapodás feltételeivel, a jelen EULA megállapodásban foglalt feltételek alkalmazandók.

© Copyright 2015 HP Development Company, L.P.

A jelen dokumentum tartalma előzetes értesítés nélkül megváltozhat. A dokumentációban említett többi terméknév a megfelelő cégek kereskedelmi védjegye lehet. Az alkalmazandó törvényben meghatározott mértékig a HP termékekre és szolgáltatásokra vonatkozó kizárólagos garanciavállalás az adott termékhez és szolgáltatáshoz mellékelt jótállási nyilatkozatban található. A jelen dokumentumban foglaltak semmiképpen sem tekinthetők további garanciavállalásnak. Az alkalmazandó törvényekben meghatározott mértékig a HP nem vállal felelősséget a jelen dokumentum esetleges szerkesztési vagy technikai hibáiért vagy hiányosságaiért.

Első kiadás: 2015. augusztus
# <span id="page-108-0"></span>**A fogyasztó által végzett javításra vonatkozó garanciális szolgáltatás**

A HP készülékek számos olyan alkatrészt tartalmaznak, amelyek a fogyasztó által végzett javítási (Customer Self Repair - CSR) lehetőség figyelembevételével készülnek, ezáltal biztosítva a lehető leggyorsabb javítást, illetve a rugalmasabb eljárást a hibás alkatrészek cseréjében. Ha a diagnosztika során a HP megállapítja, hogy a javítás elvégezhető egy CSR alkatrész használatával, akkor azt az alkatrészt kiszállítja közvetlenül Önnek, hogy elvégezhesse a cserét. A CSR alkatrészeknek két kategóriája van: 1) Alkatrészek, amelyek esetében a fogyasztó által végzett javítás kötelező. Ha azt kéri, hogy a HP cserélje ki ezeket az alkatrészeket, akkor Önnek kell kifizetnie a szervizeléssel járó utazási költséget és munkadíjat. 2) Alkatrészek, amelyek esetében a fogyasztó által végzett javítás opcionális. Ezek az alkatrészek szintén a fogyasztó által végzett javítási lehetőség figyelembevételével készülnek. Ha azt kéri, hogy a HP végezze el a cserét, akkor az adott készülékhez tartozó garanciális szolgáltatás igénylése nem fog további költséget jelenteni.

Az adott CSR alkatrész elérhetősége esetén, illetve a földrajzi körülményeknek megfelelően a szállítás a következő munkanapon fog megtörténni. Amennyiben a földrajzi körülmények engedik, többletdíj felszámítása mellett lehetőség van az aznapi vagy a négy órán belüli szállítás igénylésére is. Ha segítségre van szüksége, hívja a HP technikai támogatási központot, ahol telefonos tanácsadást kaphat egy technikus szakembertől. A HP a csere CSR alkatrésszel együtt szállított dokumentációban kiköti, hogy kéri-e a hibás alkatrész visszajuttatását. Ha a HP kéri a hibás alkatrész visszajuttatását, akkor Önnek egy meghatározott időn belül - ami normál esetben öt (5) munkanap - vissza kell azt szállíttatnia. A hibás alkatrésszel együtt az ahhoz tartozó dokumentációt is vissza kell küldeni a kapott szállítási csomagban. A hibás alkatrész visszaküldésének elmulasztása esetén a HP Önre háríthatja a csere költségeit. A fogyasztó által végzett javítás esetén a HP fizeti a szállítás és az alkatrész-visszajuttatás összes költségét, valamint megnevezi a szállítást végző szolgáltatót is.

# <span id="page-109-0"></span>**Ügyfélszolgálat**

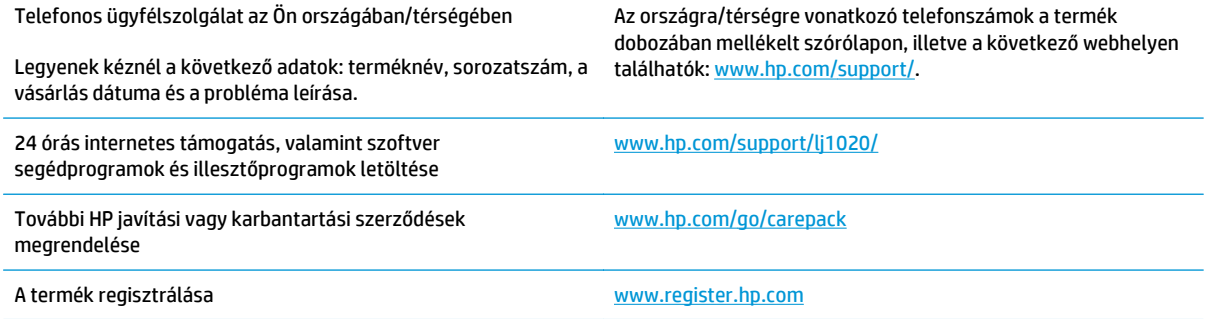

# <span id="page-110-0"></span>**C Környezeti termékkezelési program**

- [Környezetvédelem](#page-111-0)
- [Ózonkibocsátás](#page-111-0)
- [Energiafogyasztás](#page-111-0)
- [Festékfelhasználás](#page-111-0)
- [Papírfelhasználás](#page-112-0)
- Mű[anyagok](#page-112-0)
- [HP LaserJet nyomtatási kellékek](#page-112-0)
- [Papír](#page-112-0)
- [Anyagkorlátozások](#page-112-0)
- [Leselejtezett berendezések ártalmatlanítása \(EU és India\)](#page-113-0)
- [Elektronikus hardverek újrahasznosítása](#page-113-0)
- [Hardver-újrahasznosítási információk brazíliai felhasználók számára](#page-114-0)
- [Vegyi anyagok](#page-114-0)
- [A készülék energiatakarékossági adatai az Európai Bizottság 1275/2008. sz. rendeletének megfelel](#page-114-0)ően
- [Nyilatkozat a veszélyes anyagok korlátozásáról \(India\)](#page-114-0)
- [A veszélyes anyagok használatának korlátozásával kapcsolatos nyilatkozat \(Törökország\)](#page-114-0)
- [Veszélyes anyagokra vonatkozó korlátozás \(Ukrajna\)](#page-115-0)
- [Anyagtáblázat \(Kína\)](#page-115-0)
- [SEPA ökocímke felhasználói információk \(Kína\)](#page-115-0)
- [A nyomtatókra, faxokra és másolókra vonatkozó kínai energiatakarékossági címke el](#page-116-0)őírásainak [teljesítésére vonatkozó szabályozás](#page-116-0)
- [Anyagbiztonsági adatlap \(Material Safety Data Sheet MSDS\)](#page-116-0)
- **[EPEAT](#page-116-0)**
- [További információk](#page-116-0)

# <span id="page-111-0"></span>**Környezetvédelem**

A HP környezetbarát módon igyekszik jó minőségű termékeket előállítani. A termék kialakításának számos jellemzője azt szolgálja, hogy minimális hatást fejtsen ki a környezetre.

# **Ózonkibocsátás**

A termék levegőbeli ózonkibocsátásának egy általánosan elismert módszerrel\* történő mérése és a kibocsátási adatoknak egy "általános irodai kitettségi modellhelyzetre"\*\* történő alkalmazása alapján a HP megállapította, hogy a nyomtatás során nem keletkezik olyan értékelhető mennyiségű ózon, amely túllépné bármelyik beltéri levegőminőségi szabványt vagy irányelvet.

\* A papíralapú példányokat készítő készülékek szennyezőanyag-kibocsátásának vizsgálatára szolgáló módszer, tekintettel a nyomtatófunkciót biztosító irodai eszközök környezetvédelmi címkéinek odaítélésére; RAL-UZ 171 – BAM, 2012. július

\*\* Napi 2 órás nyomtatást, óránként 0,72 levegőcserével szellőző 32 köbméteres helyiséget és HP nyomtatótartozékok használatát feltételező ózonkoncentráción alapul.

# **Energiafogyasztás**

Az energiafogyasztás üzemkész és alvó üzemmódban, illetve kikapcsolt állapotban jelentősen csökken. Ezzel nemcsak a természeti erőforrások kímélhetők, hanem pénz is megtakarítható a készülék kiváló teljesítményének megőrzése mellett. Az ENERGY STAR® emblémával ellátott HP nyomtató és képkezelő berendezés megfelel az Amerikai Környezetvédelmi Hivatal képkezelő berendezésekre vonatkozó ENERGY STAR specifikációinak. Az ENERGY STAR minősítésű képkezelő termékeken az alábbi jelzés látható:

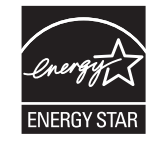

Az ENERGY STAR előírásoknak megfelelő képkezelési eszközökről további információ a következő helyen található:

[www.hp.com/go/energystar](http://www.hp.com/go/energystar)

# **Festékfelhasználás**

Az EconoMode üzemmód kevesebb festéket használ, ami növelheti a nyomtatókazetta élettartamát. A HP nem javasolja az EconoMode üzemmód folyamatos használatát. Az EconoMode állandó használata azt eredményezheti, hogy a festékkészlet tovább kitarthat, mint a nyomtatókazetta mechanikus alkatrészei. Ha a nyomtatási minőség leromlik és már nem elfogadható, fontolja meg a nyomtatókazetta cseréjét.

# <span id="page-112-0"></span>**Papírfelhasználás**

A termék kézi, illetve automatikus kétoldalas nyomtatás és N-szeres nyomtatás funkciójával (több oldal nyomtatása egy oldalra) csökkenthető a papírfogyasztás, és ezáltal a természeti erőforrások használata is.

# **Műanyagok**

A 25 grammot meghaladó tömegű műanyag alkatrészek a nemzetközi előírásoknak megfelelő anyagjelekkel vannak ellátva. Ez növeli az esélyét annak, hogy a nyomtató hasznos élettartamának végén a műanyagok újrafelhasználás céljából azonosíthatóak lesznek.

# **HP LaserJet nyomtatási kellékek**

Az eredeti HP kellékek a környezetvédelmi szempontokat figyelembe véve készültek. A HP megkönnyíti az erőforrás- és papírtakarékos nyomtatást. Ezt követően pedig egyszerű és ingyenes újrahasznosítási lehetőséget biztosít.1

A HP Planet Partners program résztvevőinek visszaküldött HP kazetták többfázisú újrahasznosítási eljáráson esnek át. Ennek részeként az anyagokat szétválasztják, és finomításukat követően nyersanyagként használják fel őket új eredeti HP kazettákban és más használati cikkekben. A HP Planet Partners program résztvevőinek visszaküldött eredeti HP kazetták közül egy sem kerül szemétlerakóba, és a HP nem tölti újra és nem értékesíti újra az eredeti HP kazettákat.

**Ha részt szeretne venni a HP Planet Partners visszajuttatási és újrahasznosítási programban, keresse fel a következő weblapot:** [www.hp.com/recycle](http://www.hp.com/recycle)**. Válassza ki országát/térségét a HP nyomtatási kellékek visszaküldési módjainak megismeréséhez. A programról többnyelvű tájékoztató és útmutató található minden HP LaserJet nyomtatókazetta csomagjában.**

1 A program elérhetősége változó. További információk: [www.hp.com/recycle.](http://www.hp.com/recycle)

# **Papír**

A készülék képes az újrahasznosított papír és könnyű papír (EcoFFICIENT™) használatára, ha a papír megfelel *HP LaserJet nyomtatási adathordozókat bemutató útmutatójában* ismertetett irányelveknek. Ebben a nyomtatóban használható az EN12281:2002 szabványnak megfelelő újrahasznosított papír és könnyű papír (EcoFFICIENT™).

# **Anyagkorlátozások**

Ez a HP termék nem tartalmaz higanyadalékot.

Ez a HP termék nem tartalmaz elemet/akkumulátort.

# <span id="page-113-0"></span>**Leselejtezett berendezések ártalmatlanítása (EU és India)**

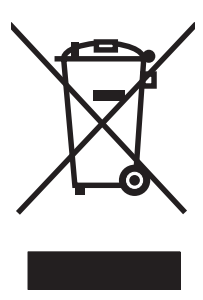

Ez a szimbólum azt jelenti, hogy a terméket nem szabad háztartási hulladékként kezelni. Az egészség és a környezet megóvása érdekében a leselejtezett berendezést adja le olyan gyűjtőhelyen, ahol az elektromos és elektronikus hulladékokat gyűjtik. További információért forduljon a lakossági hulladékgyűjtőhöz, vagy keresse fel a következő webhelyet: [www.hp.com/recycle](http://www.hp.com/recycle).

# **Elektronikus hardverek újrahasznosítása**

A HP a használt elektronikus hardverek újrahasznosítására bíztatja vásárlóit. További információ az újrahasznosítási programokról: [www.hp.com/recycle](http://www.hp.com/recycle).

# <span id="page-114-0"></span>**Hardver-újrahasznosítási információk brazíliai felhasználók számára**

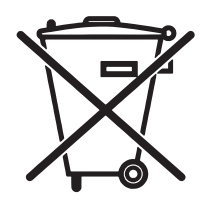

Não descarte o produto eletrônico em lixo comum

Este produto eletrônico e seus componentes não devem ser descartados no lixo comum, pois embora estejam em conformidade com padrões mundiais de restrição a substâncias nocivas, podem conter, ainda que em quantidades mínimas, substâncias impactantes ao meio ambiente. Ao final da vida útil deste produto, o usuário deverá entregá-lo à HP. A não observância dessa orientação sujeitará o infrator às sanções previstas em lei.

Após o uso, as pilhas e/ou baterias dos produtos HP deverão ser entregues ao estabelecimento comercial ou rede de assistência técnica autorizada pela HP.

Para maiores informações, inclusive sobre os pontos de recebimento, acesse:

[www.hp.com.br/reciclar](http://www.hp.com.br/reciclar)

# **Vegyi anyagok**

A HP elkötelezett aziránt, hogy termékei vásárlói számára információkat bocsásson rendelkezésre a termékeiben felhasznált vegyi anyagokról, ahogyan az az olyan jogszabályoknak való megfelelés érdekében is szükséges, mint például a REACH (az Európai Parlament és Tanács 1907/2006/EC rendelete). Erre a termékre vonatkozó vegyianyag-jelentés az alábbi helyen található meg: [www.hp.com/go/reach.](http://www.hp.com/go/reach)

# **A készülék energiatakarékossági adatai az Európai Bizottság 1275/2008. sz. rendeletének megfelelően**

A termék teljesítményadatairól, köztük a hálózati készenléti állapot közben, minden vezetékes hálózati port csatlakoztatása és minden vezeték nélküli port aktiválása esetén tapasztalható energiafogyasztásról a termék IT ECO energiatakarékossági nyilatkozatának P14, "Additional information" (További információk) című szakasza nyújt tájékoztatást: [www.hp.com/hpinfo/globalcitizenship/environment/productdata/](http://www.hp.com/hpinfo/globalcitizenship/environment/productdata/itecodesktop-pc.html) [itecodesktop-pc.html.](http://www.hp.com/hpinfo/globalcitizenship/environment/productdata/itecodesktop-pc.html)

# **Nyilatkozat a veszélyes anyagok korlátozásáról (India)**

This product complies with the "India E-waste Rule 2011" and prohibits use of lead, mercury, hexavalent chromium, polybrominated biphenyls or polybrominated diphenyl ethers in concentrations exceeding 0.1 weight % and 0.01 weight % for cadmium, except for the exemptions set in Schedule 2 of the Rule.

## **A veszélyes anyagok használatának korlátozásával kapcsolatos nyilatkozat (Törökország)**

Türkiye Cumhuriyeti: EEE Yönetmeliğine Uygundur

# <span id="page-115-0"></span>**Veszélyes anyagokra vonatkozó korlátozás (Ukrajna)**

Обладнання відповідає вимогам Технічного регламенту щодо обмеження використання деяких небезпечних речовин в електричному та електронному обладнанні, затвердженого постановою Кабінету Міністрів України від 3 грудня 2008 № 1057

# **Anyagtáblázat (Kína)**

# 产品中有害物质或元素的名称及含量

根据中国《电子信息产品污染控制管理办法》

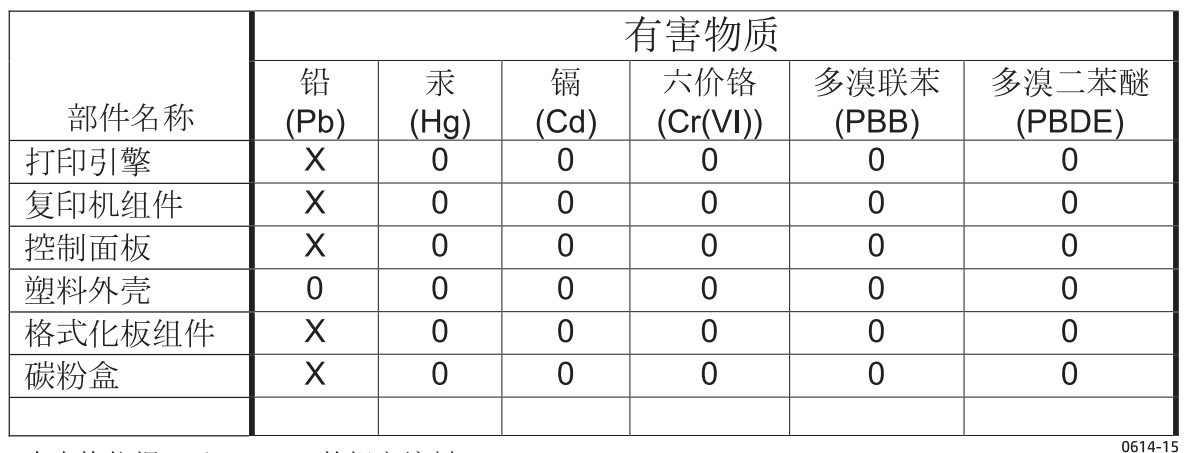

本表格依据 SJ/T 11364 的规定编制。

0: 表示该有害物质在该部件所有均质材料中的含量均在 GB/T 26572 规定的限量要求以下。

X: 表示该有害物质至少在该部件的某一均质材料中的含量超出 GB/T 26572 规定的限量要求。

此表中所有名称中含 "X" 的部件均符合欧盟 RoHS 立法。

注: 环保使用期限的参考标识取决于产品正常工作的温度和湿度等条件

# **SEPA ökocímke – felhasználói információk (Kína)**

### 中国环境标识认证产品用户说明

噪声大于 63.0 dB(A)的办公设备不宜放置于办公室内,请在独立的隔离区域使用。

如需长时间使用本产品或打印大量文件,请确保在通风良好的房间内使用。

如您需要确认本产品处于零能耗状态,请按下电源关闭按钮,并将插头从电源插座断开。

您可以使用再生纸,以减少资源耗费。

## <span id="page-116-0"></span>**A nyomtatókra, faxokra és másolókra vonatkozó kínai energiatakarékossági címke előírásainak teljesítésére vonatkozó szabályozás**

根据"复印机、打印机和传真机能源效率标识实施规则",本打印机具有能效标签。 根据"复印机、打印机 和传真机能效限定值及能效等级"("GB21521")决定并计算得出该标签上所示的能效等级和 TEC (典型 能耗)值。

1. 能效等级

能效等级分为三个等级,等级 1 级能效最高。 根据产品类型和打印速度标准决定能效限定值。

2. 能效信息

2.1 LaserJet 打印机和高性能喷墨打印机

● 典型能耗

典型能耗是正常运行 GB21521 测试方法中指定的时间后的耗电量。 此数据表示为每周千瓦时 (kWh)。

标签上所示的能耗数字按涵盖根据 CEL-37 选择的登记装置中所有配置的代表性配置测定而得。 因此, 本特定产品型号的实际能耗可能与标签上所示的数据不同。

有关规格的详细信息,请参阅 GB21521 标准的当前版本。

## **Anyagbiztonsági adatlap (Material Safety Data Sheet – MSDS)**

A vegyszert tartalmazó kellékekre (pl. a tonerre) vonatkozó anyagbiztonsági adatlapok (MSDS) a HP weblapján érhetők el: [www.hp.com/go/msds.](http://www.hp.com/go/msds)

## **EPEAT**

Számos HP termék készült az EPEAT előírások figyelembevételével. Az EPEAT mindenre kiterjedő környezetvédelmi minősítés, amely segít a környezetbarátabb elektronikus berendezések felismerésében. Az EPEAT minősítésről a [www.epeat.net](http://www.epeat.net) címen olvashat részletesebb tájékoztatást. Ha részletesebben tájékozódni szeretne a HP EPEAT regisztrációval rendelkező termékeiről, keresse fel a következő weblapot: [www.hp.com/hpinfo/globalcitizenship/environment/pdf/epeat\\_printers.pdf.](http://www.hp.com/hpinfo/globalcitizenship/environment/pdf/epeat_printers.pdf)

# **További információk**

A fenti környezetvédelmi témakörökben további információ a következő helyeken található:

- A jelen termék és számos kapcsolódó HP termék környezetvédelmi termékprofillapja
- A HP környezetvédelmi kötelezettségvállalása;
- A HP környezetbarát kezelési rendszere;
- A HP programja a lejárt élettartamú termékek visszajuttatására és újrahasznosítására;
- Az anyagbiztonsági adatlapok.

Látogasson el a [www.hp.com/go/environment](http://www.hp.com/go/environment) weblapra.

Keresse fel a következő weblapot is: [www.hp.com/recycle.](http://www.hp.com/recycle)

# **D Az előírásokra vonatkozó információk**

# <span id="page-119-0"></span>**Hatósági nyilatkozatok**

## **FCC-előírások**

Ez a készülék a "B" osztályú digitális adatfeldolgozási eszközökre vonatkozó rádiózavarási határértékek tesztje során teljesítette az FCC (Federal Communications Commission – Szövetségi Hírközlési Tanács) előírásainak 15. cikkelye szerinti feltételeket. A szóban forgó határértékek megállapítása biztosítja, hogy a lakóterületeken ne legyenek észlelhetők káros elektronikus zavarok. A készülék nagyfrekvenciájú energiát hoz létre és használ, és ezt kisugározhatja. Ha a berendezés üzembe helyezése nem az utasításoknak megfelelően történik, annak a rádiós kommunikáció zavarása lehet a következménye. Mindamellett megfelelő üzembe helyezés esetén sem zárható ki az interferencia lehetősége. Ha a készülék zavaró hatású interferenciákat okoz a rádiós és televíziós vételben (ez megállapítható a készülék ki-be kapcsolásával), az alábbi intézkedésekkel próbálhatja kiküszöbölni a vételi zavarokat:

- a vevőantenna átállításával vagy áthelyezésével;
- az eszköz és a vevőkészülék közötti távolság növelésével;
- a berendezésnek a vevőkészülék által használt aljzattól eltérő aljzatba csatlakoztatásával;
- tanács kérésével a forgalmazótól vagy egy szakképzett rádió-, illetve televízió-szerelőtől.
- **MEGJEGYZÉS:** Ha a nyomtatón a HP kifejezett hozzájárulása nélkül módosításokat hajtanak végre, a felhasználó elveszítheti jogosultságát a készülék használatára.

Olyan árnyékolt csatolókábelt használjon, amely megfelel az FCC-szabályok 15. cikkelyében a "B" osztály előírásainak.

## **Kanada – "Industry Canada ICES-003" megfelelőségi nyilatkozat**

CAN ICES-3(B)/NMB-3(B)

## **EMC-nyilatkozat (Korea)**

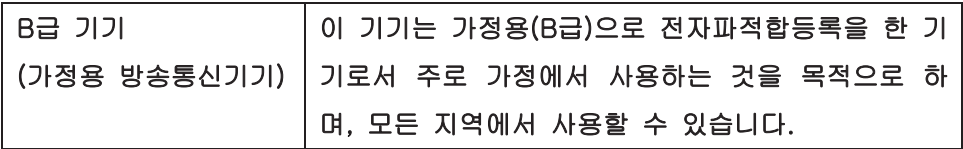

## **Utasítások a tápkábel használatához**

Ellenőrizze, hogy a tápfeszültség értéke megfelel-e a készülék tápfeszültség-besorolásának. A tápfeszültség-besorolás a készülék címkéjén található. A készülék 110–127 Vac vagy 220–240 Vac feszültségű és 50/60 Hz frekvenciájú tápellátást igényel.

Csatlakoztassa a tápkábelt a készülékhez és egy földelt tápaljzathoz.

**VIGYÁZAT!** A készülék károsodásának elkerülése érdekében csak a készülékhez kapott tápkábelt használja.

## **Lézerbiztonsági nyilatkozat**

Az Egyesült Államok élelmiszer és gyógyszerellenőrzési hivatalának (Food and Drug Administration) Center for Devices and Radiological Health (CDRH) részlege bevezette az 1976 augusztus 1. után gyártott lézeres

<span id="page-120-0"></span>termékekre vonatkozó előírásokat. Az Egyesült Államokban gyártott termékek esetében kötelező érvényű az előírásoknak való megfelelőség betartása. A termék a tanúsítványa szerint "1. osztályú" lézeres terméknek felel meg az Egyesült Államok Egészségügyi Minisztériumának (DHHS) 1968. évi Radiation Performance Standard according to the Radiation Control for Health and Safety Act határozatának megfelelően. Mivel a készülék belsejében kibocsátott sugárzást a készülék háza és a külső borítás teljes mértékben elzárja, a normál használat során a lézersugár nem tud kiszabadulni.

**FIGYELEM!** Az ebben a kézikönyvben nem ismertetett vezérlő- és szabályozóelemek beállításának, illetve eljárások elvégzésének veszélyes sugárzás kibocsátása lehet a következménye.

## **Lézerbiztonsági nyilatkozat Finnország számára**

### **Luokan 1 laserlaite**

Klass 1 Laser Apparat

HP LaserJet 1020 printer, laserkirjoitin on käyttäjän kannalta turvallinen luokan 1 laserlaite. Normaalissa käytössä kirjoittimen suojakotelointi estää lasersäteen pääsyn laitteen ulkopuolelle. Laitteen turvallisuusluokka on määritetty standardin EN 60825-1 (2007) mukaisesti.

#### **VAROITUS !**

Laitteen käyttäminen muulla kuin käyttöohjeessa mainitulla tavalla saattaa altistaa käyttäjän turvallisuusluokan 1 ylittävälle näkymättömälle lasersäteilylle.

#### **VARNING !**

Om apparaten används på annat sätt än i bruksanvisning specificerats, kan användaren utsättas för osynlig laserstrålning, som överskrider gränsen för laserklass 1.

#### **HUOLTO**

HP LaserJet 1020 printer - kirjoittimen sisällä ei ole käyttäjän huollettavissa olevia kohteita. Laitteen saa avata ja huoltaa ainoastaan sen huoltamiseen koulutettu henkilö. Tällaiseksi huoltotoimenpiteeksi ei katsota väriainekasetin vaihtamista, paperiradan puhdistusta tai muita käyttäjän käsikirjassa lueteltuja, käyttäjän tehtäväksi tarkoitettuja ylläpitotoimia, jotka voidaan suorittaa ilman erikoistyökaluja.

### **VARO !**

Mikäli kirjoittimen suojakotelo avataan, olet alttiina näkymättömällelasersäteilylle laitteen ollessa toiminnassa. Älä katso säteeseen.

#### **VARNING !**

Om laserprinterns skyddshölje öppnas då apparaten är i funktion, utsättas användaren för osynlig laserstrålning. Betrakta ej strålen.

Tiedot laitteessa käytettävän laserdiodin säteilyominaisuuksista: Aallonpituus 775-795 nm Teho 5 m W Luokan 3B laser.

## <span id="page-121-0"></span>**GS nyilatkozat (Németország)**

Das Gerät ist nicht für die Benutzung im unmittelbaren Gesichtsfeld am Bildschirmarbeitsplatz vorgesehen. Um störende Reflexionen am Bildschirmarbeitsplatz zu vermeiden, darf dieses Produkt nicht im unmittelbaren Gesichtsfeld platziert werden.

Das Gerät ist kein Bildschirmarbeitsplatz gemäß BildscharbV. Bei ungünstigen Lichtverhältnissen (z. B. direkte Sonneneinstrahlung) kann es zu Reflexionen auf dem Display und damit zu Einschränkungen der Lesbarkeit der dargestellten Zeichen kommen.

## **Eurázsiai megfelelőség (Belorusszia, Kazahsztán, Oroszország)**

EAC

# **E HP alkatrészek és tartozékok**

Ez a fejezet a következő témákkal kapcsolatos tudnivalókat tartalmazza:

- [Kellékek rendelése](#page-123-0)
- [HP nyomtatópatronok használata](#page-124-0)

# <span id="page-123-0"></span>**Kellékek rendelése**

Az opcionális tartozékokkal és kellékekkel bővítheti a nyomtató képességeit. Az optimális teljesítmény biztosítása érdekében kifejezetten a HP LaserJet 1020 nyomtatóhoz készült tartozékokat és kellékeket használjon.

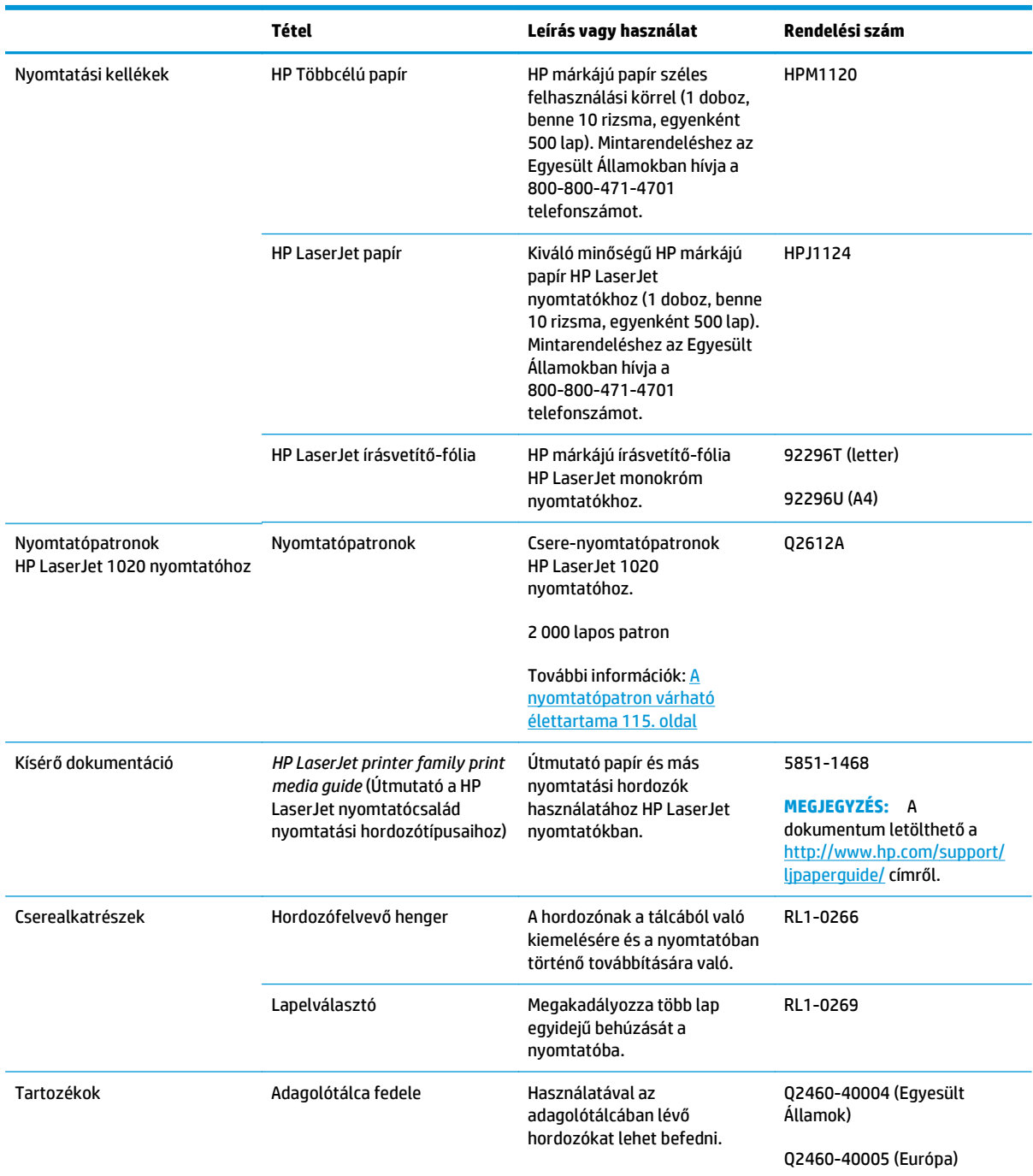

### **E-1. táblázat: Rendelési információ**

# <span id="page-124-0"></span>**HP nyomtatópatronok használata**

Az alábbiakban a HP nyomtatópatronokkal kapcsolatos tudnivalókat közlünk, és ismertetjük a tonerújraelosztás és a nyomtatópatron-csere menetét.

## **A HP irányelvei a nem a HP által gyártott patronokra vonatkozóan**

A HP Company nem ajánlja a nem a HP által gyártott új, újratöltött vagy felújított festékkazetták használatát. Mivel azok nem a HP termékei, a HP nem vesz részt a tervezésükben, és nem ellenőrizheti minőségüket. Ha a nyomtató nem HP festékkazetták használatának következtében javításra szorul, ezt a nyomtatóra vonatkozó jótállás nem fedezi.

**MEGJEGYZÉS:** A jótállás nem vonatkozik a szoftver, illesztők, vagy nem a HP által gyártott alkatrészek következtében fellépő meghibásodásra.

## **A HP hamisításellenes webhelye**

Ha egy HP festékkazetta telepítésekor a kezelőpanelen megjelenő üzenetben az olvasható, hogy a kazetta nem HP gyártmányú, látogasson el a [www.hp.com/go/anticounterfeit](http://www.hp.com/go/anticounterfeit) weboldalra. A HP segítséget nyújt a kazetta eredetiségének megállapításához, és lépéseket tesz a probléma megoldása érdekében.

Az alábbi esetekben a festékkazetta valószínűleg nem eredeti HP gyártmányú:

- A kellékállapot-oldal azt jelzi, hogy nem HP gyártmányú kellék van telepítve.
- Gyakran tapasztal problémát a kazettával kapcsolatban.
- Ha a kazetta nem úgy néz ki, ahogy általában szokott (például a csomagolás eltér a HP-csomagolástól).

## **A nyomtatópatronok tárolása**

A nyomtatópatront csak közvetlenül felhasználása előtt vegye ki csomagolásából.

**VIGYÁZAT!** Hogy megelőzze a nyomtatópatron károsodását, ne tegye ki közvetlen fénynek.

Bizonyos HP LaserJet nyomtatópatron-csomagolásokon alfanumerikus dátumkódbélyegzés szerepel. Ez a kód egy 30 hónapos időszakot jelöl a gyártás dátuma után, hatékony készletgazdálkodási kezelési folyamatokat lehetővé téve a HP és viszonteladói között. A kód nem a toner élettartamát (eltarthatóságát) jelzi, és nincs semmilyen összefüggésben a garanciafeltételekkel.

## **A nyomtatópatron várható élettartama**

A nyomtatópatron élettartama a nyomtatási feladatok során felhasznált toner mennyiségétől függ. Átlagosan 5% fedettség melletti szövegnyomtatás esetén a HP LaserJet 1020 nyomtató patronja átlagosan 2 000 oldalra elegendő.

**MEGJEGYZÉS:** Előfordulhat, hogy a toner mennyisége tovább tart, mint a patron mechanikus részeinek élettartama. Ha ilyen körülmények között romlani kezd a nyomtatás minősége, akkor új patront kell behelyezni, akkor is, ha a régiben még van toner.

Ez a várható élettartam 3-as nyomtatási sűrűség és kikapcsolt EconoMode esetén érvényes. (Ezek a gyári alapbeállítások.)

## <span id="page-125-0"></span>**Takarékoskodás a tonerrel**

EconoMode üzemmódban a nyomtató kevesebb tonert használ a nyomtatáshoz. Ennek a lehetőségnek a kiválasztása esetén megnő a nyomtatópatron élettartama, csökken a nyomtatás egy oldalra eső költsége, de a nyomtatási minőség is romlik. A HP nem tanácsolja az EconoMode folyamatos használatát.

# **Tárgymutató**

### **A**

adagolótálca betöltés az elsőbbségi adagolónyílás használatával [24](#page-33-0) elsőbbségi adagolónyílás [4,](#page-13-0) [6](#page-15-0) fő [4](#page-13-0), [6](#page-15-0) hordozóanyag betöltése [24](#page-33-0) A HP csalásokkal foglalkozó webhelye [93](#page-102-0), [115](#page-124-0) állapotjelző fények [56](#page-65-0) Anyagbiztonsági adatlap (Material Safety Data Sheet – MSDS) [107](#page-116-0) anyagkorlátozások [103](#page-112-0) ártalmatlanítás [104](#page-113-0) áttekintés, nyomtató [4](#page-13-0)

## **B**

be/ki kapcsoló [4](#page-13-0) beállítások a Windows alapértelmezéseinek módosítása [9](#page-18-0) csak az aktuális szoftverre vonatkozó módosítás [9](#page-18-0) beállítások, nyomtatási minőség [16](#page-25-0) biztonságtechnikai nyilatkozatok [110](#page-119-0), [111](#page-120-0) borítékok nyomtatás [25](#page-34-0) útmutató a használathoz [19](#page-28-0)

## **C**

címkék nyomtatás [29](#page-38-0) útmutató a használathoz [19](#page-28-0)

### **CS**

csalásokkal foglalkozó webhely [93,](#page-102-0) [115](#page-124-0)

csere

felvevőhenger [43](#page-52-0) lapelválasztó [47](#page-56-0) nyomtatópatron [51](#page-60-0) cserealkatrészek [114](#page-123-0) csonka szöveg [60](#page-69-0)

### **D**

duplex (kétoldalas) nyomtatás, kézi [32](#page-41-0)

### **E**

egyedi méretű hordozó, nyomtatás [31](#page-40-0) elakadás elhárítása [69](#page-78-0) elakadások, elhárítás [69](#page-78-0) elakadások elhárítása [69](#page-78-0) elakadt lap eltávolítása [69](#page-78-0) elektronikus hardverek újrahasznosítása [104](#page-113-0) élettartama végi selejtezés [103](#page-112-0) előnyomott űrlapok, útmutató a használathoz [21](#page-30-0) elsőbbségi adagolónyílás áttekintés [6](#page-15-0) betöltés [24](#page-33-0) hely [4](#page-13-0) Eurázsiai megfelelőség [112](#page-121-0)

### **F**

fedél, nyomtatópatron [4](#page-13-0) fejléces nyomtatás [30](#page-39-0) útmutató a használathoz [21](#page-30-0) felvevőhenger csere [43](#page-52-0) tisztítás [46](#page-55-0)

festék nyomtatópatron területének tisztítása [40](#page-49-0) festékkazetták garancia [91](#page-100-0) memóriachipek [94](#page-103-0) nem HP [92](#page-101-0) újrahasznosítás [103](#page-112-0) Figyelmeztető jelzőfény [4](#page-13-0) Finn lézer biztonsági nyilatkozat [111](#page-120-0) fő adagolótálca betöltés [24](#page-33-0) hely [4](#page-13-0) hordozóút [6](#page-15-0) füzet, nyomtatás [35](#page-44-0)

## **G**

garancia A fogyasztó által végzett javítás [99](#page-108-0) festékkazetták [91](#page-100-0) license [95](#page-104-0) grafika hiányzó [60](#page-69-0) rossz minőség [61](#page-70-0)

## **H**

hamisított kellékek [93,](#page-102-0) [115](#page-124-0) hardver-újrahasznosítás, Brazília [105](#page-114-0) használat, HP nyomtatópatronok [115](#page-124-0) hiányzó grafika [60](#page-69-0) hiányzó szöveg [60](#page-69-0) hibák, szoftver [62](#page-71-0) hibakeresés a nyomtatott oldal eltér a képernyőn megjelenttől [60](#page-69-0)

csonka szöveg [60](#page-69-0) Demóoldal [54](#page-63-0) ferde oldal [67](#page-76-0) függőlegesen ismétlődő hibák [66](#page-75-0) függőleges vonalak [65](#page-74-0) gyűrődés [67](#page-76-0) halvány vagy elmosódott nyomat [64](#page-73-0) hiányos szöveg [60](#page-69-0) hiányzó grafika vagy szöveg [60](#page-69-0) hibás karakterek [66](#page-75-0) hullámok [67](#page-76-0) kapcsolat a HP ügyfélszolgálatával [55](#page-64-0) kihagyások [64](#page-73-0) kinyomtatott oldal és az elvárások [55](#page-64-0) megoldások [54](#page-63-0) nedves toner [66](#page-75-0) nyomtatási minőség [55](#page-64-0) nyomtató-számítógép kommunikáció [55](#page-64-0) nyomtatószoftver-problémák [62](#page-71-0) nyomtatótelepítés [54](#page-63-0) papírkezelési problémák [58](#page-67-0) pöndörödés [67](#page-76-0) ráncok [67](#page-76-0) rossz grafikai minőség [61](#page-70-0) szürke háttér [65](#page-74-0) tonerelkenődések [65](#page-74-0) tonerszemcsék [64](#page-73-0) tonerszóródás a körvonalak mentén [68](#page-77-0) üres oldalak [60](#page-69-0) Üzemkész jelzőfény [54](#page-63-0) higanymentes termék [103](#page-112-0) hivatkozások felhasználói útmutatók [2](#page-11-0) hordozó betöltés [24](#page-33-0) elakadások elhárítása [69](#page-78-0) javasolt [22](#page-31-0) kerülendő típusok [22](#page-31-0) kézi nyomtatás [14](#page-23-0) nyomtatás egyedi méretű hordozóra [31](#page-40-0)

nyomtatási minőség optimalizálása az egyes hordozótípusoknál [17](#page-26-0) támogatott méretek [11](#page-20-0) típusok, melyek károsíthatják a nyomtatót [22](#page-31-0) útmutató a használathoz [18](#page-27-0) választás [22](#page-31-0) hordozóanyag betöltése 150 lapos adagolótálca [24](#page-33-0) elsőbbségi adagolónyílás [24](#page-33-0) hordozóutak áttekintés [6](#page-15-0) elsőbbségi adagolónyílás [6](#page-15-0) fő adagolótálca [6](#page-15-0) kimeneti tálca [6](#page-15-0) tisztítás [41](#page-50-0) hordozóvezetők elsőbbségi adagolónyílás [6](#page-15-0) fő adagolótálca [6](#page-15-0) HP ügyfélszolgálat [100](#page-109-0)

### **I**

információ, hivatkozások kiválasztott témákhoz [2](#page-11-0) írásvetítő-fólia nyomtatás [29](#page-38-0) útmutató a használathoz [19](#page-28-0)

### **J**

javítás, nyomtatási minőség [64](#page-73-0) jelzőfények állapotjelző fények [56](#page-65-0) Figyelem! [4](#page-13-0) Üzemkész [4](#page-13-0) jótállás termék [80](#page-89-0)

### **K**

kapcsoló, tápellátás [4](#page-13-0) kartonlapok nyomtatás [31](#page-40-0) útmutató a használathoz [20](#page-29-0) kazetták garancia [91](#page-100-0) nem HP [92](#page-101-0) újrahasznosítás [103](#page-112-0) kellékek hamisított [93,](#page-102-0) [115](#page-124-0) nem HP [92](#page-101-0) újrahasznosítás [103](#page-112-0)

kellékek rendelése [114](#page-123-0) kétoldalas nyomtatás, kézi [32](#page-41-0) kezelőpanel [5](#page-14-0) kézi adagolásos nyomtatás [14](#page-23-0) kézi kétoldalas nyomtatás [32](#page-41-0) kimeneti hordozótámaszték [4](#page-13-0) kimeneti tálca [4,](#page-13-0)6 kiválasztás hordozó [22](#page-31-0) papír [22](#page-31-0) konfiguráció, HP LaserJet 1020 nyomtató [3](#page-12-0) Koreai nyilatkozat az elektromágneses összeférhetőségről (EMC) [110](#page-119-0) környezeti specifikációk [72](#page-81-0) környezetvédelmi program [101](#page-110-0)

### **L**

lapelválasztó csere [47](#page-56-0) lézer biztonsági nyilatkozatok [110](#page-119-0), [111](#page-120-0) licenc, szoftver [95](#page-104-0)

### **M**

mellékelt akkumulátorok [103](#page-112-0) memóriachip, festékkazetta leírás [94](#page-103-0) méret, hordozóanyag [11](#page-20-0)

### **N**

nehéz hordozóanyagok, útmutatás a használathoz [20](#page-29-0) nem a HP által gyártott kellékek [92](#page-101-0) nem hamisított kellékek [93,](#page-102-0) [115](#page-124-0) n-szeres nyomtatás [34](#page-43-0)

### **NY**

nyílás elsőbbségi adagoló [4](#page-13-0) nyomtatás a papír mindkét oldalára (kézi) [32](#page-41-0) borítékok [25](#page-34-0) címkék [29](#page-38-0) egyedi méretű hordozó [31](#page-40-0) fejléces [30](#page-39-0) füzet [35](#page-44-0) írásvetítő-fólia [29](#page-38-0) kartonlapok [31](#page-40-0)

kézi adagolás [14](#page-23-0) n oldal [34](#page-43-0) több oldal nyomtatása egyetlen lapra [34](#page-43-0) törlés [15](#page-24-0) űrlapok, előnyomott [30](#page-39-0) vízjelek [37](#page-46-0) nyomtatási beállítások megváltoztatása [9](#page-18-0) nyomtatási minőség beállítások [16](#page-25-0) ferde oldal [67](#page-76-0) függőlegesen ismétlődő hibák [66](#page-75-0) függőleges vonalak [65](#page-74-0) gyűrődés [67](#page-76-0) halvány vagy elmosódott nyomat [64](#page-73-0) hibás karakterek [66](#page-75-0) hullámok [67](#page-76-0) kihagyások [64](#page-73-0) nedves toner [66](#page-75-0) optimalizálás hordozótípusok szerint [17](#page-26-0) pöndörödés [67](#page-76-0) ráncok [67](#page-76-0) szürke háttér [65](#page-74-0) tonerelkenődések [65](#page-74-0) tonerszemcsék [64](#page-73-0) tonerszóródás a körvonalak mentén [68](#page-77-0) nyomtatási minőség optimalizálása az egyes hordozótípusoknál [17](#page-26-0) nyomtató áttekintés [4](#page-13-0) kezelőpanel [5](#page-14-0) konfiguráció [3](#page-12-0) portok [7](#page-16-0) specifikációk [71](#page-80-0) szoftver [8](#page-17-0) szoftverproblémák [62](#page-71-0) tisztítás [40](#page-49-0) nyomtató, specifikációk [76](#page-85-0) nyomtató-illesztőprogram letöltési helyek [2](#page-11-0) telepítés [8](#page-17-0) Windows [8](#page-17-0) nyomtatópatron csere [51](#page-60-0) fedél [4](#page-13-0)

HP nyomtatópatronok használata [115](#page-124-0) tárolás [115](#page-124-0) toner újraelosztása [49](#page-58-0) várható élettartam [115](#page-124-0) nyomtatópatron területe, tisztítás [40](#page-49-0) nyomtató tulajdonságai megnyitás [8](#page-17-0) online súgó [9](#page-18-0)

### **O**

online súgó, Nyomtató tulajdonságai [9](#page-18-0) on-line támogatás [100](#page-109-0)

## **P**

papír használat [18](#page-27-0) problémák és megoldások [18](#page-27-0) támogatott méretek [11](#page-20-0) választás [22](#page-31-0) papírkezelési problémák [58](#page-67-0) port, USB helye [4](#page-13-0)

### **R**

rendelés, kellékek és tartozékok [114](#page-123-0)

## **S**

selejtezés, élettartam végi [103](#page-112-0) specifikációk akusztika [73](#page-82-0) elektromos [74](#page-83-0) fizikai [75](#page-84-0) kapacitás és teljesítményadatok [76](#page-85-0) környezetvédelem [72](#page-81-0) memória [77](#page-86-0)

### **SZ**

szempontok hordozó [11](#page-20-0) szoftver letöltési helyek [2](#page-11-0) problémák [62](#page-71-0) szoftverlicenc-szerződés [95](#page-104-0) támogatott operációs rendszerek [8](#page-17-0) telepítés [8](#page-17-0) Windows-nyomtatóillesztők [8](#page-17-0) szöveg csonka [60](#page-69-0) hiányzó [60](#page-69-0)

### **T**

takarékoskodás a tonerrel [116](#page-125-0) tálca fő adagoló [4](#page-13-0) támogatás on-line [100](#page-109-0) támogatás, webhelyek [2](#page-11-0) támogatott operációs rendszerek [8](#page-17-0) tápcsatlakozó-aljzat [4](#page-13-0) tápkapcsoló [4](#page-13-0) tartozékok rendelése [114](#page-123-0) technikai támogatás on-line [100](#page-109-0) tisztítás felvevőhenger [46](#page-55-0) hordozóút [41](#page-50-0) nyomtató [40](#page-49-0) nyomtatópatron területe [40](#page-49-0) toner elkenődött [65](#page-74-0) kevés [64](#page-73-0) megtakarítás [116](#page-125-0) nedves [66](#page-75-0) nyomtatópatron cseréje [51](#page-60-0) nyomtatópatron-fedél [4](#page-13-0) nyomtatópatronok tárolása [115](#page-124-0) szemcsék [64](#page-73-0) tonerszóródás a körvonalak mentén [68](#page-77-0) újraelosztás [49](#page-58-0) tonermegtakarítás [116](#page-125-0) toner újraelosztása [49](#page-58-0) több oldal, nyomtatás egyetlen lapra [34](#page-43-0) törlés, nyomtatási feladat [15](#page-24-0)

## **U**

újrahasznosítás [103](#page-112-0) elektronikus hardverek [104](#page-113-0) USB-port, helye [4](#page-13-0)

## **Ü**

ügyféltámogatás on-line [100](#page-109-0) üres oldalak [60](#page-69-0) Üzemkész jelzőfény [4](#page-13-0) űrlapok, nyomtatás [30](#page-39-0)

### **V**

választás hordozó [22](#page-31-0) papír [22](#page-31-0) várható élettartam, nyomtatópatron [115](#page-124-0) vezetők, hordozóanyagok elsőbbségi adagolónyílás [6](#page-15-0) fő adagolótálca [6](#page-15-0) vízjelek, nyomtatás [37](#page-46-0)

### **W**

web alapú támogatás [2](#page-11-0) webhelyek Anyagbiztonsági adatlap (Material Safety Data Sheet; MSDS) [107](#page-116-0) hamisítványok jelentése [93](#page-102-0), [115](#page-124-0) ügyféltámogatás [100](#page-109-0)

### **Z**

zajkibocsátás [73](#page-82-0)